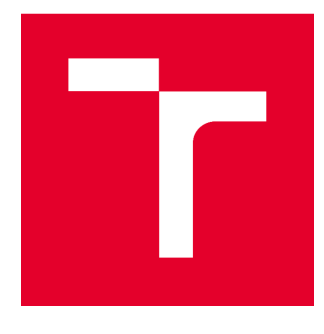

# VYSOKÉ UČENÍ TECHNICKÉ V BRNĚ

BRNO UNIVERSITY OF TECHNOLOGY

# FAKULTA STAVEBNÍ

FACULTY OF CIVIL ENGINEERING

# ÚSTAV STAVEBNÍ MECHANIKY

INSTITUTE OF STRUCTURAL MECHANICS

# STATICKÁ ANALÝZA DETAILU KOVOVÉHO **SPOJE**

STATIC ANALYSIS OF DETAIL OF METAL CONNECTION

# BAKALÁŘSKÁ PRÁCE

BACHELOR'S THESIS

# AUTOR PRÁCE AUTHOR

Tomáš Efenberk

VEDOUCÍ PRÁCE **SUPERVISOR** 

Ing. ZBYNĚK VLK, Ph.D.

BRNO 2017

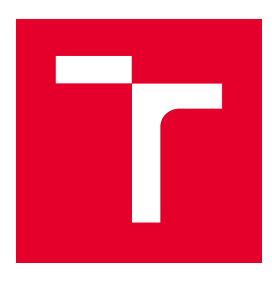

# VYSOKÉ UČENÍ TECHNICKÉ V BRNĚ FAKULTA STAVEBNÍ

**Studijní program** B3607 Stavební inženýrství **Typ studijního programu** Bakalářský studijní program s prezenční formou studia **Studijní obor** 3647R013 Konstrukce a dopravní stavby **Pracoviště** Ústav stavební mechaniky

# ZADÁNÍ BAKALÁŘSKÉ PRÁCE

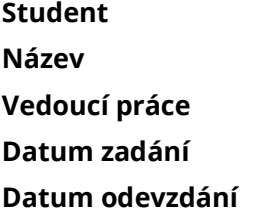

**Student** Tomáš Efenberk **Název** Statická analýza detailu kovového spoje **Vedoucí práce** Ing. Zbyněk Vlk, Ph.D. **Datum zadání** 30. 11. 2016 **Datum odevzdání** 26. 5. 2017

V Brně dne 30. 11. 2016

prof. Ing. Drahomír Novák, DrSc. Vedoucí ústavu

prof. Ing. Rostislav Drochytka, CSc., MBA Děkan Fakulty stavební VUT

## PODKLADY A LITERATURA

Norma : ČSN EN 1991-1 - Eurokód 1 ČSN EN 1993-1-1 - Eurokód 3 Bittnar Z., Šejnoha J. - Numerické metody mechaniky 1,2 Kadlčák J., Kytýr J. : Statika stavebních konstrukcí I a II Manuály k systému RFEM

## ZÁSADY PRO VYPRACOVÁNÍ

Cílem práce je statická analýza detailu vybraného kovového spoje na zadané konstrukci. Vybraný detail bude modelován jak pomocí 2D prvků tak pomocí 3D prvků. Budou provedeny varianty modelů.

Získané namáhání jednotlivých části spoje budou vzájemně porovnány, popř budou porovnány s normovými výpočty. Modelování i statická analýza bude provedena v programovém systému RFEM.

## STRUKTURA BAKALÁŘSKÉ PRÁCE

VŠKP vypracujte a rozčleňte podle dále uvedené struktury:

1. Textová část VŠKP zpracovaná podle Směrnice rektora "Úprava, odevzdávání, zveřejňování a uchovávání vysokoškolských kvalifikačních prací" a Směrnice děkana "Úprava, odevzdávání, zveřejňování a uchovávání vysokoškolských kvalifikačních prací na FAST VUT" (povinná součást VŠKP).

2. Přílohy textové části VŠKP zpracované podle Směrnice rektora "Úprava, odevzdávání, zveřejňování a uchovávání vysokoškolských kvalifikačních prací" a Směrnice děkana "Úprava, odevzdávání, zveřejňování a uchovávání vysokoškolských kvalifikačních prací na FAST VUT" (nepovinná součást VŠKP v případě, že přílohy nejsou součástí textové části VŠKP, ale textovou část doplňují).

> Ing. Zbyněk Vlk, Ph.D. Vedoucí bakalářské práce

# ABSTRAKT

Bakalářská práce se zabývá statickou analýzou detailu kovového spoje. Jedná se o šroubový přípoj stropnice na prolamovaný průvlak. K vytvoření modelu byl použit program RFEM od společnosti Dlubal Software s. r. o. Model byl vypracován na základě školního projektu "Vícepodlažní budova hromadných garáží" ze cvičení z předmětu BO008 - Kovové konstrukce 2. Model byl vypracován podle platných norem ČSN EN. Hlavní cíl bakalářské práce je analyzovat klasický ocelářský spoj a co nejvěrněji simulovat podmínky zatížení, které na spoj působí.

# KLÍČOVÁ SLOVA

prolamovaný nosník, šroubový spoj, nosník, model, zatížení, analýza, program RFEM, nosný, modelování

# **ABSTRACT**

The subject of this bachelor's thesis is structural analysis of detail of metal connection. This is a connection of the celiling and the beam. The program by Dlubal Software s. r. o. was used to create the model. The model was developed on the basis of a semester project "Multi-storey building of mass garages" from the source of the subject BO008 – Metal Structures 2. The model was developed in accordance with valid EN ISO standards. The main purpose of the bachelor thesis is to analyse the classical steel connection and to simulate as closely as possible the conditions of the load, which are connected to the metal connection.

# KEYWORDS

beam, screw connection, model, load, analysis, program RFEM, carrier, graphic modeling

# BIBLIOGRAFICKÁ CITACE VŠKP

Tomáš Efenberk Statická analýza detailu kovového spoje. Brno, 2017. 84 s., 0 s. příl. Bakalářská práce. Vysoké učení technické v Brně, Fakulta stavební, Ústav stavební mechaniky. Vedoucí práce Ing. Zbyněk Vlk, Ph.D.

# PROHLÁŠENÍ O SHODĚ LISTINNÉ A ELEKTRONICKÉ FORMY VŠKP

# PROHLÁŠENÍ

Prohlašuji, že elektronická forma odevzdané bakalářské práce je shodná s odevzdanou listinnou formou.

V Brně dne 26. 5. 2017

 Tomáš Efenberk autor práce

#### Poděkování

Děkuji vedoucímu této práce Ing. Zbyňku Vlkovi, Ph.D. za jeho ochotný přístup, cenné rady a trpělivost při tvorbě této bakalářské práce.

# Obsah

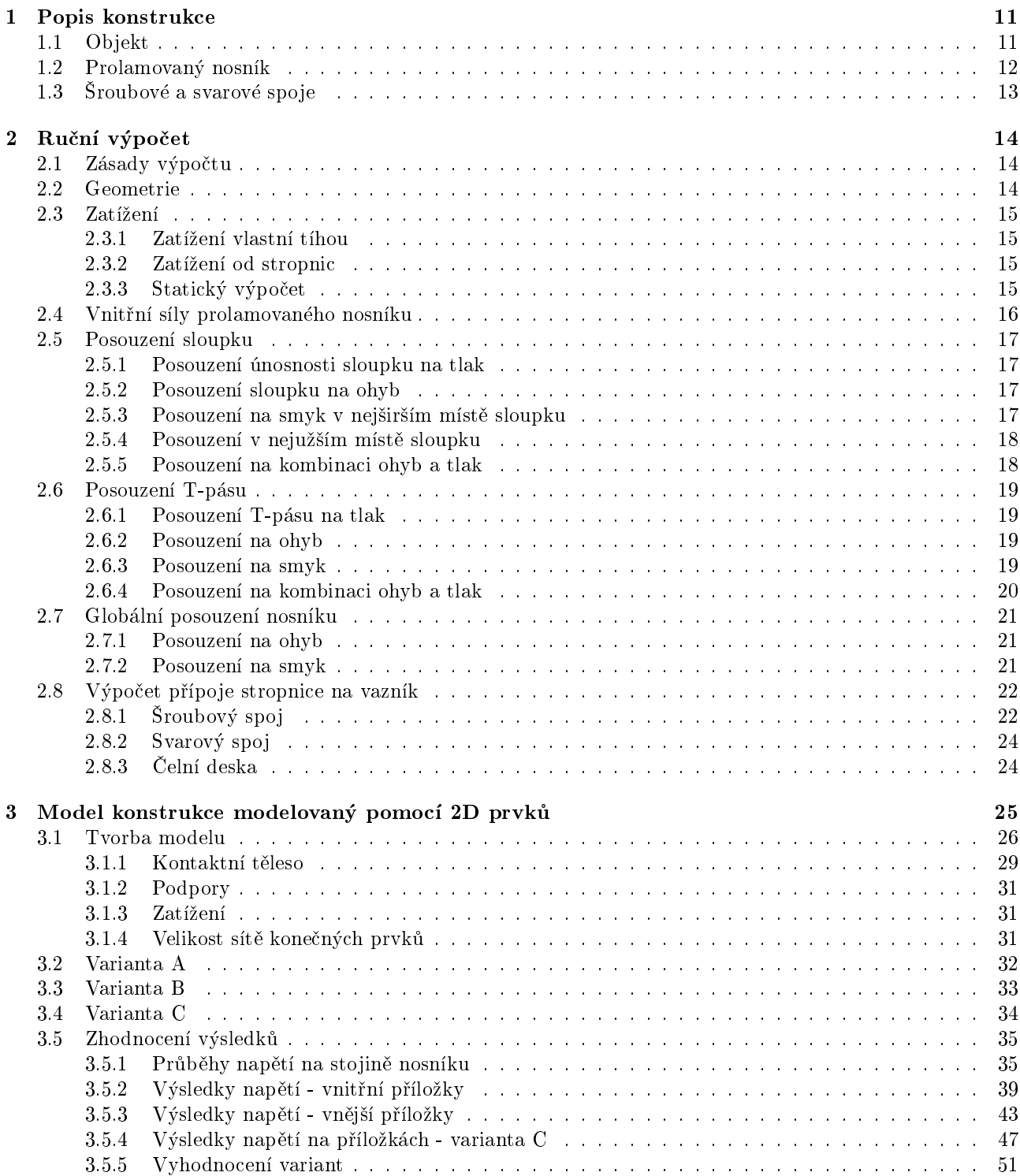

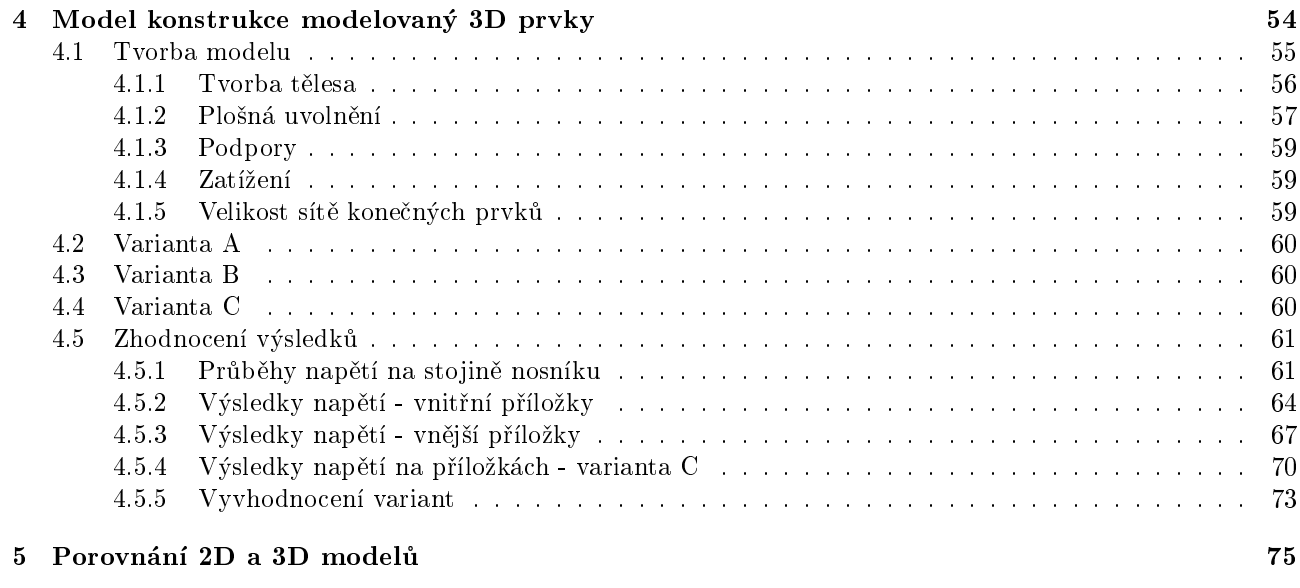

 $6$  Závěr  $81$ 

# Úvod

Bakaláøská práce se zabývá statickou analýzou detailu ocelového spoje u prolamovaného nosníku. Tato problematika byla převzata ze školního projektu předmětu BO008 - Kovové konstrukce 2. Jedná se o více podlažní budovu hromadných garáží, která má celkem šest nadzemních podlaží. V prvním nadzemním podlaží se nachází na polovině půdorysné plochy obchodní zóna a dále objekt slouží pouze k parkování vozidel.

Model této konstrukce je vytvořen v programu Dlubal RFEM 5.08 64-bit od společnosti Dlubal s. r. o., který slouží pro statické výpočty na základě metody konečných prvků. Rozhraní tohoto programu velmi intuitivně umožňuje modelování konstrukcí, nastavení okrajových podmínek, modelování zatížení, posouzení statiky i dynamiky a v rámci různých problematik poskytuje i potřebné přídavné moduly.

Tato práce bude rozdělena do několika částí. V první části se lehce seznámíme s popisem konstrukce, ve druhé části představím ruční výpočet prolamovaného nosníku a spoje, ve třetí části uvedu tvorbu 2D modelu a rùzné varianty výpoètu, které nakonec porovnám. Ètvrtá èást se zabývá tvorbou 3D modelu a opìt vzájemným porovnáním výsledků. V páté části se pokusím porovnat různém hodnoty napětí mezi 2D a 3D modely a poukázat na hlavní proměnné. No a v závěrečné šesté části shrneme všechny poznatky a data.

# 1 Popis konstrukce

## 1.1 Objekt

Náš řešený problém, a to prolamovaný nosník a statická analýza spoje, se nachází v šestipodlažní budově hromadných garáží. Celý objekt je navržen jako ocelová konstrukce, včetně sloupů a opláštění.

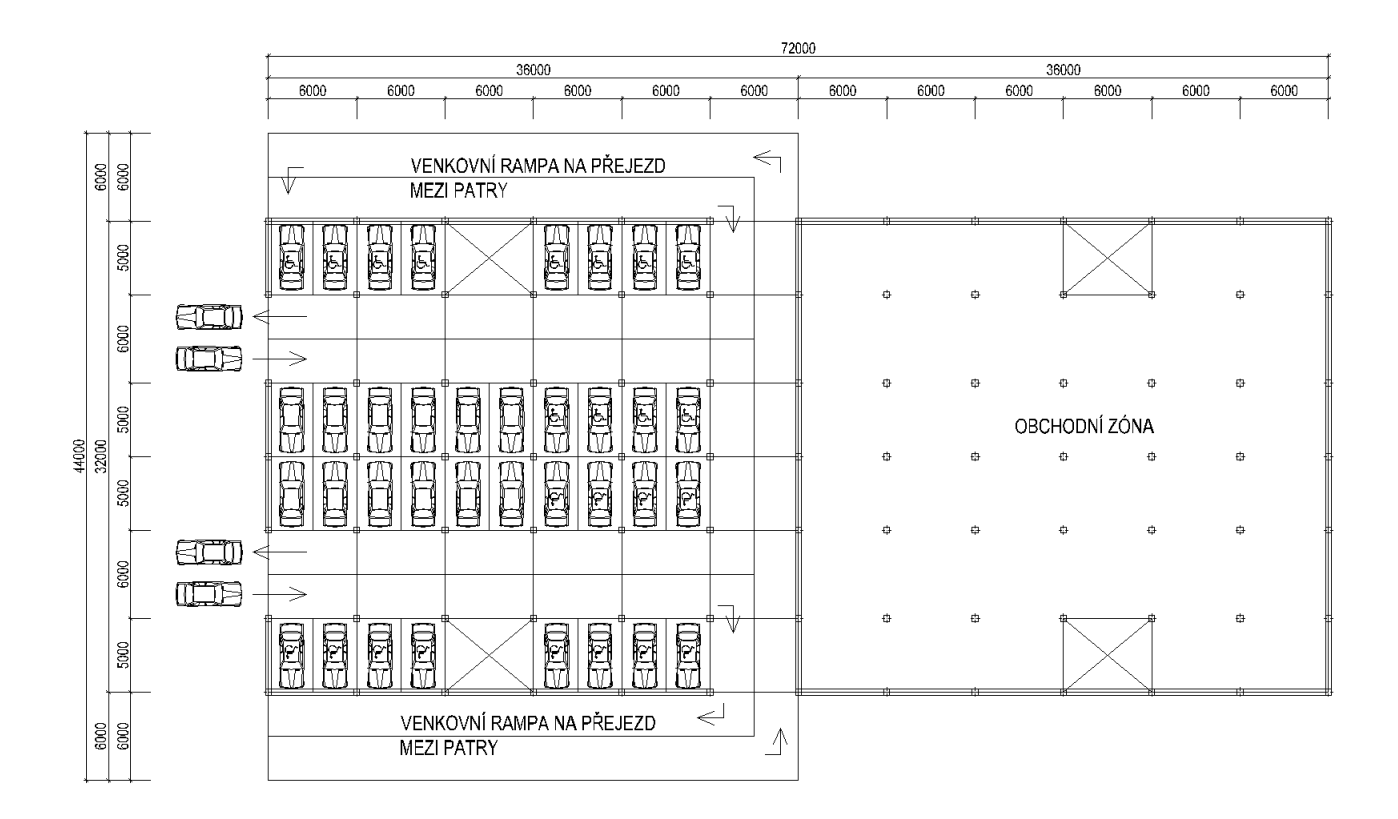

Obrázek 1: Pùdorysné schéma objektu

## 1.2 Prolamovaný nosník

Efektivnější alternativou obvyklých válcovaných profilů jsou právě prolamované nosníky, které se vyrábí z válcovaných profilů tak, že se stojiny rozřežou klikatým řezem, jenž musí odpovídat předepsaným rozměrům a požadavkům, a následně se vzniklé díly svaří ve vrcholech řezu. Takto vznikne nosník mnohem větší výšky, což má za následek zvýšení ohybové tuhosti i při zachování nízké hmotnosti a nízké ceny.

Vzhledem k tomu, že ohybová tuhost je závislá na momentu setrvačnosti průřezu, jehož hodnota je zejména ovlivněna výškou průřezu, tak jednoduše získáváme elegantní řešení, jenž nám umožní sestavit ze stejného objemu materiálu mnohem únosnější prvek.

Další velmi příjemnou výhodou prolamovaného nosníku je i možnost průchodu instalačních rozvodů již provedenými otvory nosníku. Bez problémů lze vytvořit i spřažené konstrukce s betonem či dokonce i možnosti vytvoření různých křivek nosníku.

Prolamovaný nosník, který se řeší v této práci je klasický symetrický prolamovaný nosník se šestihrannými otvory z oceli třídy S355 a délky 6 m, který zde plní funkci průvlaku, na který se připojují ve třetinách stropnice.

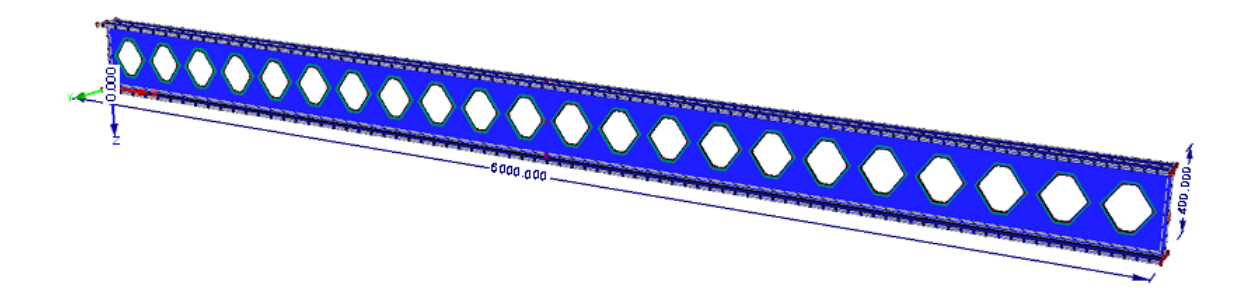

Obrázek 2: Prolamovaného nosník

Prolamované nosníky se mohou porušit třemi způsoby:

- porušení oslabeného průřezu ohybem
- porušení oslabeného průřezu smykem
- Vierendelův mechanismus porušení (kolem otvorů ve stojině)

### 1.3 ©roubové a svarové spoje

Šroubový spoj se ve stavebním inženýrství řadí mezi základní a velmi univerzální konstrukční prvky, které se ve velkém počtu používají pro spojování různých konstrukcí, popřípadě její částí a dílů. Ze značné většiny se spoj skládá ze šroubu a matice, v případě nutnosti je spoj obohacen podložkami, které mají za úkol roznést napětí na větší plochu.

Pro správnou účinnost šroubového spoje je nutné navrhnout vždy i vhodné rozteče. Obecně je vhodnější navrhovat doporučené vzdálenosti, aby nijak výrazně neovlivňovaly únosnost spoje a zajišťovali mu jeho potřebnou tuhost a těsnost. V praxi je také nutné, aby délka šroubu byla vždy taková, aby po utažení přesahoval šroub z matice nejméně dvěma závity. V našem případě je šroub namáhaný smykovou silou, proto mají roviny střihu procházet přes plný dřík, závit smí zasahovat do díry nejvýše polovinou svého výběhu. V modelech programu RFEM je také tak uvažováno, a to že působí plný dřík šroubu.

V této práci se jedná o klasický spoj na ocelové konstrukci, proto vybereme šrouby s šestihrannou hlavou a matkou. Podle výpočtu následně vybereme vhodný průměr dříku šroubu a pevnostní třídu. Řešený detail kovového spoje lze zařadit do kategorie šroubových spojů do kategorie A - jedná se tedy o spoj namáhaný na střih a otlačení, proto ve výpočtové části bude proveden posudek.

Ohledně svarových spojů, zde bude napsáno jen pár vět. Svařování obecně, je technologický proce spojování kovů podmíněné vznikem meziatomových vazeb, a to za působění tepla popřípadě tepla a tlaku s možným použitím přídavných materiálů. Svařování lze tedy dělit na tavné, kdy můžeme tavit elektrickým obloukem a nebo plamenem, a nebo na svařování tlakové, kdy svařujeme elektrickým odporem.

Hodnoty pevnostních veličin svarového kovu uvažujeme ve výpočtu stejné jako u základního materiálu. Podle průřezu a způsobu namáhání rozeznáváme svary koutové, tupé, děrové a žlábkové. Svary označujeme účinnou výškou a účinnou délkou, oboje navrhujeme v celých milimetrech. Účinná výška je pak výška rovnoramenného trojúhelníka vepsaného do průřezu svarového tělíska a účinná délka je délka, na které má svar plný průřez.

V nebezpečném průřezu svaru se uvažují tři složky napětí, a to normálové napětí kolmé na nebezpečný průřez, smykové napětí kolmé k ose svaru a smykové napětí rovnoběžné s osou svaru.

## 2 Ruční výpočet

## 2.1 Zásady výpoètu

Ruční výpočet je prováděn podle platných norem:

- ÈSN EN 1990 Zásady navrhování konstrukcí
- ČSN EN 1991 Zatížení konstrukcí
- ÈSN EN 1993 Navrhování ocelových konstrukcí

### 2.2 Geometrie

Geometrie prolamovaného nosníku vychází z pùdorysné dispozice budovy. Prùvlaky jsou dlouhé 6 metrù a vysoké 0,4 metru. Samotný prolamovaný nosník je vytvořen z ocelového válcovaného profilu IPE300 a proto tloušť ky pásnic a stojiny mají identické hodnoty jako tento profil. Následným nařezáním válcovaného profilu se vytvoří profil výšky 400 mm s šestihranými symetrickými otvory. Abychom mohli takový prolamovaný nosník dále uvažovat jako vhodný, musí splňovat jisté geometrické podmínky, které dopočítáme.

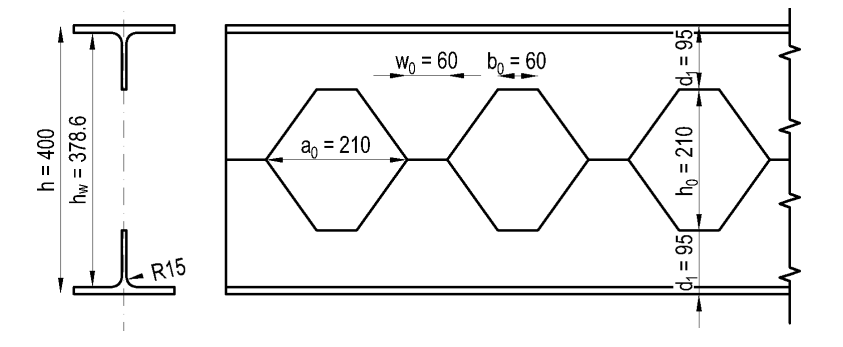

Obrázek 3: Geometrie prolamovaného nosníku

Podmínka šířky otvoru v závislosti na výšce:

$$
\begin{array}{rcl}\na_0 & \leq & h_0 \\
210 & = & 210\n\end{array}
$$

Podmínka vzdálenosti mezi otvory:

$$
\begin{array}{rcl}\nb_0 & = & w_0 \\
60 & = & 60\n\end{array}
$$

Podmínka výšky otvoru pro mnohoúhelníkové otvory:

$$
h_0 \leq 0,75h_w
$$
  
210  $< 0,75 \times 378,6 = 283,95$ 

Podmínka šířky otvoru a šířky mezi otvory:

$$
0,25a_0 \leq w_0 \leq 0,5a_0
$$
  

$$
52,5 < 60 < 105
$$

Podmínka pro výšku od otvoru po vnitřní hranu pásnic:

$$
d_1 \geq 0, 1h_w
$$
  
95 > 37,86

Všechny geometrické podmínky jsou splněny.

#### 2.3 Zatížení

#### 2.3.1 Zatížení vlastní tíhou

Jako stálé zatížení zde budeme uvažovat vlastní hmotnost a zatížení stropnicemi, přes které se do průvlaku bude přenášet zatížení od parkujících vozidel.

Návrhové zatížení vlastní tíhou:

$$
g_d = 0,570 \; kN/m'
$$

#### 2.3.2 Zatížení od stropnic

Přes stropnice se do průvlaku přenáší proměnné zatížení i vlastní tíhy konstrukcí nad nimi, hodnota zatížení je převzata ze zadání projektu.

Návrhové bodové zatížení od stropnic:

$$
F_d=99,288\ kN
$$

#### 2.3.3 Statický výpoèet

Zatížení na průvlak od vlastní tíhy si tak můžeme idealizovat jako konstantní spojité zatížení  $g_d$  a zatížení od stropnic jako bodové zatížení silami $\mathbb{F}_{d}$ 

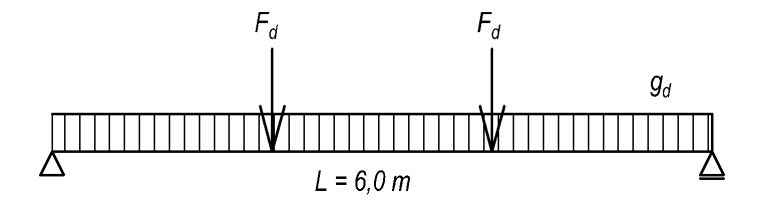

Obrázek 4: Statické schéma zatížení na průvlak

Z momentové podmínky kolem první podpory získáme výsledné reakce

$$
2F_d + 4F_d + 3G_d - 6R_b = 0
$$
  
2 × 99, 288 + 4 × 99, 288 + 3 × (6 × 0, 570) - 6R\_b = 0  

$$
R_b = 101,00 kN
$$

Vzhledem k symetrii zatížení je poté i reakce $R_a = 101,00\ kN$ 

Maximální moment je roven:

$$
M_{Ed,max} = 3R_a - F_d - 1,5(3g_d) = 3 \times 101,00 - 99,288 - 1,5(3 \times 0,570) = 201,140
$$
 kNm

Maximální posouvající síla je rovna podporové reakci $\mathcal{R}_a = \mathcal{R}_b$ 

$$
V_{Ed,max} = 101,00~kN
$$

### 2.4 Vnitřní síly prolamovaného nosníku

Vzhledem k tomu, že uvažujeme porušení Vierendeelovým mechanismem, vznikne nový statický model, kdy skutečný tvar nosníku nahradíme rámovou konstrukcí - Vierendeelovým nosníkem. Tento vzniklý model můžeme zjednodušit tím, že vložíme do středu jednotlivých prutů klouby.

Teorie výpočtu nám říká, že moment  $M_{Ed}$  můžeme nahradit dvojicí sil:

$$
N_{M,Ed} = \frac{M_{Ed}}{h_c} = \frac{201,140 \times 10^3}{0,36385} = 552,81 \text{ kN}
$$

Posouvající síly rozdělíme rovnoměrně po průřezu:

$$
V_{T,Ed} = \frac{V_{Ed}}{2} = \frac{101,00}{2} = 50,50 \text{ kN}
$$

Dále musíme vzít v potaz tzv. Vierendeelùv smyk, kdy vycházíme z rovnováhy:

$$
\frac{V_{V,Ed}h_c}{2} = V_{T,Ed}P
$$

vyjádříme-li smykovou sílu získáme vztah:

$$
V_{V,Ed} = \frac{V_{T,Ed}P}{\frac{h_c}{2}} = \frac{50,50 \times 10^3 \times 0,270}{\frac{0,36385}{2}} = 74,95 kN
$$

U nosníku musíme vzít v úvahu i vznikající Vierendalùv moment:

$$
M_{V,Ed} = V_{T,Ed} \left(\frac{w_0}{2}\right) = 50,50 \times \left(\frac{60}{2}\right) = 1,52 \text{ kNm}
$$

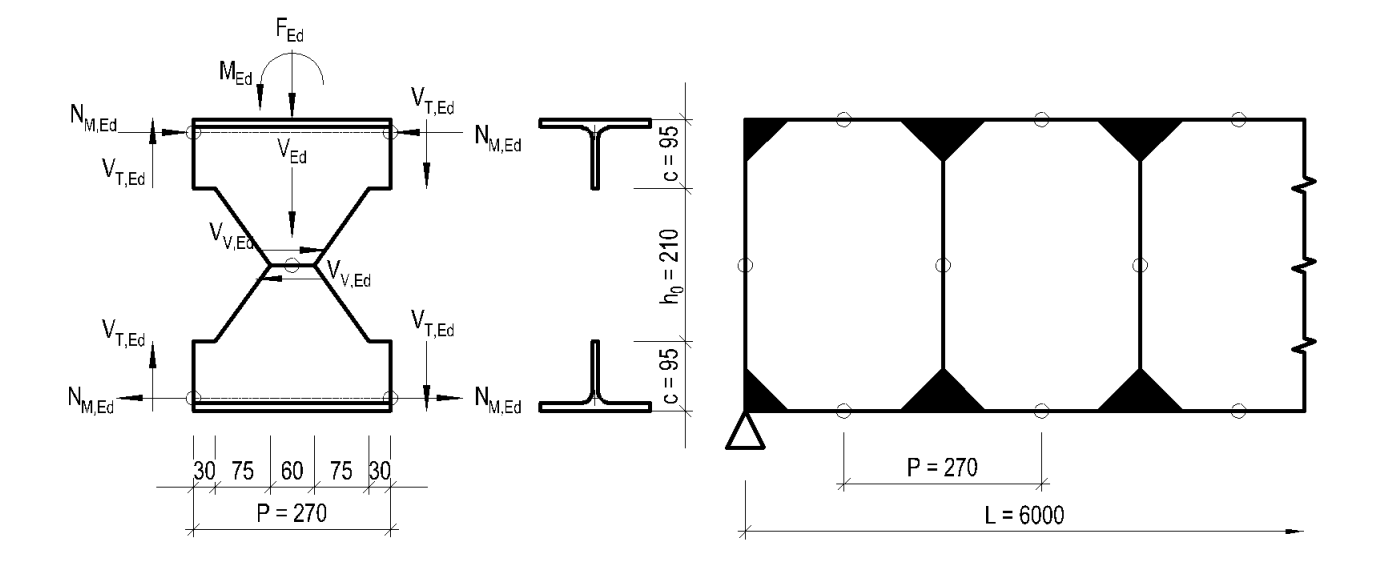

Obrázek 5: Rovnováha sil na "T"prvku a statický model

#### 2.5 Posouzení sloupku

#### 2.5.1 Posouzení únosnosti sloupku na tlak

Předpoklad výpočtu vychází ze základní podmínky:

$$
\frac{N_{F,Ed}}{N_{F,Rd}} \leq 1,0
$$

Výpoèet osové únosnosti:

$$
N_{F,Rd} = \frac{A_{S,w}f_y}{\gamma_{M0}} = \frac{695 \times 10^{-3} \times 355 \times 10^3}{1,0} = 246,76 \text{ kN}
$$

kde  ${\cal A}_{S,w}$ uvažujeme plochu stojiny sloupku v nejužším místě.

Dosazením do základní podmínky rovnováhy získáme:

$$
\frac{99,288}{246,76} = 0,40
$$

Únosnost sloupku na tlak vyhovuje.

#### 2.5.2 Posouzení sloupku na ohyb

Předpoklad výpočtu vychází ze základní podmínky spolehlivosti:

$$
\frac{M_{V,Ed}}{M_{S,Rd}} \le 1,0
$$

Ohybová únosnost v nejširším místě:

$$
M_{S, Rd} = \frac{W_s f_y}{\gamma_{m0}} = \frac{\frac{1}{6} t_w (s + w + s)^2 f_y}{\gamma_{m0}} = \frac{\frac{1}{6} \times 7, 1 \times (75 + 60 + 75)^2 \times 355}{1,0} = 18,53 \text{ kNm}
$$

kde  $t_w$  uvažujeme tloušťku stojiny a rozměry s a w jsou rozměry viditelné na obrázku 5. Dosazením do základní podmínky rovnováhy získáme:

$$
\frac{1,52}{18,53} = 0,08
$$

Únosnost sloupku na ohyb vyhovuje.

#### 2.5.3 Posouzení na smyk v nejširším místě sloupku

Předpoklad výpočtu vychází ze základní podmínky:

$$
\frac{V_{V,Ed}}{V_{V,M,Rd}} \leq 1
$$

Smykovvá únosnost v nejširším místě:

$$
V_{V,M,Rd} = \frac{A_{S,M,w}f_y}{\gamma_{M0}} = \frac{(s+w+s)t_wf_y}{\gamma_{M0}} = \frac{(75+60+75)\times7, 1\times355}{1,0} = 529,31 \text{ kN}
$$

Dosazením do základní podmínky rovnováhy získáme::

$$
\frac{74,95}{529,31} = 0,15
$$

Únosnost sloupku na smyk v nejširším místě vyhovuje.

#### 2.5.4 Posouzení v nejužším místě sloupku

Předpoklad výpočtu vychází ze základní podmínky:

$$
\frac{V_{V,Ed}}{V_{S,Rd}} \le 1,0
$$

 $\operatorname{Smykov\'a}$ únosnost v nejužším místě:

$$
V_{S, Rd} = \frac{A_{sw}f_y}{\sqrt{3}\gamma_{M0}} = \frac{wt_wf_y}{\sqrt{3}\gamma_{M0}} = \frac{60 \times 7, 1 \times 355}{\sqrt{3} \times 1, 0} = 87, 31 \text{ kN}
$$

Dosazením do základní podmínky rovnováhy získáme:

$$
\frac{74,95}{87,31} = 0,86
$$

Únosnost sloupku na smyk v nejužším místě vyhovuje.

#### 2.5.5 Posouzení na kombinaci ohyb a tlak

Předpoklad výpočtu vychází ze základní podmínky:

$$
\frac{M_{V,Ed}}{M_{S,Rd}} + \frac{N_{F,Ed}}{N_{F,Rd}} \le 1
$$

Dosadíme-li dané hodnoty:

$$
\frac{1,52}{18,53} + \frac{99,29}{246,76} = 0,48
$$

Únosnost sloupku na kombinaci ohybu a tlaku vyhovuje.

## 2.6 Posouzení T-pásu

## 2.6.1 Posouzení T-pásu na tlak

Předpoklad výpočtu vychází ze základní podmínky:

$$
\frac{N_{M,Ed}}{N_{T,Rd}}\leq 1
$$

Osová únosnost T-pásu:

$$
N_{T, Rd} = \frac{A_T f_y}{\gamma_{M0}} = \frac{2300, 10 \times 355}{1, 0} = 816, 54 kN
$$

kde $\mathcal{A}_T$ uvažujeme plochu pásu.

Dosazením do podmínky rovnováhy:

$$
\frac{552,81}{816,54}=0,68
$$

Únosnost T-pásu na tlak vyhovuje.

#### 2.6.2 Posouzení na ohyb

Předpoklad výpočtu vychází ze základní podmínky:

$$
\frac{M_{V,Ed}}{M_{V,Rd}} \le 1,0
$$

Ohybová únosnost T-pásu:

$$
M_{V, Rd} = \frac{W_{T,y}f_y}{\gamma_{M0}} = \frac{17625, 04 \times 355}{1,0} = 6,26
$$
 *kNm*

kde ${\cal W}_{T,y}$ uvažujeme průřezový modul krajních vláken stojiny pásu.

Dosazení do podmínky rovnováhy:

$$
\frac{1,52}{6,26} = 0,24
$$

Únosnost T-pásu na ohyb vyhovuje.

#### 2.6.3 Posouzení na smyk

Předpoklad výpočtu vychází ze základní podmínky:

$$
\frac{V_{T,Ed}}{V_{T,Rd}} \leq 1,0
$$

Smyková únosnost T-pásu:

$$
V_{T, Rd} = \frac{A_{T, V} f_y}{\sqrt{3} \gamma_{M0}} = \frac{695, 101 \times 355}{\sqrt{3} \times 1, 0} = 142, 47 kN
$$

kde  $A_{T,V}$  uvažujeme plochu stojiny pásu.

Dosazení do podmínky rovnováhy:

$$
\frac{50,50}{142,47} = 0,35
$$

Únosnost T-pásu na smyk vyhovuje.

#### 2.6.4 Posouzení na kombinaci ohyb a tlak

Předpoklad výpočtu vychází ze základní podmínky:

$$
\frac{M_{V,Ed}}{M_{T,Rd}} + \frac{N_{M,Ed}}{N_{T,Rd}} \le 1,0
$$

Dosadíme-li dané hodnoty:

$$
\frac{1,52}{6,26} + \frac{552,81}{816,54} = 0,91
$$

Únosnost T-pásu na kombinaci ohybu a tlaku vyhovuje.

### 2.7 Globální posouzení nosníku

Jako kontrolu provedeme zjednodušený plastický výpočet.

#### 2.7.1 Posouzení na ohyb

Předpoklad výpočtu vychází z podmínky:

$$
\frac{M_{Ed}}{M_{pl, Rd}} \leq 1
$$

Hodnota plastického momentu únosnosti:

$$
M_{pl, Rd} = F_a h_c = \frac{A_T f_y}{\gamma_{M0}} h_c = \frac{2300, 10 \times 355}{1,0} \times 363,848 = 297,09 \text{ kNm}
$$

Dosazením do podmínky rovnováhy:

$$
\frac{201,14}{297,09} = 0,68
$$

Momentová únosnost vyhovuje.

#### 2.7.2 Posouzení na smyk

Předpoklad výpočtu vychází z podmínky:

$$
\frac{V_{Ed}}{V_{pl, Rd}} \le 1, 0
$$

#### Smyková únosnost pásu:

$$
V_{pl, Rd} = \frac{2A_{T, w}f_y}{\sqrt{3\gamma_{M0}}} = \frac{2 \times 695, 101 \times 355}{\sqrt{3} \times 1, 0} = 802, 63 kN
$$

Dosazením do podmínky rovnováhy:

$$
\frac{101,00}{802,63} = 0,13
$$

Smyková únosnost pásu vyhovuje.

#### Smyková únosnost sloupku stojiny:

$$
V_{S,pl, Rd} = \frac{A_{S,pl, Rd} f_y}{\sqrt{3} \gamma_{M0}} = \frac{426 \times 355}{\sqrt{3} \times 1,0} = 87,31 \text{ kN}
$$

kde  $A_{S,pl,Rd}$  uvažujeme plochu stojiny sloupku v nejužším místě.

Podmínka rovnováhy na sloupku:

$$
\frac{V_{V,Ed}}{V_{S,pl,Rd}} \le 1,0
$$

Dosazením do podmínky rovnováhy:

$$
\frac{74,95}{87,31} = 0,86
$$

Smyková únosnost sloupku stojiny vyhovuje.

#### 2.8 Výpočet přípoje stropnice na vazník

#### 2.8.1 ©roubový spoj

Samotný šroubový spoj budeme v ručním výpočtu navrhovat na působící sílu  $F_{Ed}$  , která bude vyjádřena jako působící reakce ze statického schématu zatížení na průvlak:

$$
F_{Ed} = R_a = R_b = 101,00 \ kN
$$

Pro výpočet budeme uvažovat šroub M16 5.6 o následujících materiálových a výpočtových vlastnostech:

 $f_{yb}$  = 300 MPa  $f_{ub}$  = 500 MPa  $d = 16$  mm  $A_s = 157 \; mm^2$  $d_0 = 18 \, mm^2$ 

U šroubového spoje navrhneme ocelovou příložku, která bude z obou stran stojiny. Příložka bude ze stejného materiálu jako je prolamovaný nosník, tzn. ocel pevnostní třídy S355 a její tloušťka bude 6 mm.

Pro další možný výpočet je nejdříve nutné vypočítat návrh roztečí a vzdáleností od okrajů. Jednotlivé vzdálenosti jsou zobrazeny na obrázku 6. Ve výpočtu se budeme řídit doporučenými hodnotami.

Rozteč ve směru síly:

Rozteè kolmo na sílu:

 $p_2 = 3, 0d_0 = 3, 0 \times 18 = 54 \div 55$  mm

 $p_1 = 3, 5d_0 = 3, 5 \times 18 = 63 \div 65$  mm

Vzdálenosti od koncù a krajù Ve směru síly:

 $e_1 = 2, 0d_0 = 2, 0 \times 18 = 36 \doteq 40$  mm

Kolmo na směr síly:

```
e_2 = 1, 5d_0 = 1, 5 \times 18 = 27 \doteq 30 mm
```
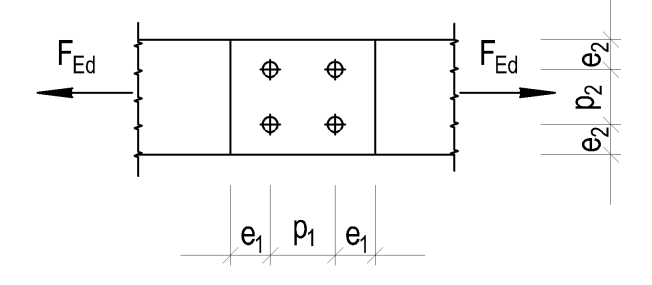

Obrázek 6: Schéma rozteèí a vzdáleností od okrajù

Dále je nutno posoudit tento spoj na únosnost v otlačení a na únosnost ve střihu.

#### Únosnost v otlaèení

Únosnost v otlačení šroubu je dána následujícím vztahem:

$$
F_{b,Rd} = \frac{k_1 a_b f_u dt}{\gamma_{M2}}
$$

Do vztahu je nutno určit následující proměnné:

$$
k_1 = min \begin{Bmatrix} 2, 8\frac{e_2}{d_0} - 1, 7 \\ 1, 4\frac{p_2}{d_0} - 1, 7 \\ 2, 5 \end{Bmatrix} = min \begin{Bmatrix} 2, 8\frac{30}{18} - 1, 7 \\ 1, 4\frac{55}{18} - 1, 7 \\ 2, 5 \end{Bmatrix} = min \begin{Bmatrix} 2, 967 \\ 2, 578 \\ 2, 5 \end{Bmatrix} = 2, 5
$$
  

$$
\alpha_d = min \begin{Bmatrix} \frac{e_1}{3d_0} \\ \frac{p_1}{3d_0} - \frac{1}{4} \end{Bmatrix} = min \begin{Bmatrix} \frac{40}{3 \times 18} \\ \frac{65}{3 \times 18} - \frac{1}{4} \end{Bmatrix} = min \begin{Bmatrix} 0, 741 \\ 0, 954 \end{Bmatrix} = 0, 741
$$
  

$$
a_b = min \begin{Bmatrix} \frac{\alpha_d}{f_u} \\ \frac{f_{ub}}{1, 0} \end{Bmatrix} = min \begin{Bmatrix} 0, 741 \\ \frac{500}{1, 0} \end{Bmatrix} = min \begin{Bmatrix} 0, 741 \\ 1, 020 \end{Bmatrix} = 0, 741
$$

Nyní můžeme jednotlivé proměnné dosadit do vztahu pro únosnost v otlačení:

$$
F_{b,Rd} = \frac{2,5 \times 0,741 \times 490 \times 0,016 \times 0,006}{1,25} = 69,71 kN
$$

V úvodu jsme dali předpoklad, že síla působící na šroubový spoj bude rovna reakci, tedy:

$$
F_{Ed} = R_a = R_b = 101,00 \ kN
$$

Předpokládáme, že ve spoji budou sílu přenášet dva šrouby, potom síla, která působí na každý jeden šroub bude:

$$
F_{V,Ed} = \frac{F_{Ed}}{n_p} = \frac{101,00}{2} = 50,50 \text{ kN}
$$

Podmínka pro ověření únosnosti v otlačení potom bude vypadat takto:

$$
\frac{F_{V,Ed}}{F_{b,Rd}} \le 1,0
$$

Dosadíme-li vypoètené hodnoty:

$$
\frac{50,50}{69,71} = 0,72
$$

Šroubový spoj na únosnost v otlačení vyhovuje.

#### Únosnost ve střihu

Únosnost ve střihu je definována tímto vztahem:

$$
F_{V, Rd} = \frac{0, 6n f_{ub} A_s}{\gamma_{M2}} = \frac{0, 6 \times 2 \times 500 \times 157}{1, 25} = 75, 36 kN
$$

Podmínka pro ověření únosnosti ve střihu potom bude vypadat takto:

$$
\frac{F_{V,Ed}}{F_{V,Rd}} = \frac{50,50}{75,36} = 0,67
$$

Šroubový spoj na únosnost ve střihu vyhovuje.

#### 2.8.2 Svarový spoj

Základní podmínka pro ověření svarového spoje:

$$
\sqrt{\sigma^2_\perp+3\tau^2_\perp+3\tau^2_\parallel} \leq \frac{f_u}{\beta_w\gamma_{M2}}
$$

V našem případě u výpočtu svarového spoje můžeme předpokládat napětí v podélném směru svaru, tedy smykové napětí rovnoběžné s osou svaru. To znamená, že ve výpočtu stačí ověřit pouze toto napětí:

$$
\sqrt{3\tau_{\parallel}^2} \le \frac{f_u}{\beta_w \gamma_{M2}}
$$

Tangenciální napětí vodorovné na nebezpečný průřez:

$$
\tau_{\parallel} = \frac{F_{Ed}}{2 \times 2 \times a_a L_a} = \frac{101,00}{2 \times 2 \times 4 \times 80} = 78,91 \; MPa
$$

Na snadě je otázka, proč jsme použili dvojité násobení dvojkou ve jmenovateli? Je to celkem jednoduchá úvaha, první násobení je kvůli tomu, že svar bude probíhat po obou stranách příložky, a druhé násobení dvojkou je tam kvůli tomu, že příložky jsou z obou stran. Tudíž budou působící sílu přenášet celkem čtyři svary.

Dosadíme-li do podmínky pro svarový spoj:

$$
\sqrt{3 \times 78,91^2} = 136,68 MPa \quad < \quad \frac{490}{0,9 \times 1,25} = 435,56 MPa
$$

Svarový spoj vyhovuje.

#### 2.8.3 Èelní deska

Aby byl výpočet kompletní, je nutno ověřit i čelní desku na smyk pro plný průřez a pro průřez přes otvor.

#### Plný průřez

Vycházíme z následující podmínky rovnováhy:

$$
\frac{F_{Ed}}{V_{pl, Rd}} \leq 1, 0
$$

Smyková únosnost:

$$
V_{pl, Rd} = \frac{A_v f_y}{\sqrt{3} \gamma_{M0}} = \frac{(2 \times (6 \times 80)) \times 355}{\sqrt{3} \times 1,0} = 196,76 kN
$$

Dosazením do podmínky rovnováhy:

$$
\frac{101,00}{196,76} = 0,51
$$

#### Přes otvor

Vycházíme z následující podmínky rovnováhy:

$$
\frac{F_{Ed}}{V_{net, Rd}} \le 1, 0
$$

Smyková únosnost na oslabené průřezu:

$$
V_{net, Rd} = \frac{0.9 A_{net} f_u}{\sqrt{3} \gamma_{M2}} = \frac{0.9 \times 720 \times 490}{\sqrt{3} \times 1.25} = 146,67 kN
$$

Dosazením do podmínky rovnováhy:

$$
\frac{101,00}{146,67} = 0,69
$$

Èelní deska vyhovuje.

# 3 Model konstrukce modelovaný pomocí 2D prvkù

Jedním z hlavních cílů této práce byla především tvorba v programu RFEM 5.08, který umožňuje výpočet na základě metody konečných prvků. Abychom získali přehled o statické analýze vybraného kovového spoje, tak jsou vytvořeny různé modely. Tato kapitola se bude zabývat tvorbou 2D modelu, též i deskostěnového modelu, který jsem podrobil rùzným druhùm okrajových podmínek.

Jedná se tedy o prostorový model tvořený střednicovými rovinami jednotlivých těles. Geometrie konstrukce a dimenze profilů byly převzaty z návrhu semestrálního projektu předmětu Kovové konstrukce 2, konkrétně projekt Vícepodlažní budova hromadných garáží. V žádném z modelů nejsou zahrnuty vlivy dynamických účinků od pohybu vozidel, to je omezeno snížením rychlosti v objektu na pouhých 10 km/h. Také předpoklad, že se jedná o hromadné parkovací stání, není předpoklad vyloučených dynamických účinků úplně nepřesný.

Mým hlavním cílem je ukázat průběhy napětí na ocelovém spoji, konkrétně na příložkách, stojině průvlaku ale i na šroubech. Proto zvážím různé možnosti modelování a vytvořím tak různé varianty modelu. Následně tyto varianty porovnám a předložím výsledný závěr.

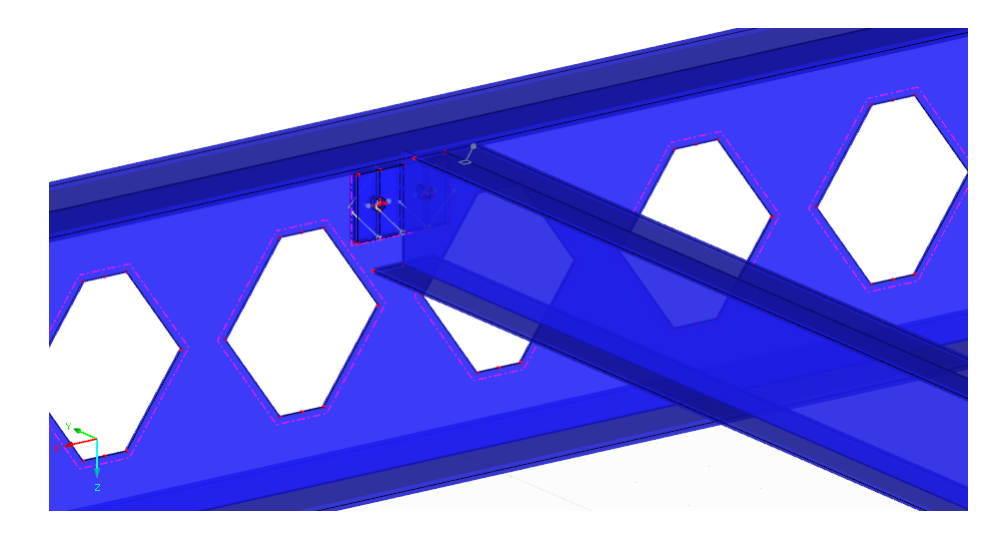

Obrázek 7: Model 2D

## 3.1 Tvorba modelu

Jak je zmíněno v předchozím textu, tak se jedná o prostorový model tvořený střednicovými rovinami jednotlivých těles, jedná se tedy o model konstrukce tvořený 2D prvky. To znamená, že ve vhodné rovině, jsem vždy vytvořil pomocí funkce Nová linie graficky tvar daného prvku a následně vybral možnost Nová rovinná plocha pomocí výběru hraničních linií. Touto funkcí program RFEM vytvoří rovinou plochu, která je ohraničena na základě vybraných linií.

Tuto vytvořenou plochu lze samozřejmě editovat a nastavit si požadované vlastnosti. V tomto případě jsem vždy ve volbě Tuhost nastavil možnost Standard a následně zadal konkrétní konstantní tloušťku prvku. Jako materiál je v celém projektu zvolena ocel S355, jejíž jednotlivé materiálové a fyzikální vlastnosti jsou převzaty z z knihovny materiálù programu RFEM.

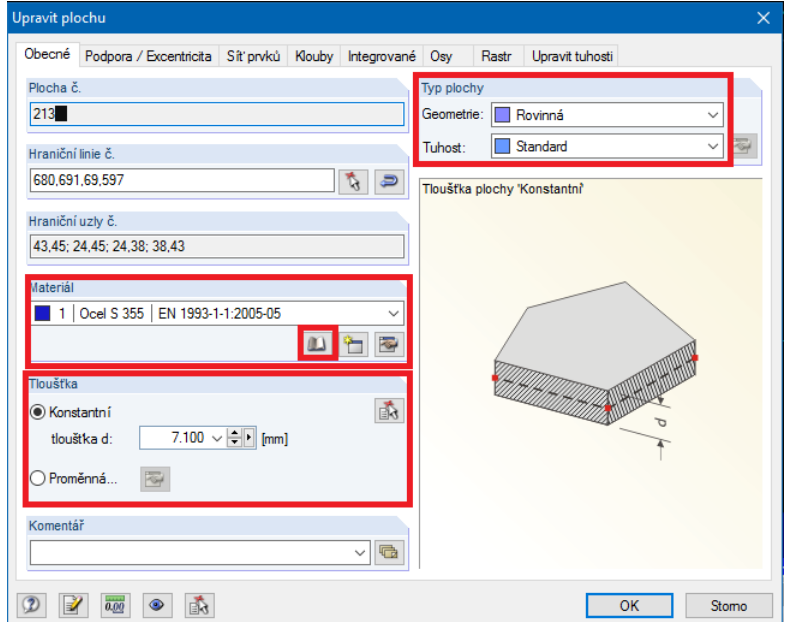

Obrázek 8: Nastavení plochy

Tímto výše popsaným způsobem je vytvořena většinová část modelu. Ovšem ne všechny prvky lze pro účely této práce vytvořit tímto postupem. Konkrétně se jedná o samotný šroub, jenž je tvořený funkcí Nový prut jednotlivě. Po kliknutí na tuto funkci program požaduje Typ prutu. Pokud budeme ve 2D modelu chtít model šroubu, jednoduše ho zvolíme tak, že vybereme možnost Nosník a přidělíme mu daný průřez. Jako průřez budeme pro zjednodušení uvažovat průměr dříku šroubu. V kapitole 2.8.1 Šroubový spoj je navrhnut průměr šroubu d = 16 mm a přesně takový průměr nastavíme v programu, který nabízí možnost Převzít z průřezové databáze. Vyberu zde možnost Tyčová ocel, zadám průměr  $D = 16$  mm a odsouhlasím kliknutím na tlačítko OK.

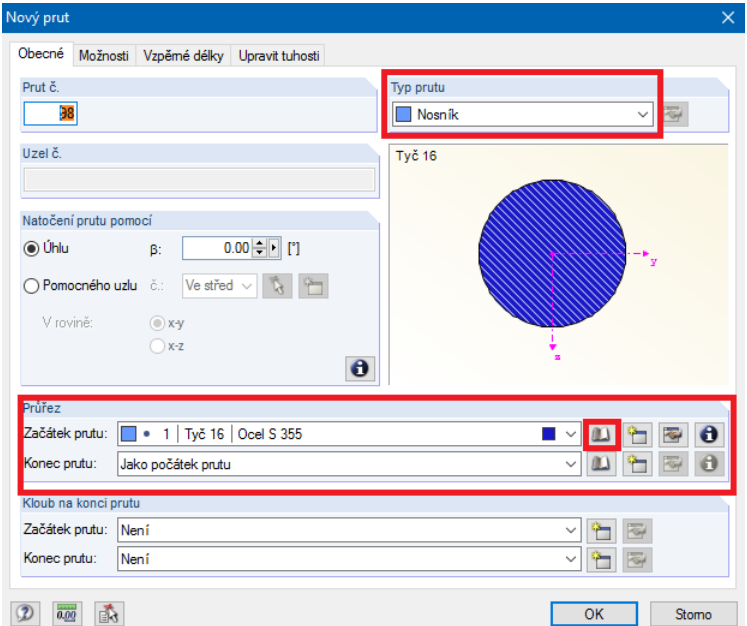

Obrázek 9: Nastavení prutu

Nyní už stačí umístit prut s průřezem šroubu do otvoru. Program RFEM už po zadání průřezu počítá s průřezovými charakteristikami a následně tak může vypočítat napětí, které na šroubu vzniká. Vzhledem k tomu, že norma na navrhování ocelových konstrukcí říká, že při namáhání smykovou silou mají roviny střihu procházet přes plný dřík, tak můžeme zanedbat závitovou část šroubu, která zde neplní nosnou funkci a nemá tak pro náš posudek žádný vliv.

Během tvorby 2D modelu je nutno dát si velký pozor na několik drobností, které ovšem znemožňují výpočet, pokud se právě tyto drobnosti neodstraní. Například pokud chceme zachovat otvor pro šrouby ve stojině prolamovaného nosníku, je třeba namodelovat příložky tak, aby otvor pro šroub byl vytvořen pouze střednicemi, která mají takový tvar. Nejlépe to popíše obrázek 9, kde lze vidět model příložky tvořené střednicovou rovinou.

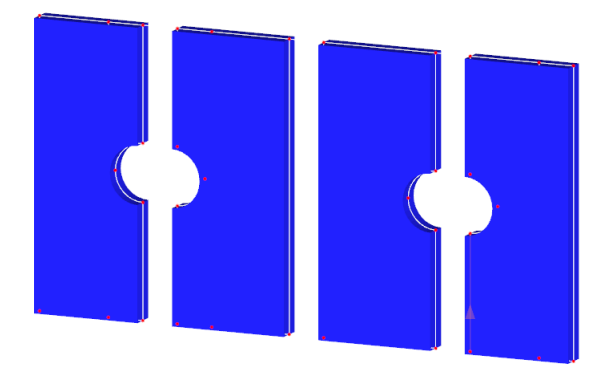

Obrázek 10: Tvorba příložek

Toto je velmi odlišné od samotných otvorů v prolamovaném nosníku. Tam jsou otvory vytvořeny pomocí funkce Nový otvor pomocí výběru hraničních linií. Po zadání této funkce stačí vybrat hraniční linie budoucího otvoru a program tam otvory vytvoří a bez problému s nimi počítá. Je nutné zmínit, že při tvorbě prolamovaného nosníku je potřeba vytvořit i otvor, kde se bude nacházet příložka, a to z důvodu tvorby kontaktních těles. Obrázek 10 by měl poskytnout představu o zmíněném problému.

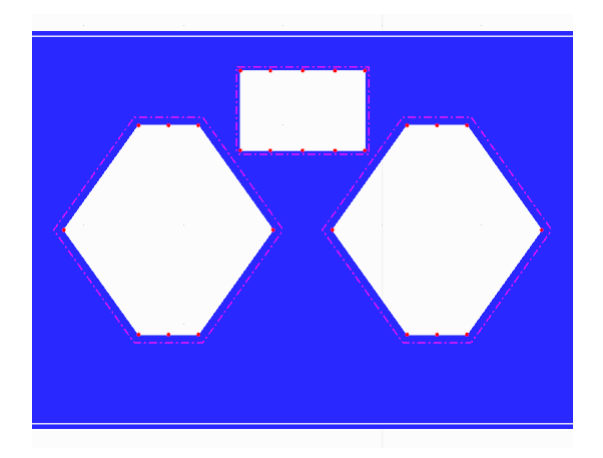

Obrázek 11: Otvor kontaktní tělesa

#### 3.1.1 Kontaktní těleso

V případě, že tvoříme deskostěnový model, tak se při problému řešení spojů dostaneme do situace, kdy musíme programu nějakou cestou říct, že mezi jednotlivými střednicemi je materiál, a že tam dochází k nějakému kontaktu. To můžeme udělat tak, že vytvoříme těleso, které je tvořeno střednicemi dvou prvků a zbytek tělesa má nulové roviny.

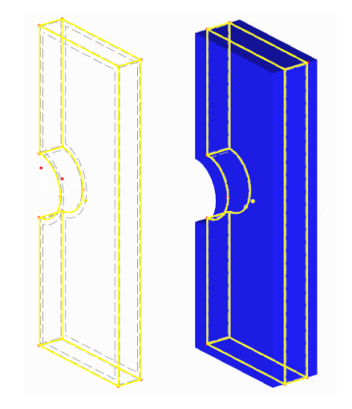

Obrázek 12: Kontaktní těleso

Obrázek 11 ukazuje žlutou barvou kontaktní těleso, jehož dvě stěny jsou tvořeny střednicemi prvků a ostatní stěny jsou nulové. Střednice mají samozřejmě definovanou tloušťku, kdežto nulové plochy ne. Tomuto vytvořenému tělesu ale musíme věnovat pozornost. Pokud otevřeme možnost Upravit těleso tak je nutné v možnosti Typ tělesa vybrat možnost Kontakt.

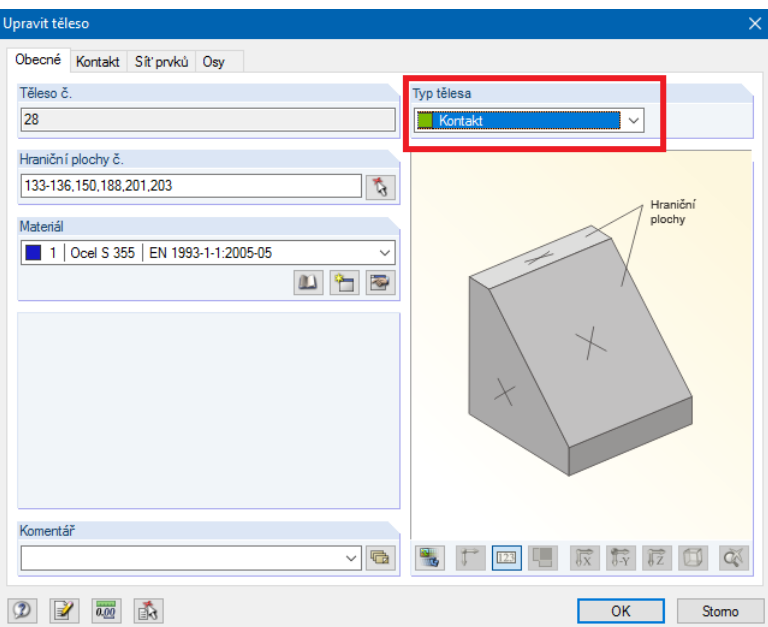

Obrázek 13: Upravení tělesa na typ Kontakt

Od této chvíle už program RFEM ví, že vytvořené těleso je pouze kontaktní a že nahrazuje dvě plochy, které mezi sebou mají nějaký vztah. Ty dvě plochy ale musíme označit, protože vzniklé těleso má ploch celkem šest. Proto vybereme záložku Kontakt a v kolonce Kontakt mezi dvěma plochami vybereme právě plochy, jenž tvoří střednice konstrukčních prvků, tedy ty plochy, které mají definovanou tloušťku.

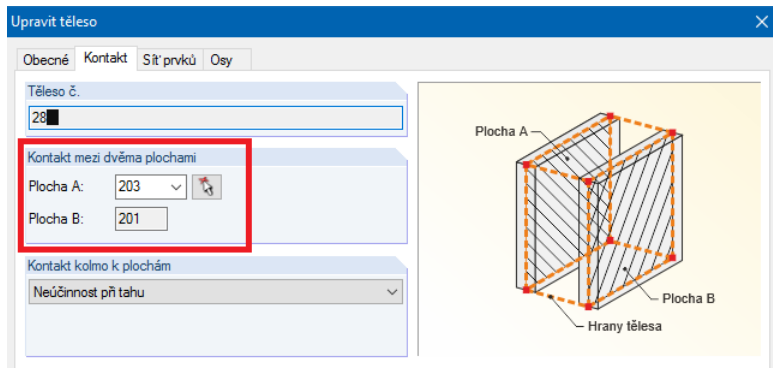

Obrázek 14: Upravení tělesa na typ $\operatorname{Kontakt}$ 

Nyní stačí potvrdit tlačítkem  $OK$  a nastavit takováto kontaktní tělesa mezi všemi konstrukčními prvky, které se na konstrukci nachází.

#### 3.1.2 Podpory

Abychom mohli spustit výpočet, musíme ještě celé konstrukci namodelovat vhodné podpory. Prolamovaný nosník pro jednoduchost podepřeme jako prostý nosník, ovšem zvolím možnost Liniová podpora. V levém okně v části Údaje o modelu je možnost Liniové podpory, zadáme výběr Nová liniová podpora a program nám otevře okno, ve kterém chce nastavit vlastnosti podpory a také jejich umístění. Vybereme tedy krajní spodní linii dolní pásnice a vybereme možnost neposuvné podpory. Dále postupujeme stejně, ale místo neposuvné podpory umožníme posun ve směru osy x. Takto podepřená konstrukce ještě ale není úplně v pořádku. Musím ještě vyřešit jaký vliv na okolí spoje bude mít uchycení šroubu vůči konstrukci.

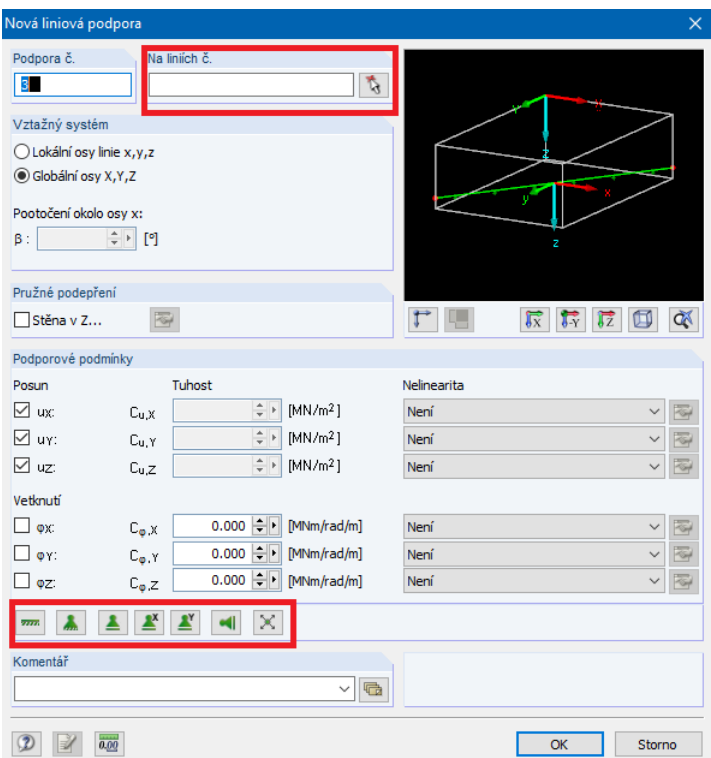

Obrázek 15: Nastavení liniové podpory

Takto podepřená konstrukce ještě ale není úplně v pořádku. Musím ještě vyřešit jaký vliv na okolí spoje bude mít uchycení šroubu vůči konstrukci. Tyto možnosti řešení budou popsány v následujících podkapitolách.

#### 3.1.3 Zatížení

Jako zatížení zde budeme uvažovat vlastní tíhu, kterou nám vygeneruje RFEM samostatně. Jako proměnné zatížení budeme uvažovat zatížení na plochu horní pásnice stropnic, které převezmeme z projektu. V některých modelech budeme uvažovat zatížení na prut, konkrétně zatížení podélným posunem.

#### 3.1.4 Velikost sítě konečných prvků

Při tvorbě modelu konstrukce modelované z 2D prvků jsem přistoupil ke zjemnění sítě konečných prvků především v oblasti příložek a okolí spoje. Na prolamovaném nosníku je maximální velikost konečného prvku 5 mm, na příložkách a blízkém okolí je maximální velikost konečných prvků 2 mm. Zjemnění sítě bylo provedeno z důvodu zpřesnění průběhu napětí na jednotlivých konstrukčních prvcích.

## 3.2 Varianta A

V tomto modelu dáme jistý předpoklad, a to že prutu o průřezu šroubu, zadáme vazby. V tomto případě budeme uva¾ovat vazbu, která je z obou stran vetknutá, tzn. ¾e zabráníme jakémukoli posunu èi rotaci. Tyto vazby zvolíme ve střednicích příložek a v ose šroubu, resp. na okrajích vytvořeného prutu.

Vazbu vytvoříme vybráním možnosti Nový prut jednotlivě a v zadávacím oknu v možnosti Typ prutu vybereme *Vazba vetknutí-vetknutí* a následně potvrdíme tlačítkem OK.

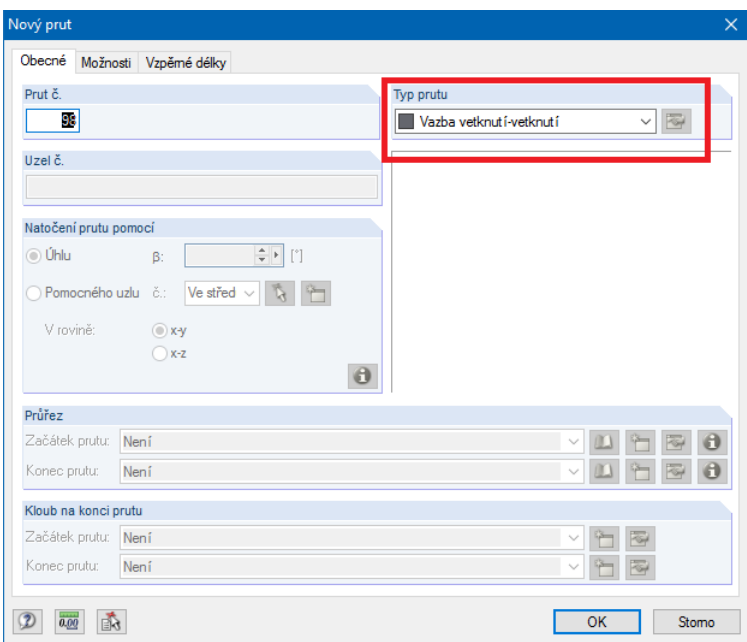

Obrázek 16: Nastavení vazby

Nyní stačí kurzorem vybrat počáteční a koncové uzly naší vazby, tedy koncové uzly šroubu se střednicovými rovinami.

Obrázek 17 nám názorně ukazuje, jak by měl vypadat model pro naši další úvahu.

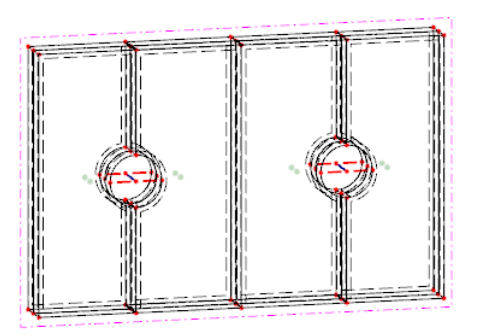

Obrázek 17: Vetknutí šroubu v konstrukci

## 3.3 Varianta B

Tato varianta se od varianty A moc neliší, akorát zvýším počet vazeb na čtyři v každém koncovém uzlu šroubu. Postup bude tedy úplně stejný, ale výsledky se nám změní.

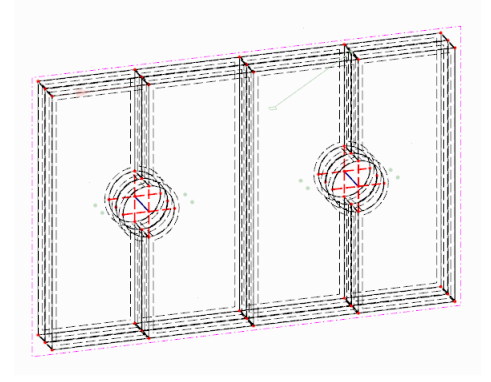

Obrázek 18: Vetknutí šroubu v konstrukci

U tohoto modelu můžeme předpokládat nižší maximální hodnoty napětí. Přidáním více vazeb při působení stejného zatížení by to byla očekávaná reakce. Dále by bylo možné vytvářet i varianty s dalšími vazbami, záleží do jaké míry bychom to mohli považovat za rozumné.

## 3.4 Varianta C

V tomto modelu zachováme nastavení vazeb šroubu, stejně jako v modelu B, ale zkusíme zde nasimulovat dotažení šroubu. Je to celkem jednoduchá představa, v praxi na stavbě při tvorbě spoje musí dojít k dotažení šroubu, aby spoj byl bezpečný a únosný. Stejně tak mi vneseme jistou sílu do šroubu a bude nás zajímat změna napětí v okolí spoje.

Otázkou je, jak správně zavést simulaci dotažení. Jedna možnost je vnesení sil do prutu a nebo prutu vnutit nějaký podélný posun. Model C bude zkoumat, jak se projeví utažení formou podélného posunu. Hodnota ale musí být velmi malá, protože zkrátit prvek z velmi pevné oceli půjde určitě těžko. Zkusíme zde podélný posun o hodnotu  $\Delta l = -0, 1$  mm.

V levém okně o datech modelu vybereme možnost Zatížení a vložíme ho k působícímu proměnnému zatížení do zatěžovacího stavu 2. Vybereme možnost Zatížení na prut a Nové zatížení na prut. Otevře se nám okno, kde nás program žádá o výběr prutů a zadání typu zatížení. Jak je uvedeno výše, vybereme možno Podélný posun a zadáme hodnotu -0,1 mm. Vybereme tlačítko  $OK$  a spustíme výpočet.

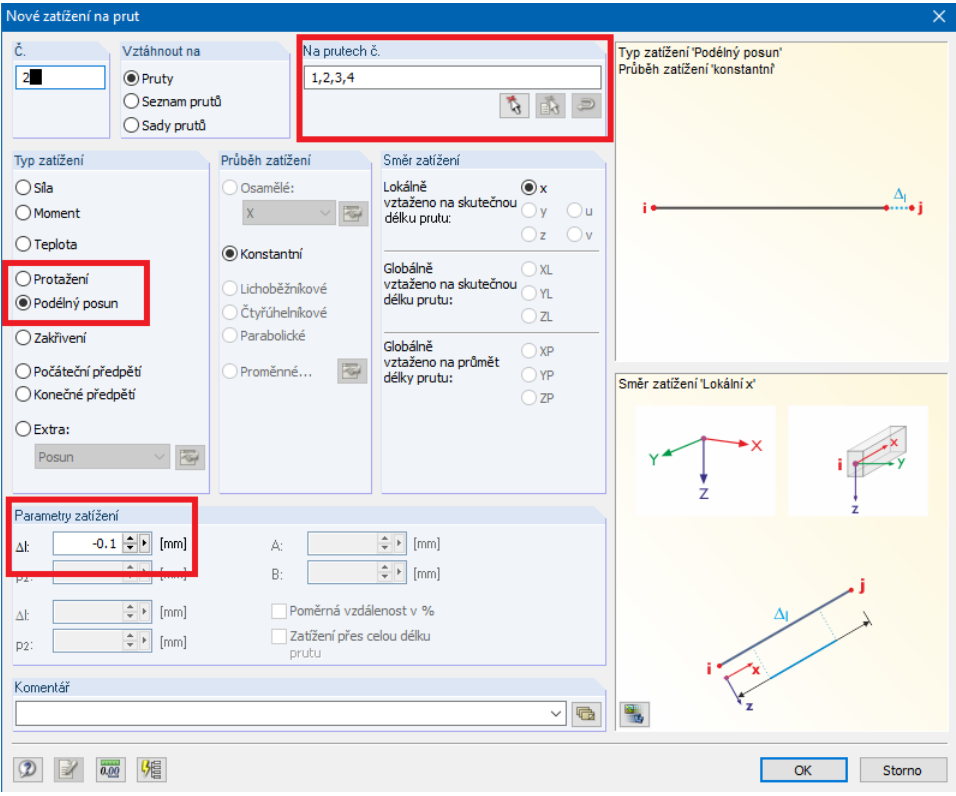

Obrázek 19: Zatížení na prut

## 3.5 Zhodnocení výsledkù

Je zřejmé, že bude mít cenu porovnávat pouze model A a model B, jelikož model C i po vnesení velmi malého podélného posunu nabízí neuvěřitelně velká napětí. Proto zde pro příklad uvedu rozdíly hlavních maximálních a minimálních napětí.

#### 3.5.1 Průběhy napětí na stojině nosníku

Zde jsou uvedeny průběhy napětí na stojině prolamovaného nosníku ve variantě A a variantě B. Při pohledu je zřejmé, že dochází k jinému toku napětí, ale v oblasti numerického vyjádření není dosaženo velkých rozdílů.

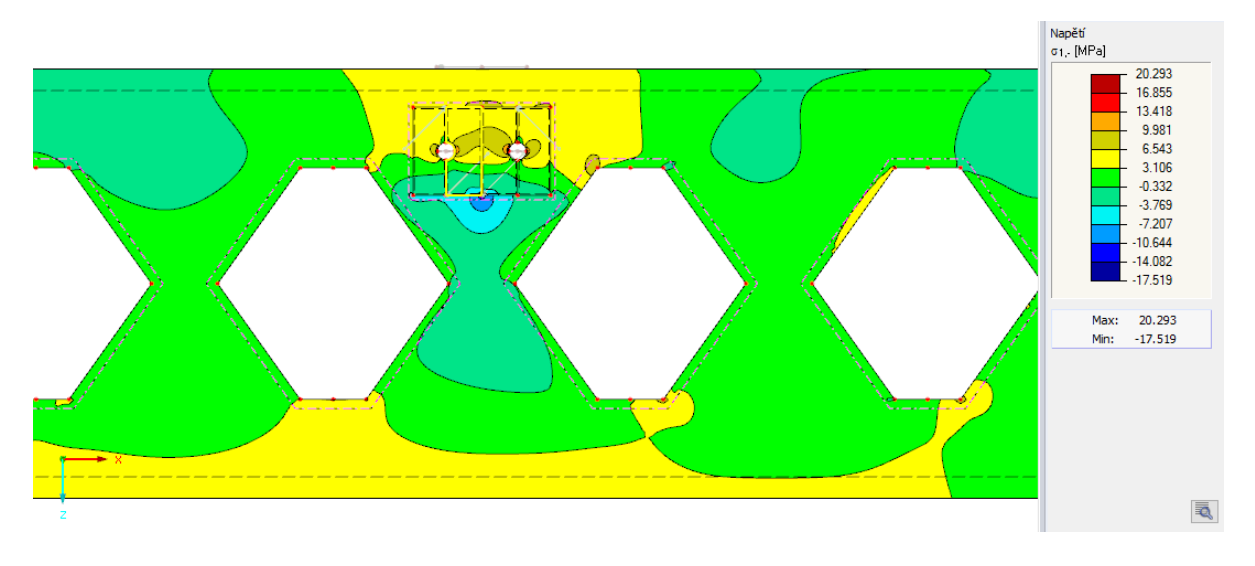

Obrázek 20: Průběh napětí  $\sigma_{1,-}$  var. A

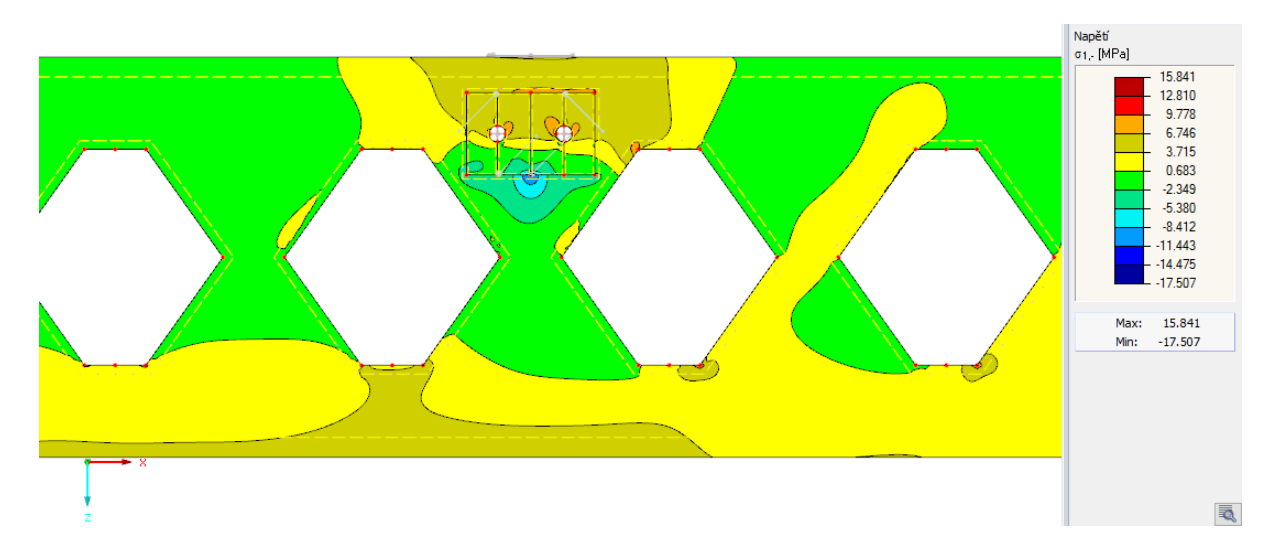

Obrázek 21: Průběh napětí  $\sigma_{1,-}$  var. B

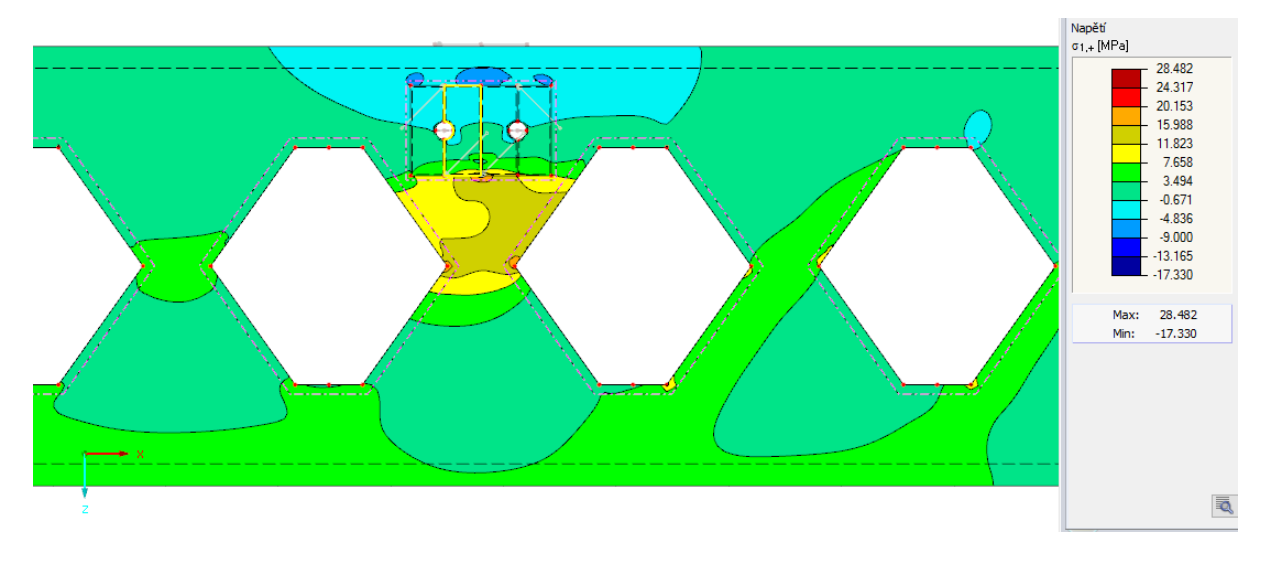

Obrázek 22: Průběh napětí $\sigma_{1,+}$ var. A

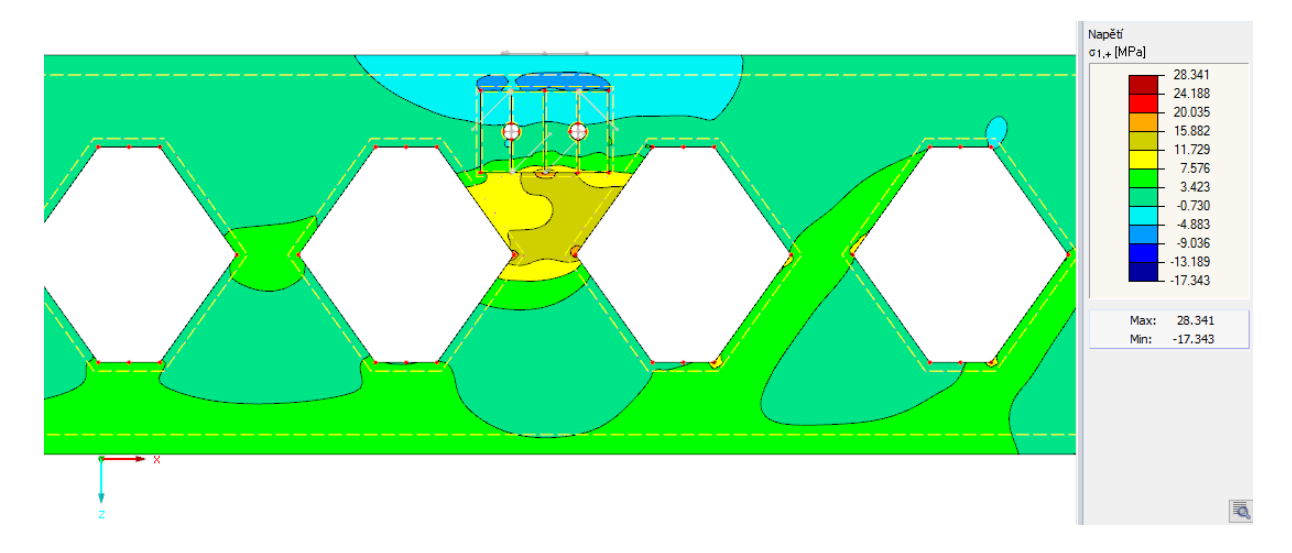

Obrázek 23: Průběh napětí $\sigma_{1,+}$ var. B
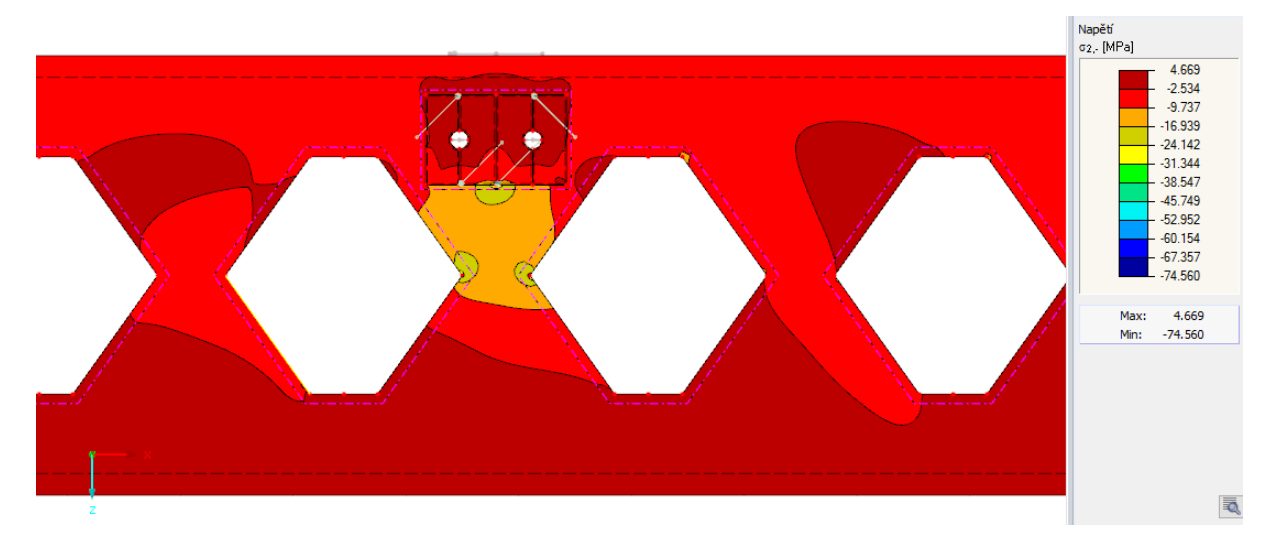

Obrázek 24: Průběh napětí $\sigma_{2,-}$ var. A

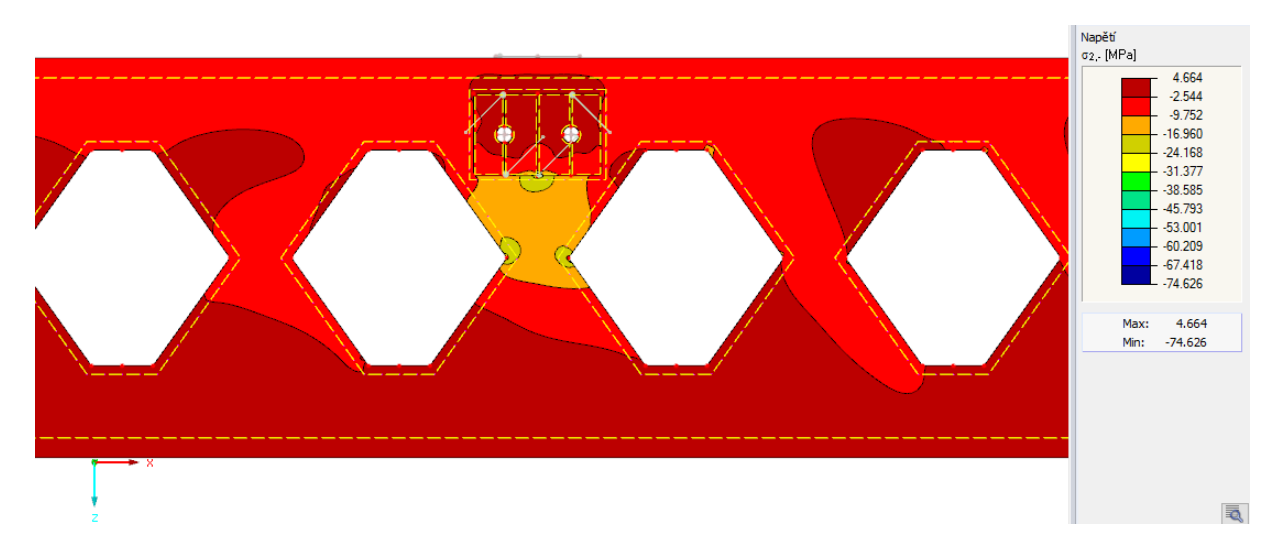

Obrázek 25: Průběh napětí $\sigma_{2,-}$ var. B

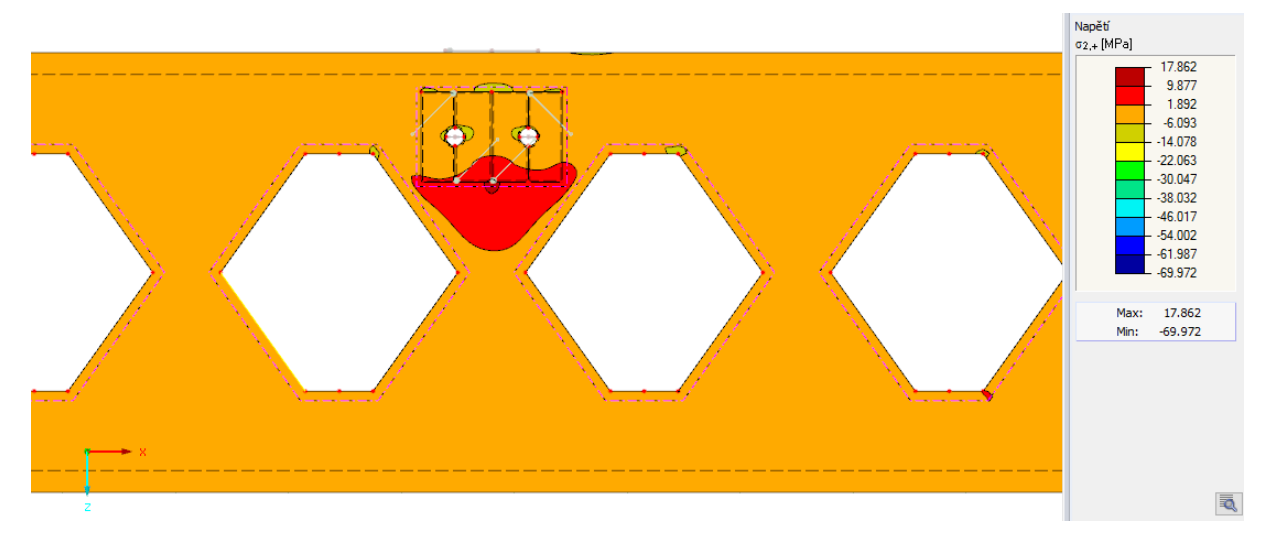

Obrázek 26: Průběh napětí $\sigma_{2,+}$ var. A

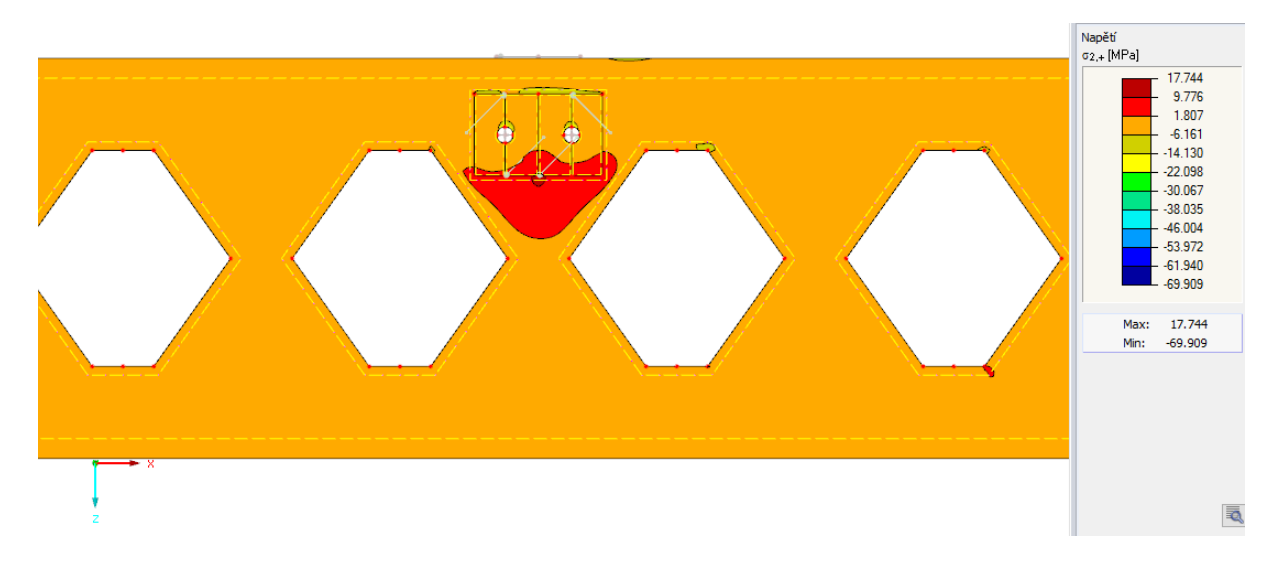

Obrázek 27: Průběh napětí $\sigma_{2,+}$ var. B

# 3.5.2 Výsledky napětí - vnitřní příložky

V této podkapitole porovnáme průběhy napětí na vnitřních příložkách, tzn. na příložkách které mají kontakt se stojinou stropnice. Vzhledem k tomu, že ve vyšetřovaném spoji uvažujeme svar stojiny stropnice s příložkou, očekáváme ve výsledcích průběhů hlavních napětí nějakou odezvu. Mělo by to být místo, kde se shromažďuje velké napětí.

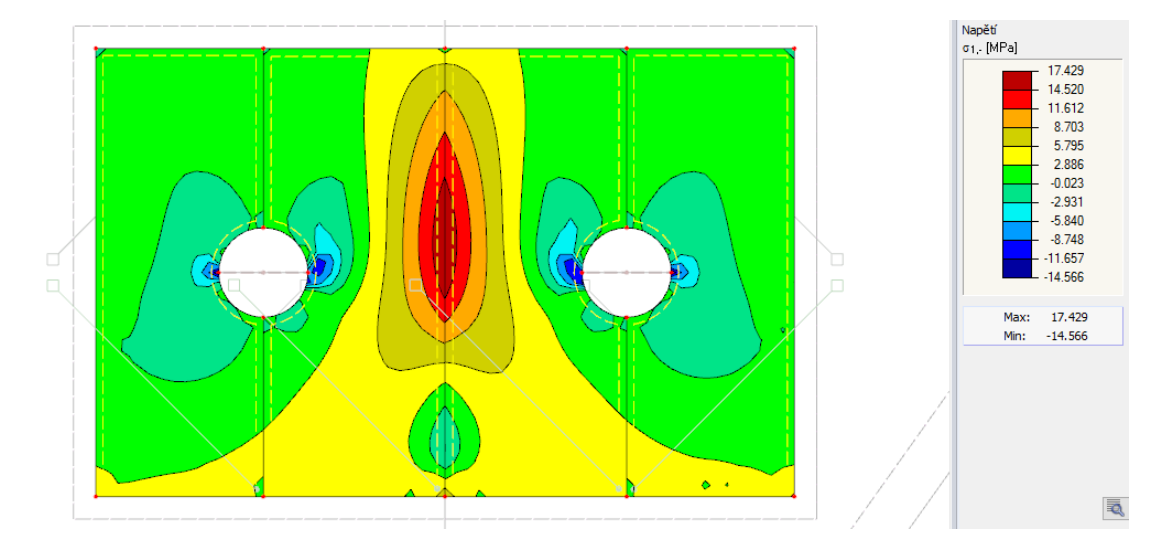

Obrázek 28: Průběh napětí $\sigma_{1,-}$ var. A

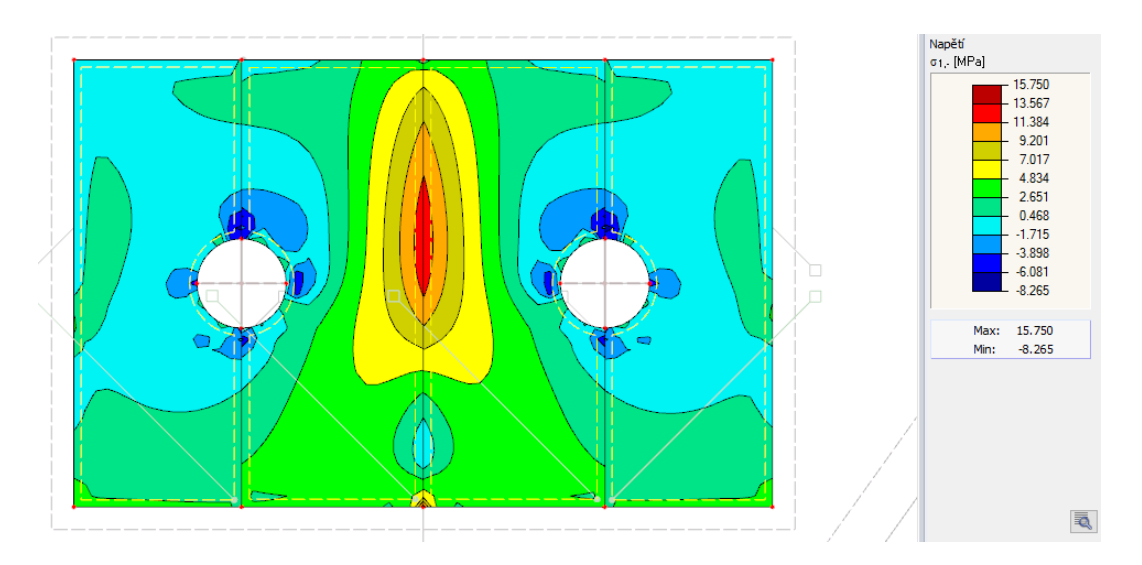

Obrázek 29: Průběh napětí  $\sigma_{1,-}$  var. B

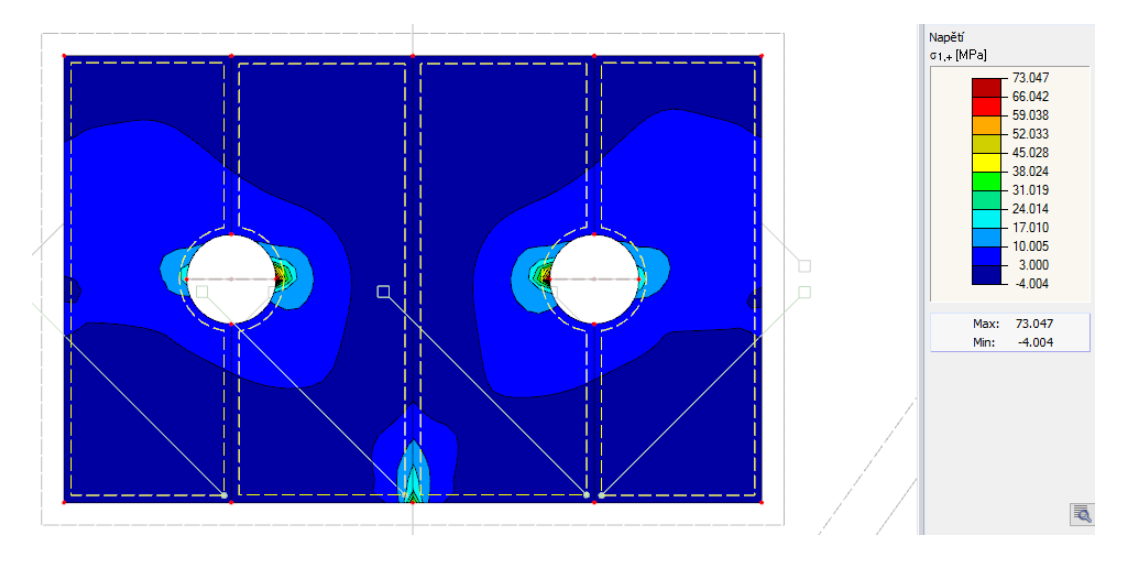

Obrázek 30: Průběh napětí $\sigma_{1,+}$ var. A

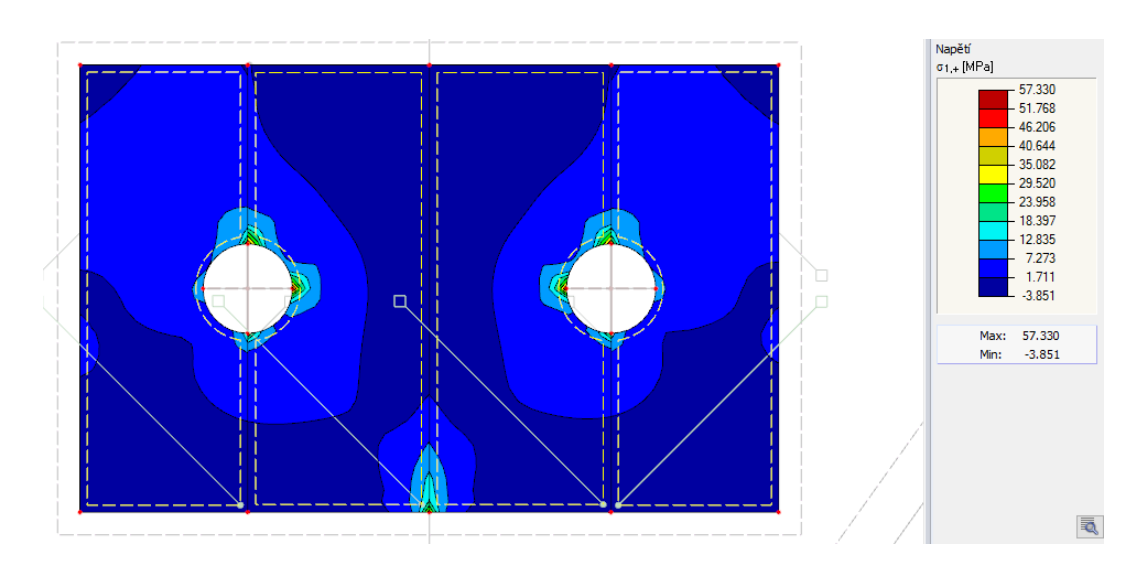

Obrázek 31: Průběh napětí $\sigma_{1,+}$ var. B

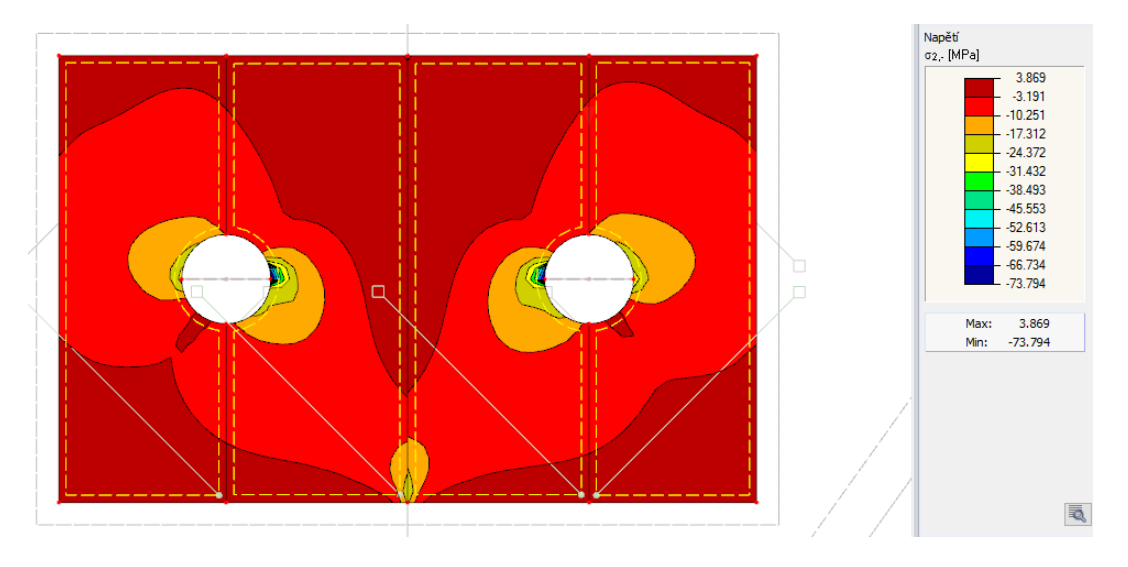

Obrázek 32: Průběh napětí $\sigma_{2,-}$ var. A

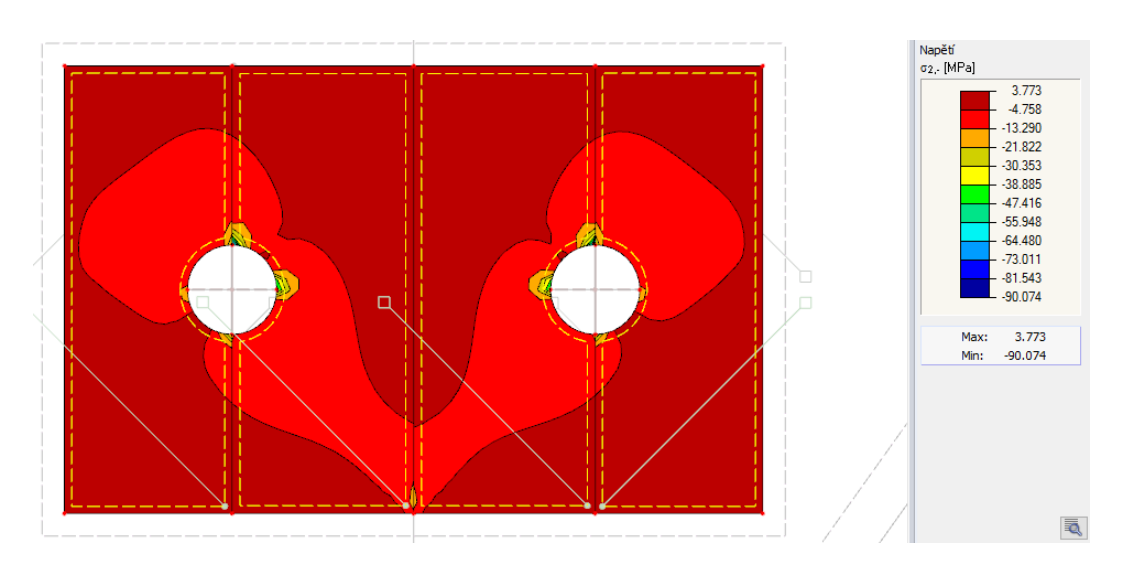

Obrázek 33: Průběh napětí $\sigma_{2,-}$ var. B

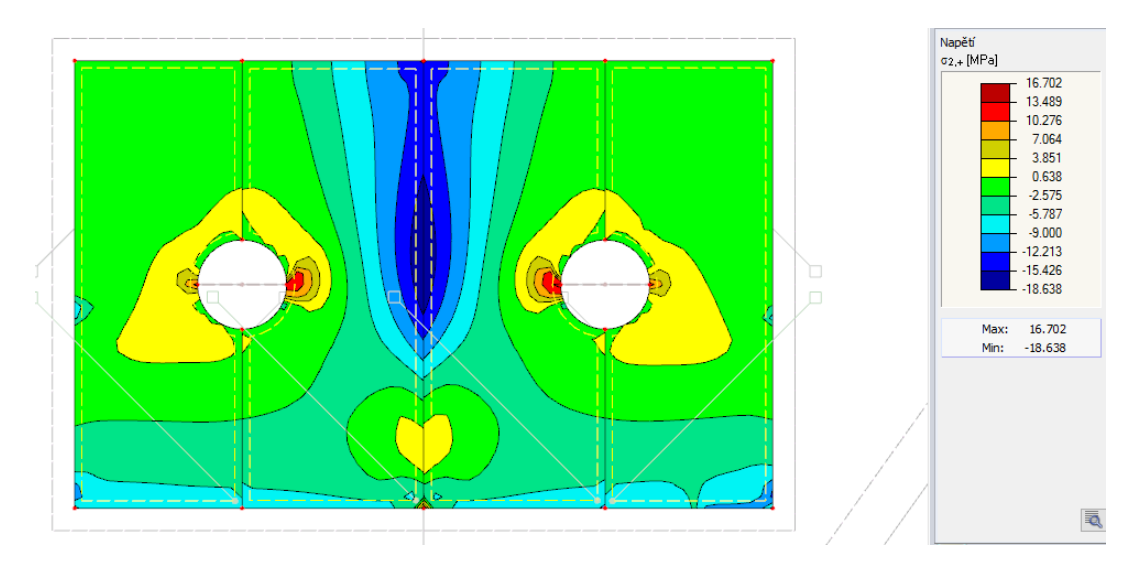

Obrázek 34: Průběh napětí $\sigma_{2,+}$ var. A

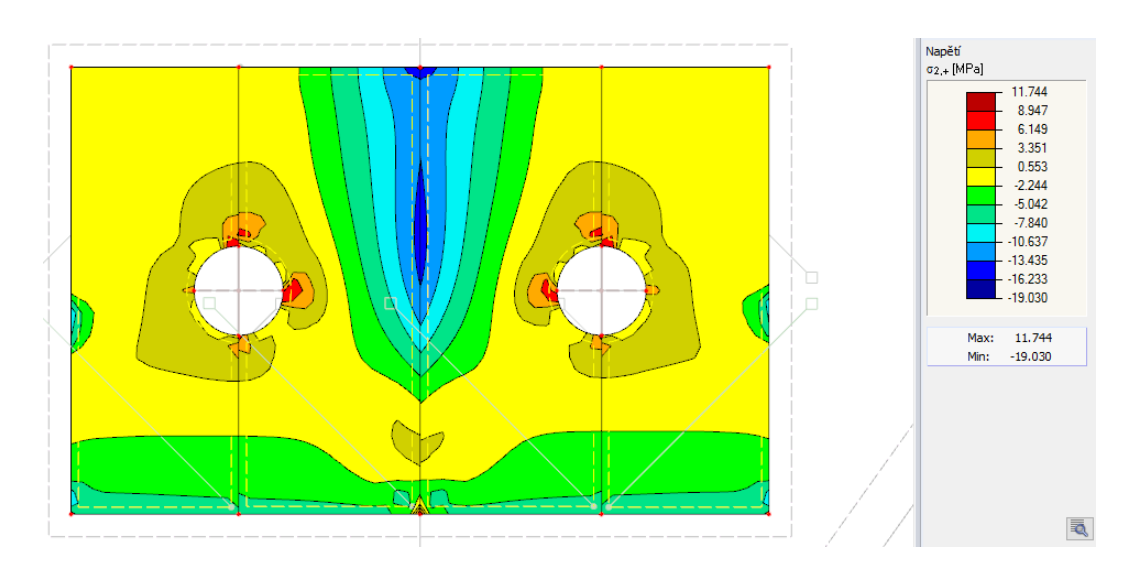

Obrázek 35: Průběh napětí $\sigma_{2,+}$ var. B

# 3.5.3 Výsledky napětí - vnější příložky

V této podkapitole porovnáme průběhy napětí na vnějších příložkách, tzn. na příložkách které nemají kontakt se stropnicí, složí čistě kvůli roznosu napětí a kvůli montážním postupům.

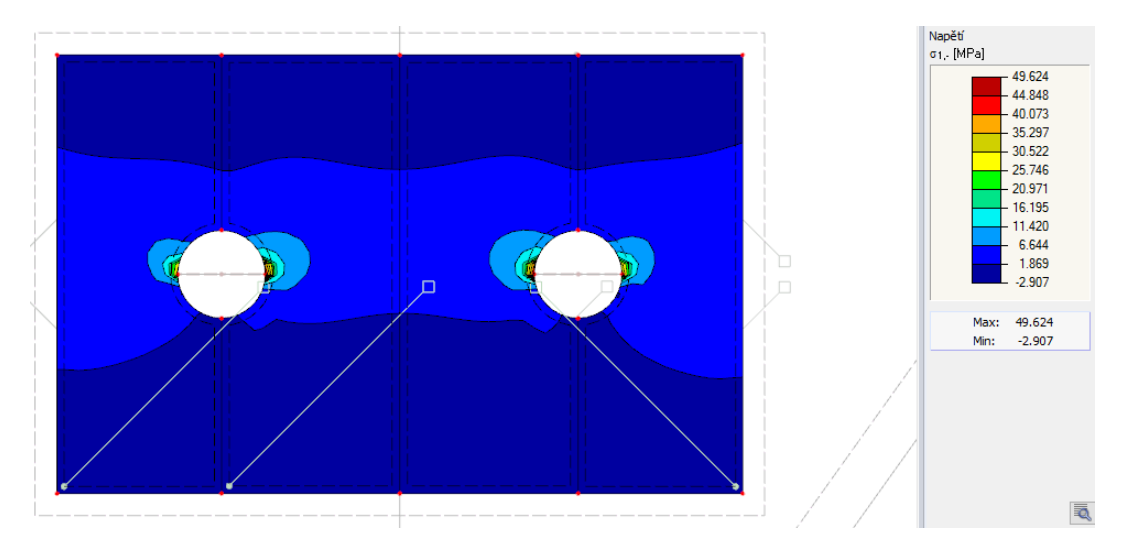

Obrázek 36: Průběh napětí $\sigma_{1,-}$ var. A

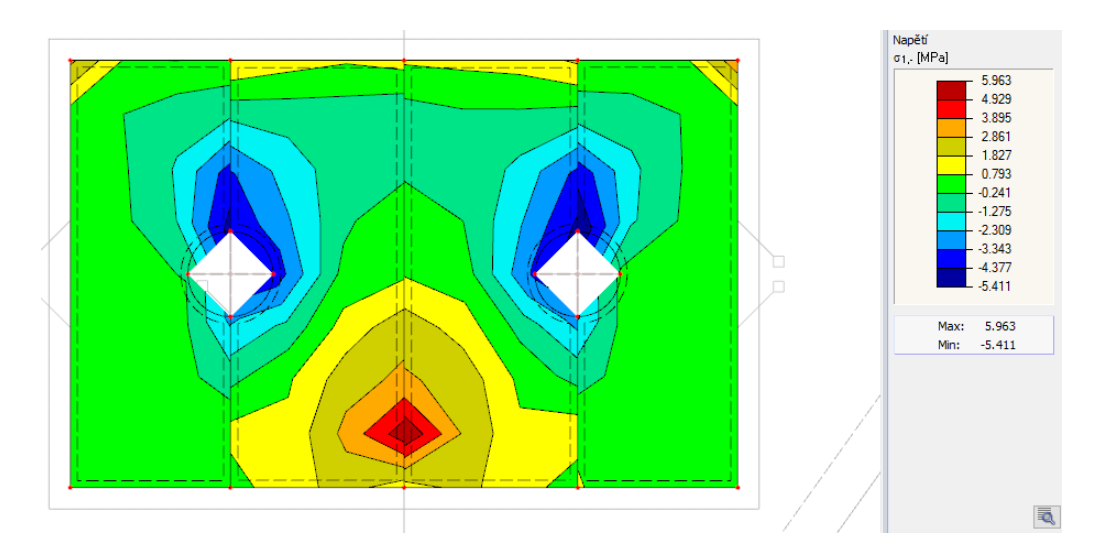

Obrázek 37: Průběh napětí  $\sigma_{1,-}$  var. B

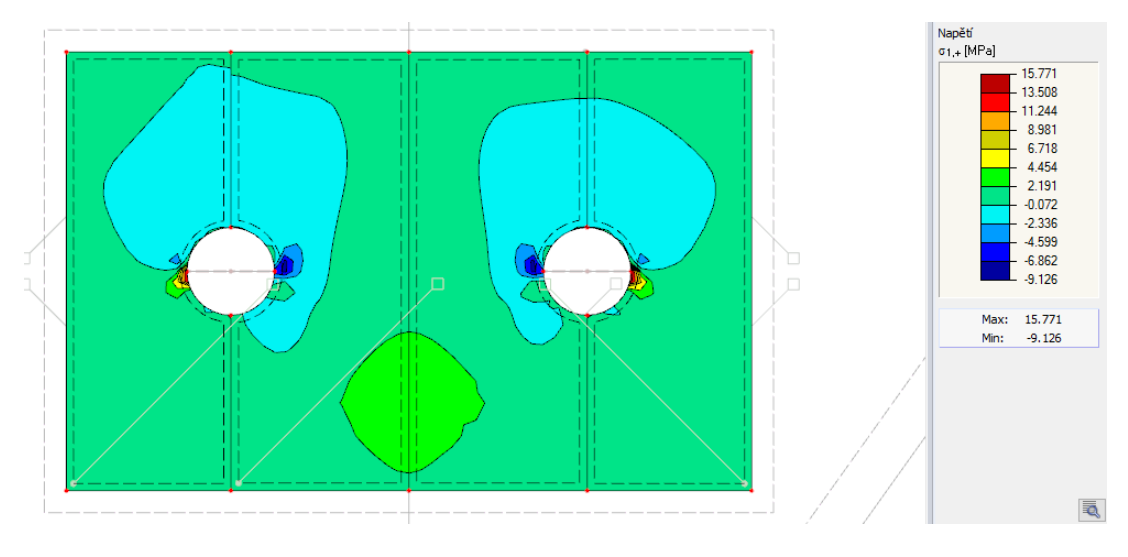

Obrázek 38: Průběh napětí $\sigma_{1,+}$ var. A

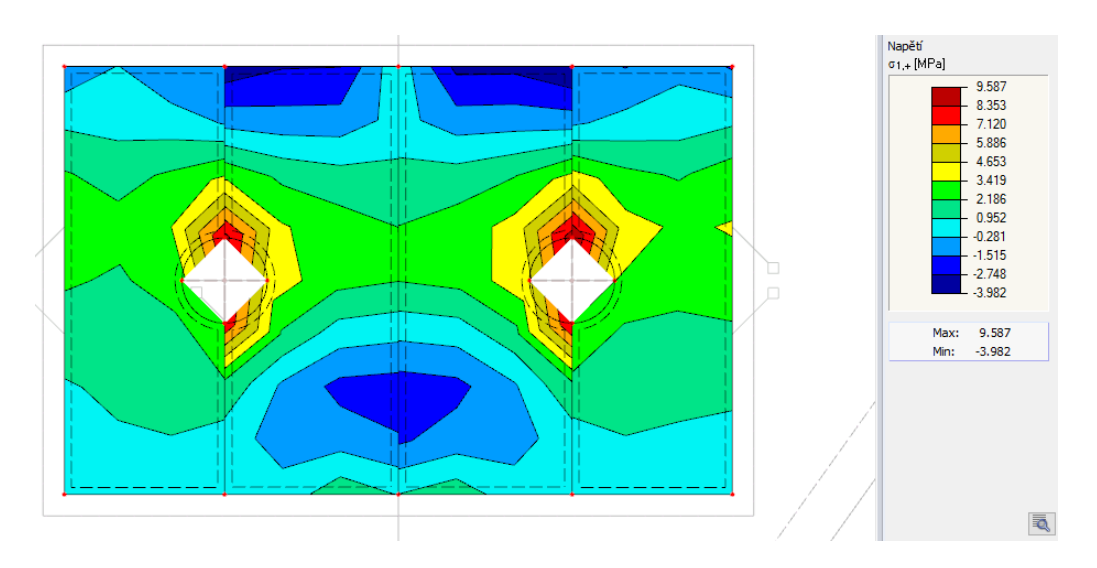

Obrázek 39: Průběh napětí $\sigma_{1,+}$ var. B

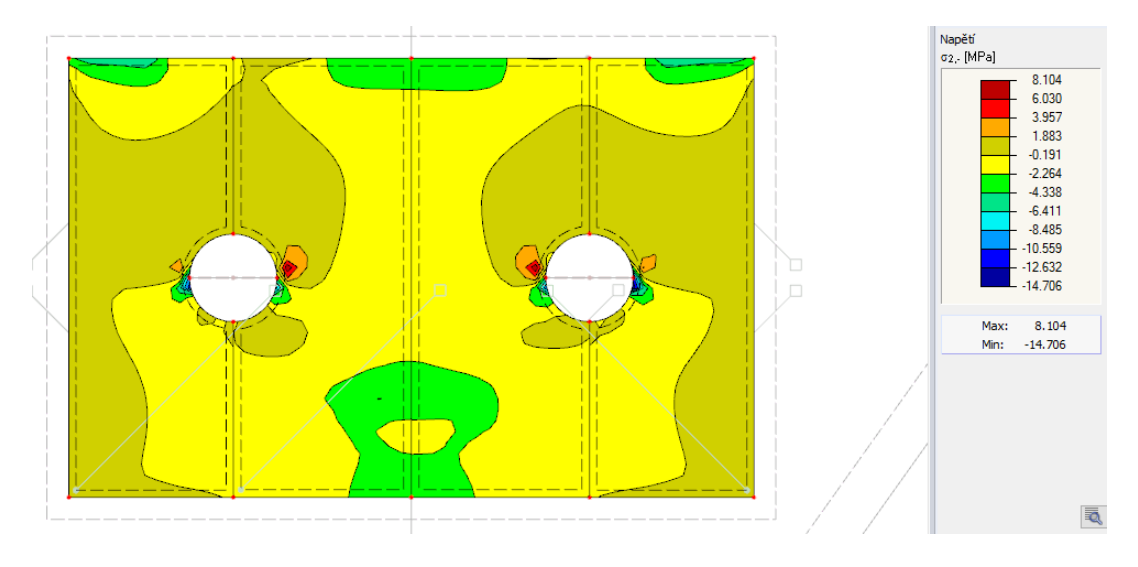

Obrázek 40: Průběh napětí $\sigma_{2,-}$ var. A

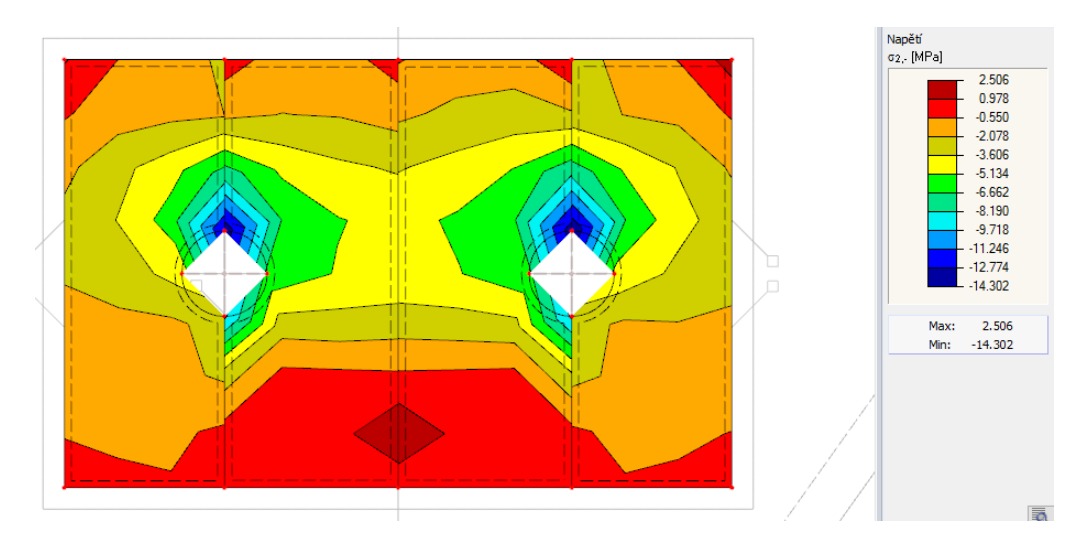

Obrázek 41: Průběh napětí $\sigma_{2,-}$ var. B

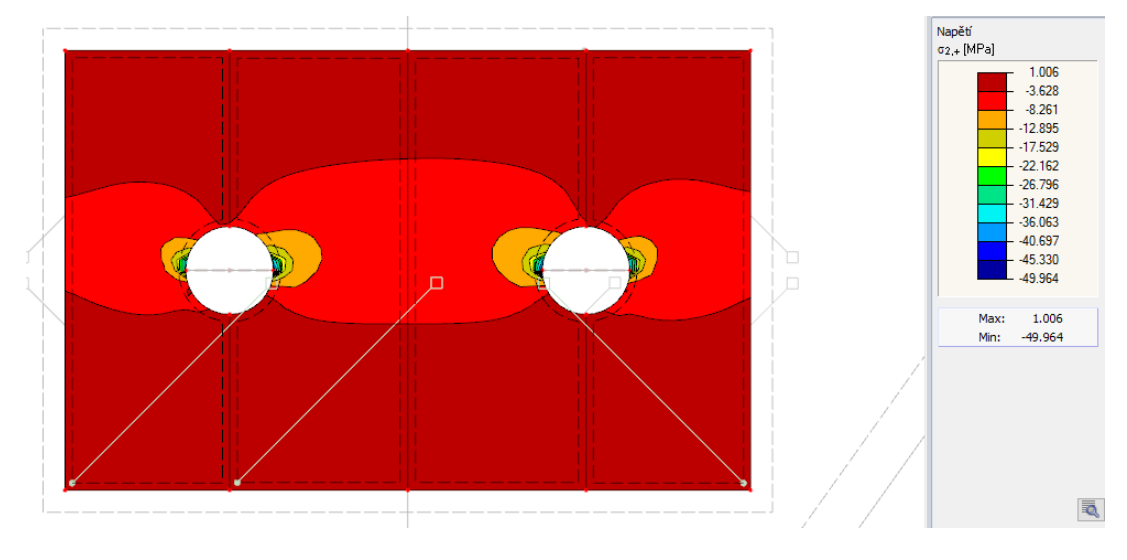

Obrázek 42: Průběh napětí $\sigma_{2,+}$ var. A

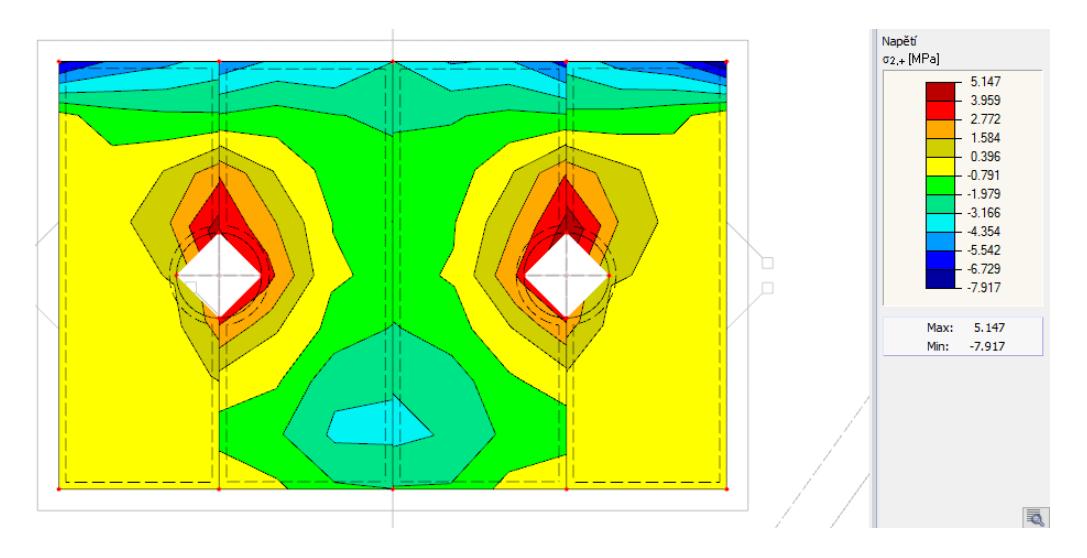

Obrázek 43: Průběh napětí $\sigma_{2,+}$ var. B

# $3.5.4$  Výsledky napětí na příložkách - varianta C

Podíváme se jak se změnilo napětí v oblasti příložek umístěných uvnitř spoje, pokud bychom zatížili prut podélným zkrácením.

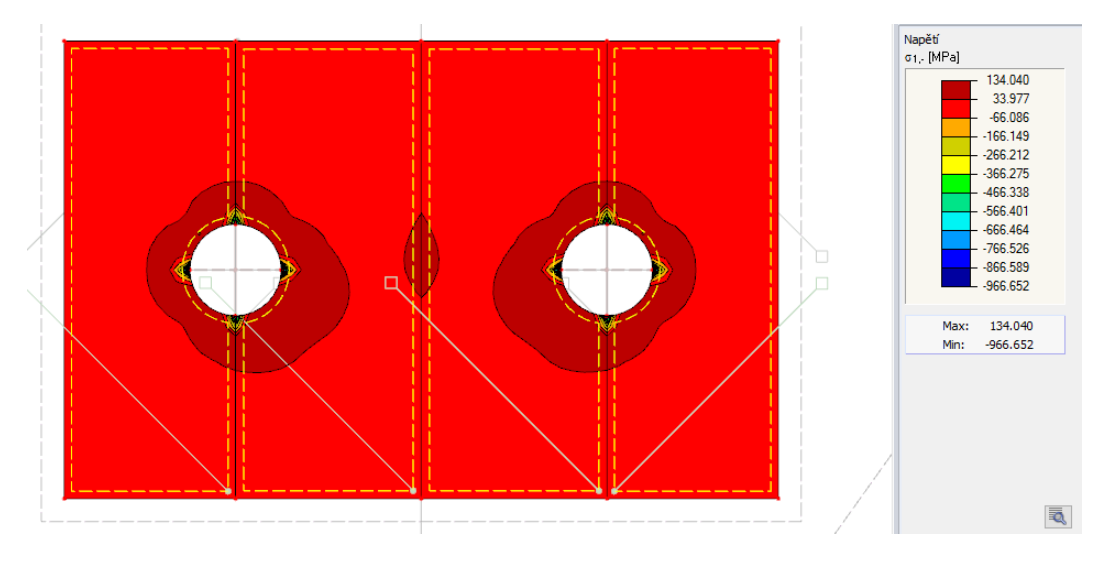

Obrázek 44: Průběh napětí $\sigma_{1,-}$ var. C

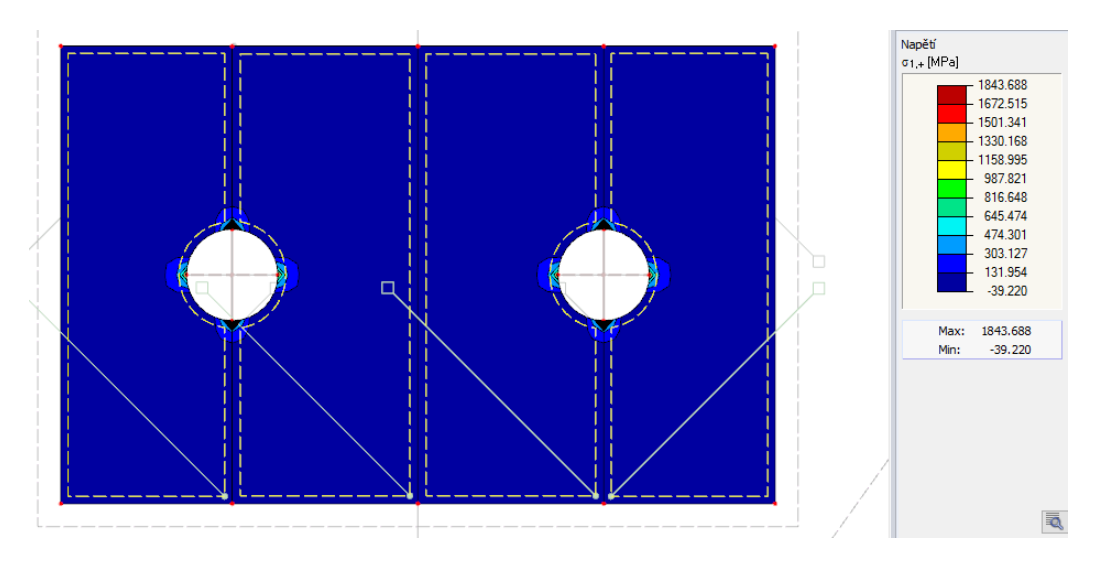

Obrázek 45: Průběh napětí $\sigma_{1,+}$ var. C

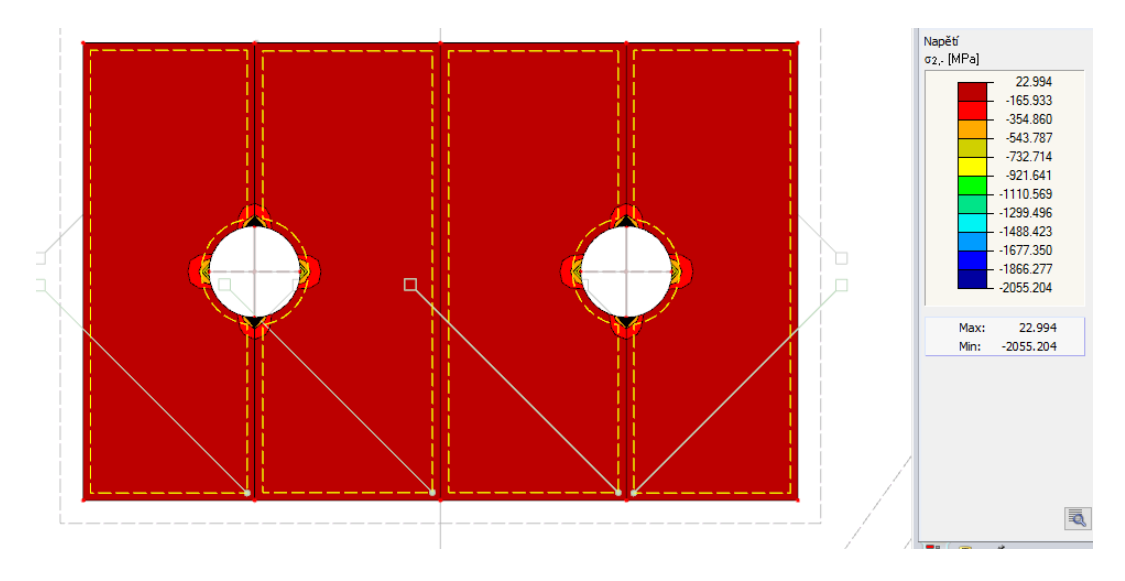

Obrázek 46: Průběh napětí $\sigma_{2,-}$ var. C

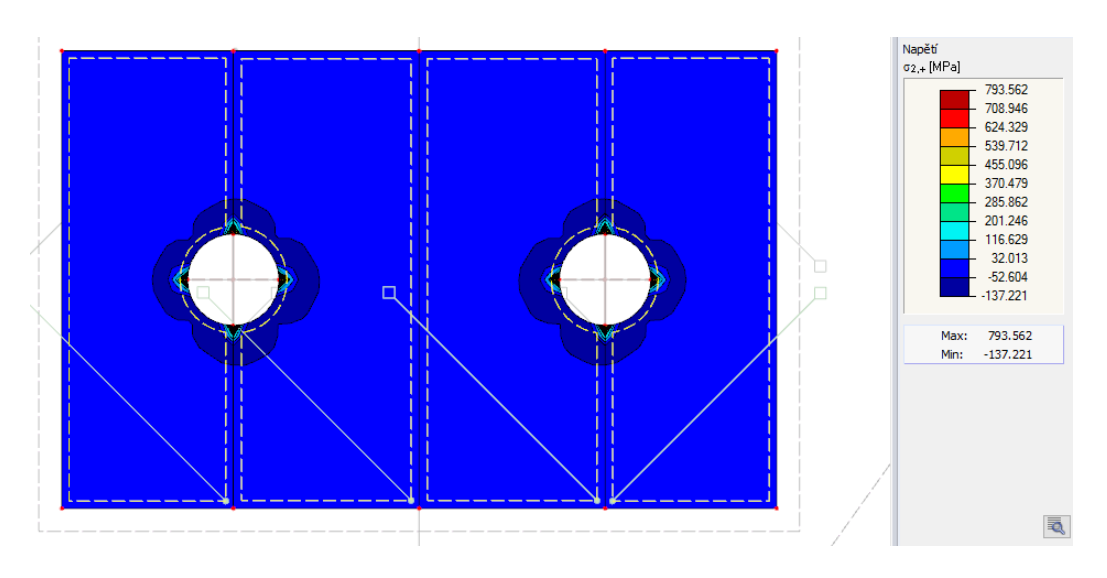

Obrázek 47: Průběh napětí $\sigma_{2,+}$ var. C

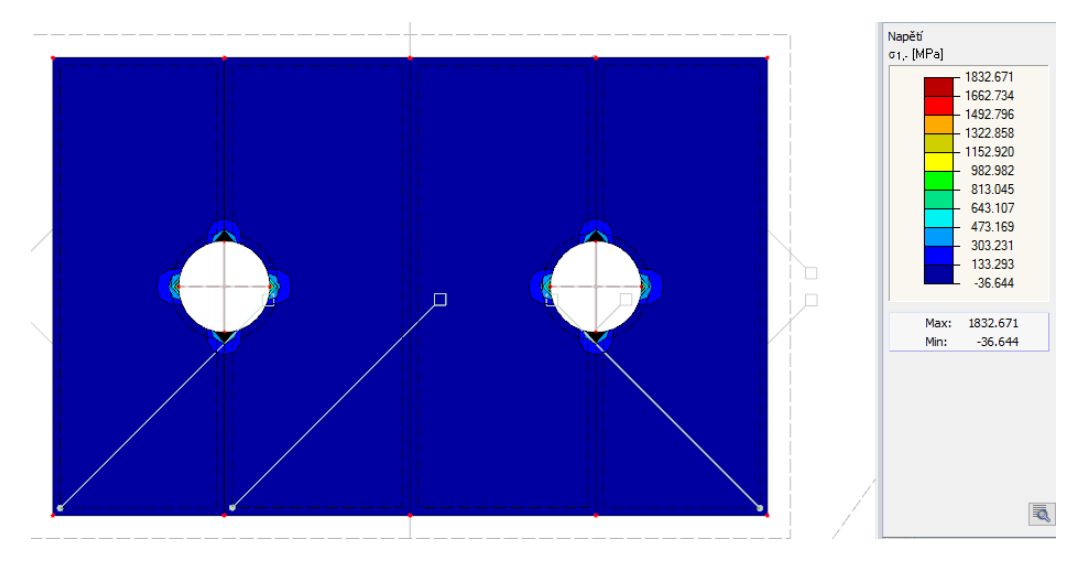

 $\operatorname{Nap}$ ětí v oblasti příložek umístěných vně spoje.

Obrázek 48: Průběh napětí $\sigma_{1,-}$ var. C

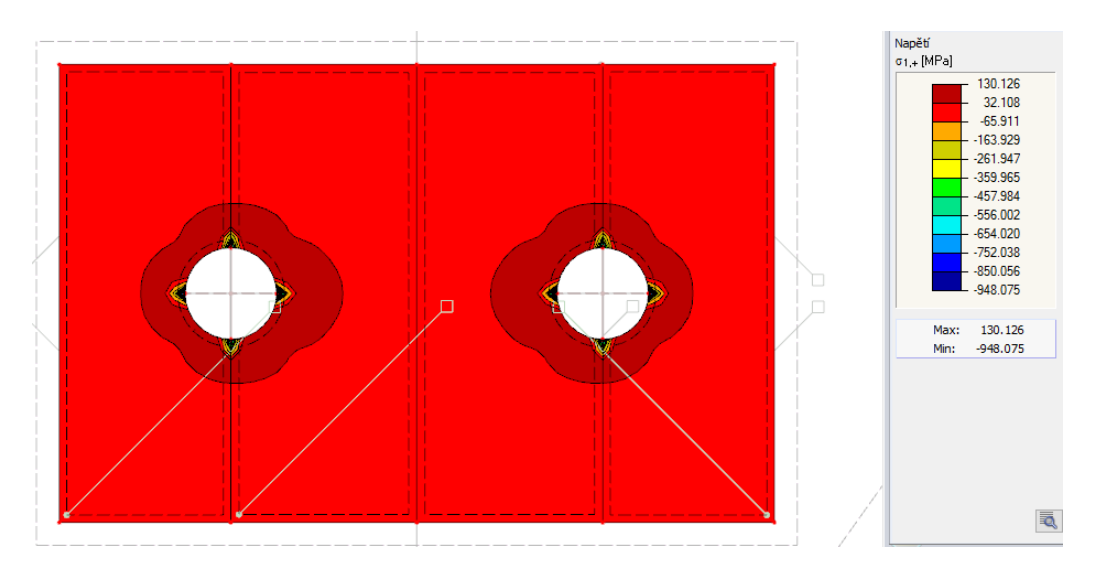

Obrázek 49: Průběh napětí $\sigma_{1,+}$ var. C

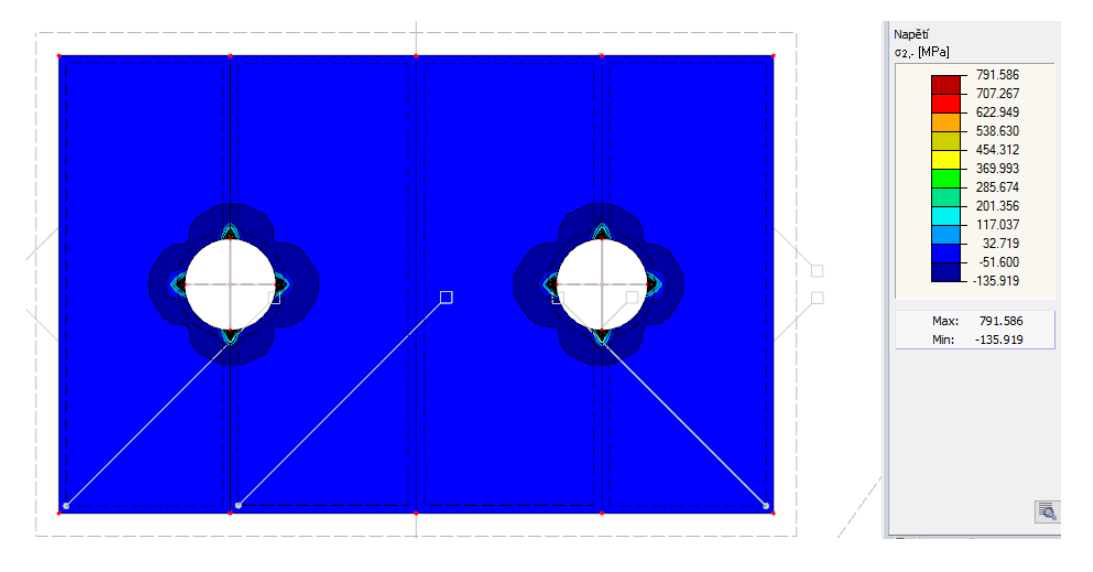

Obrázek 50: Průběh napětí $\sigma_{2,-}$ var. C

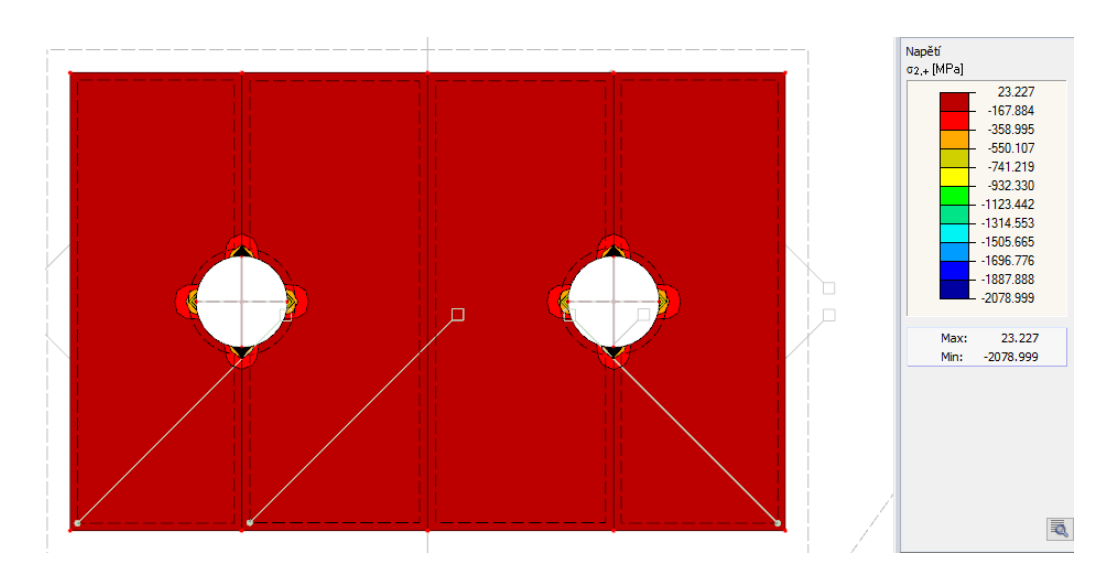

Obrázek 51: Průběh napětí $\sigma_{2,+}$ var. C

#### 3.5.5 Vyhodnocení variant

#### Varianta A

Podle očekávání byla na výsledcích vidět koncentrace napětí v oblasti uzlů, kde je namodelována vazba vetknutí-vetknutí. Také byl splněn předpoklad akumulace napětí uprostřed vnitřní příložky, kde dochází ke svarovému spoji stojiny stropnice a příložky, krásně je to vidět na obrázku 28 při pohledu na napětí  $\sigma_{1,-}$  nebo také na obrázku 34 při pohledu na napětí  $\sigma_{2,+}$ .

#### Varianta B

Zde se opět potvrdil předpoklad, že koncentrace napětí budou především v uzlech, kde se nachází vazba vetknutí-vetknutí. Ovšem při pohledu je také zřejmé, že došlo k odlišnému proudu napětí po celé příložce v porovnáním s modelem A.

#### Varianta C

Při pohledu na hlavní napětí je zřejmé, že namodelované vazby vetknutí-vetknutí značně ovlivňují celý průběh napětí. Můžeme tak zkonstatovat, že toto uchycení není úplně podobné realitě právě proto, že napětí se koncentruje v uzlu. V realitě bychom mohli tedy očekávat zvýšenou koncentraci napětí v okolí utažení šroubu a to na ploše, kterou by zakrývala hlava a matka šroubu. Tato situace by mohla být také nasimulována, ale z èasových dùvodù k nim nebylo pøikroèeno. Tato varianta není hodnocena spoleènì s variantou A a variantou B, bude hodnocena později ve vzájemném porovnání 2D a 3D modelů.

#### Rozdíly tahového/tlakového napětí

Zde si pro příklad ukážeme srovnání některých hodnot hlavních napětí, abychom si ukázali rozdíly ve variantách A a B.

Jako první si ukážeme rozdíly v hodnotách při maximální tahovém napětí  $\sigma_{1,-}$  na sloupcovém grafu, kde můžeme porovnat rozdíly v napětí na stojině nosníku a na příložkách.

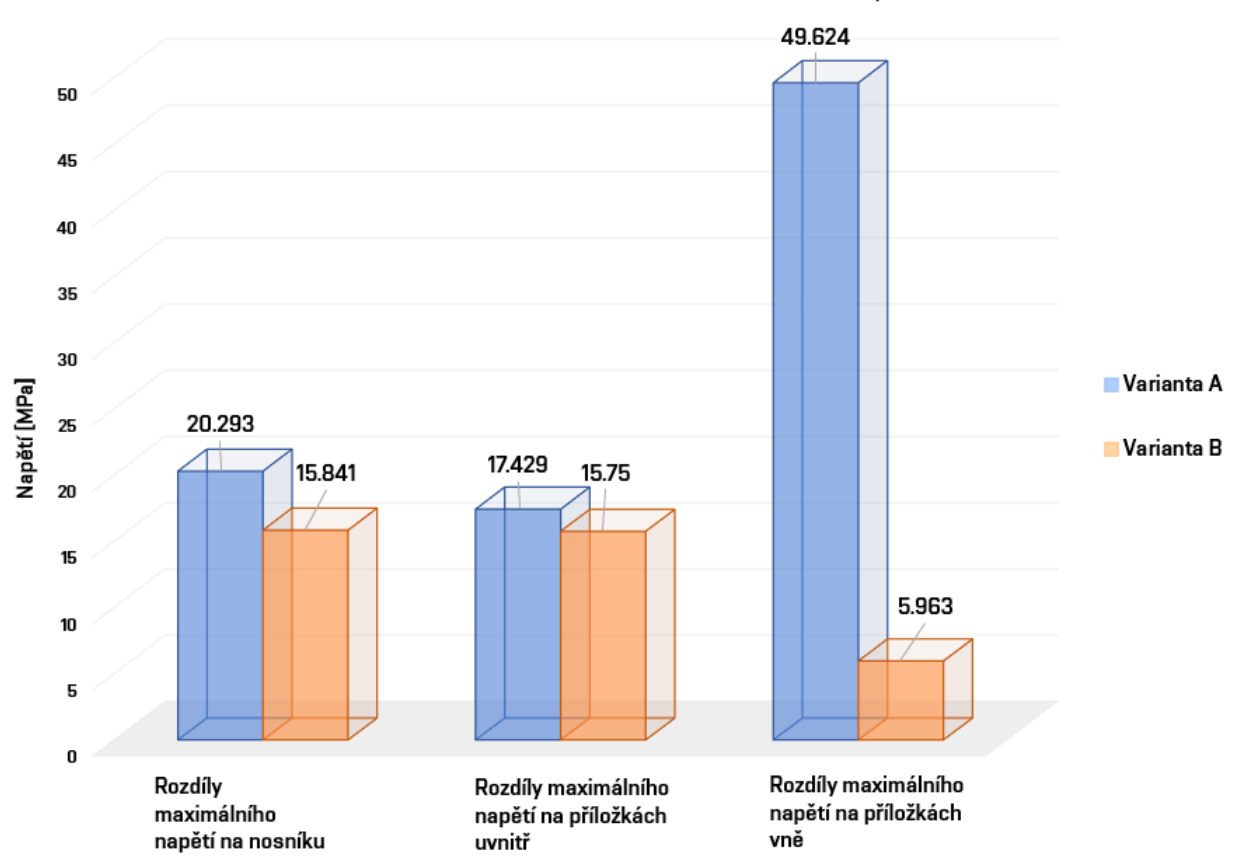

Rozdíly maximálního tahového napětí  $\sigma_{1,r}$ 

Obrázek 52: Porovnání maximálních napětí  $\sigma_{1,-}$ 

Podíváme-li se na zobrazené hodnoty, tak největší rozdíl můžeme najít u maximálního tahového napětí na vnějších příložkách. Nezapomeňme, že ve variantě A uvažujeme pouze dvakrát vazbu vetknutí-vetknutí, kdežto ve variantě B už uvažujeme vazby čtyři. Což nám ukazuje i přiložený graf.

Na dalším grafu si ukážeme rozdílné hodnoty maximálního tlakového napětí  $\sigma_{1,-}$  opět na sloupcovém grafu, kde můžeme porovnat rozdíly v napětí na stojině nosníku a na příložkách.

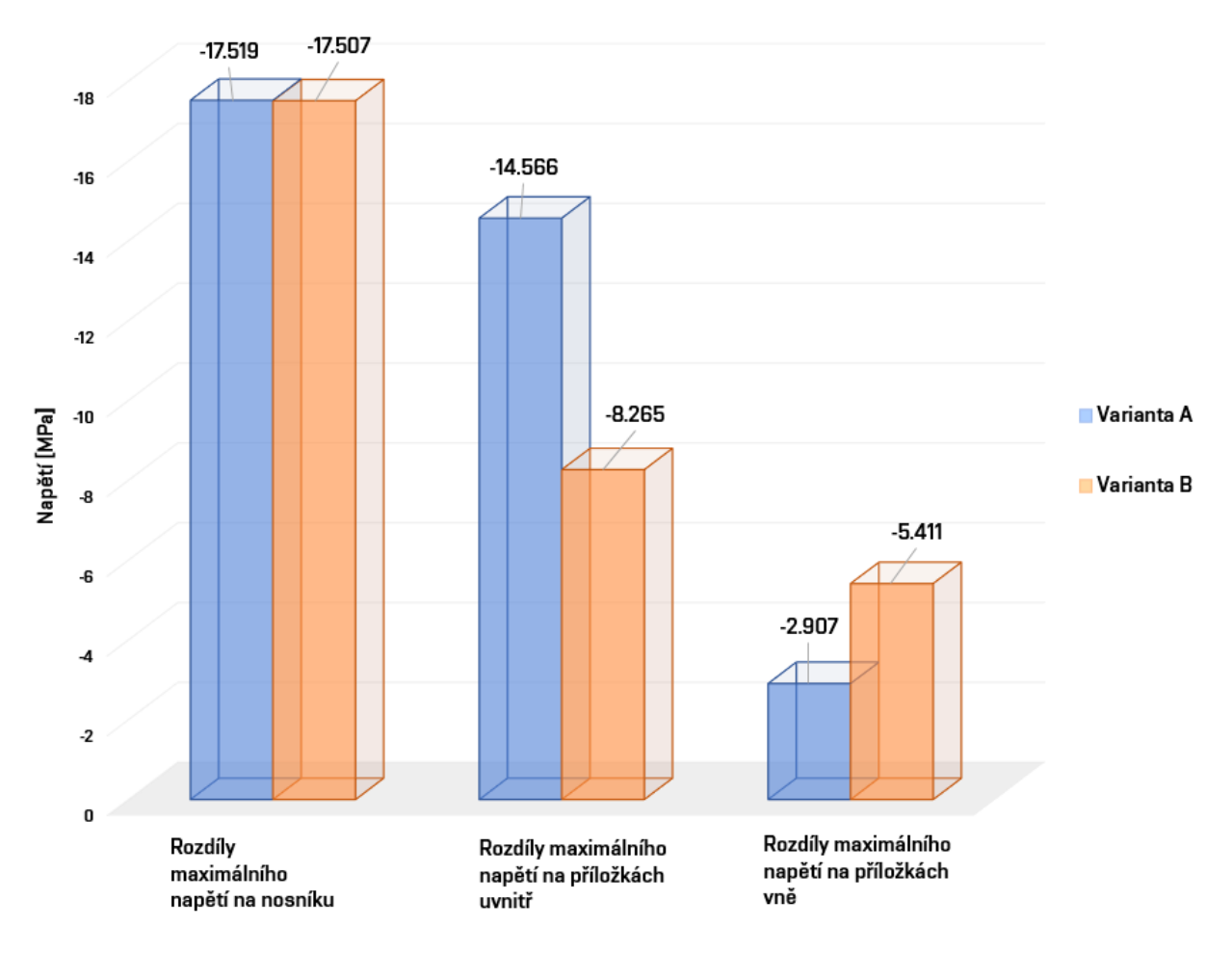

Rozdíly maximálního tlakového napětí  $\sigma_{1,r}$ 

Obrázek 53: Porovnání minimálních napětí $\sigma_{1,-}$ 

# 4 Model konstrukce modelovaný 3D prvky

Dalším cílem této práce bylo vytvořit v programu RFEM i tělesový model, tedy model konstrukce modelovaný pomocí 3D prvků. Opět se tedy bude jednat o prostorový model, který ale tentokrát tvoří tělesa. To znamená, že už neuvažujeme pouze střednice jednotlivých prvků, ale celé těleso jako celek. V této kapitole opět popíšu postup tvorby modelu, kde budou vidět zásadní rozdíly oproti modelu konstrukce tvořeného pomocí 2D prvků a taky poukážu na problémy, na které jsem při tvorbě 3D modelu řešil. Také si zde ukážeme tři různé přístupy k řešení takové konstrukce a na závěr je vyhodnotím.

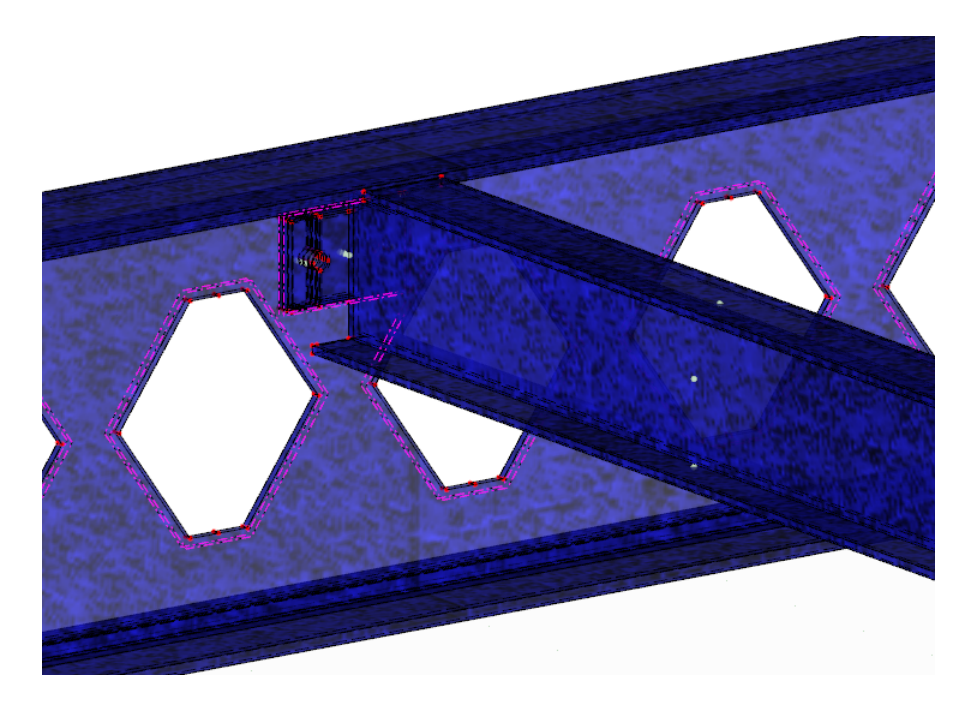

Obrázek 54: Model 3D spoje

Obrázek 54 pøedstavuje, jak vypadá výsledný 3D model konstrukce. K výslednému modelu mì provázela cesta plná strastí, protože mi trvalo značnou dobu vytvořit takový model, který zohledňuje všechny kritéria a zároveň dokáže funkčně spočítat výsledky. Cesta, která vedla k tomu výsledku je popsána v následující kapitole.

## 4.1 Tvorba modelu

Jak je napsáno výše, tak se jedná o prostorový model, v programu tedy vybereme jako možnost Typ modelu - 3D. Dále je nutno opět pomocí funkce Nová linie graficky v příslušné rovině vykreslit danou geometrii konstrukce. Už zde je nutné uvažovat, jak samotnou konstrukci budeme řešit. Je nutné si uvědomit, že i v modelu 3D budeme muset v programu nastavit nějaké kontakty mezi jednotlivými tělesy.

Při tvorbě prolamovaného nosníku jsem se setkal s problémem tvorby otvorů. Můj prvotní model byl vytvořen tak, že nejdříve jsem vytvořil celá tělesa a až poté jsem vytvářel otvory. To se později ukázalo jako velmi problémové a RFEM neustále hlásil chyby o otvorech a liniích, které je tvořili. Proto byl vytvořen další model, kde jsem pomocí linií vytvořil základní geometrii v dané rovině i s otvory a až následně na to, jsem vytvářel tělesa.

Jak tedy na těleso? Nejprve je tedy nutno vytvořit geometrii v dané rovině. Dále vybereme funkci Nová rovinná plocha pomocí výběru hraničních linií a otevře se nám okno, kde se nás program ptá na různé vlastnosti nové plochy. V možnostech Typ plochy vybereme v části Tuhost možnost Nulová a potvrdíme tlačítkem OK.

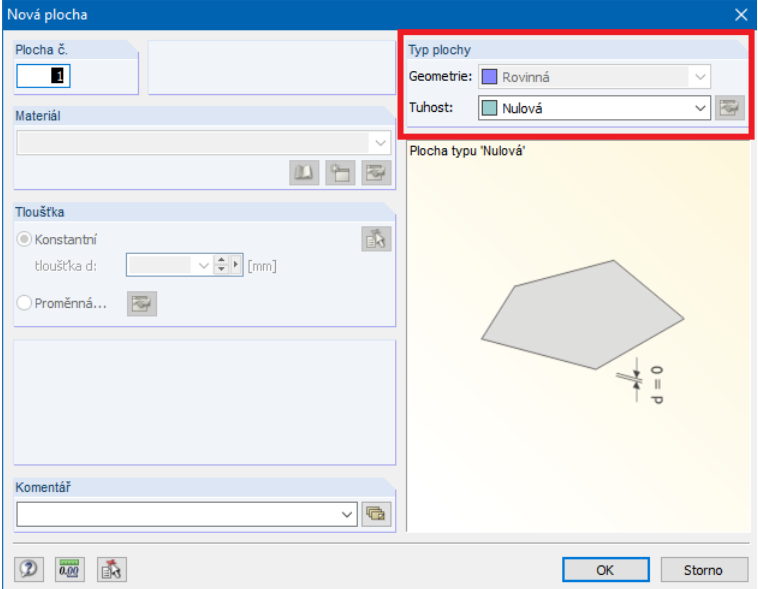

Obrázek 55: Nulová plocha

Vybereme danou oblast a program vytvoří nulovou plochu, která ovšem není s otvory. Linie, které budou tvořit následný otvor jsou prozatím překryty a postupnými kroky tam otvory musíme vytvořit. Vybereme tedy funkci Nový otvor pomocí výběru hraničních linií a program nám ihned nabízí možnost dané linie vybrat. Proto tedy vybere linie, které tvoří otvor a potvrdíme. V této fázi už graficky vidíme nulovou plochu, která je tvořena geometrií konstrukce i s otvory.

#### 4.1.1 Tvorba tělesa

Nyní je nutno z vytvořené plochy vytvořit i potřebné těleso. To vytvoříme poměrně snadno tak, že vybereme danou plochu a pravým tlačítkem myši vybereme možnosti Plocha  $\rightarrow$  Táhnout  $\rightarrow$  Tělesa. Tímto se nám otevře okno, kde se nás program ptá na jakou výšku má nové těleso mít. Zadáme dle geometrie vytvářené konstrukce danou výšku a potvrdíme. Je tu i možnost nastavení materiálu, ale i zde, stejně jako v 2D modelu, využijeme knihovnu materiálů programu RFEM a zvolíme ocel třídy S355.

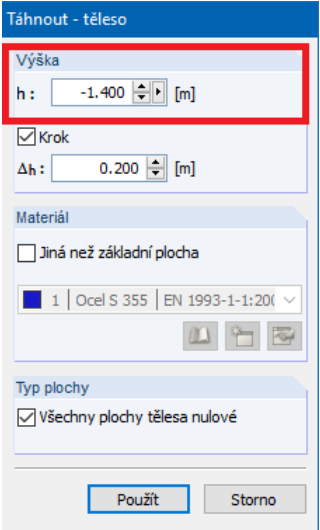

Obrázek 56: Tvorba tělesa

Tímto způsobem vytvoříme všechna potřebná tělesa, ze kterých složíme celou konstrukci. Postup je úplně stejný i při tvorbě šroubu, kde opět nebudeme modelovat závitovou část, která je pro výpočet úplně zbytečná, jelikož v samotném spoji bude figurovat pouze plný dřík.

Šroub tedy vytvoříme již známou funkcí Nová linie graficky ale vybereme zde možnost Kružnice pomocí středu a rádiusu. Vytvoříme tak jednoduše kružnici o poloměru dříku šroubu a postup dále je úplně totožný Nová rovinná plocha pomocí výběru hraničních linií  $\rightarrow$  Plocha  $\rightarrow$  Táhnout  $\rightarrow$  Tělesa. Je důležité zmínit, že u takto vytvořeného šroubu ovšem nepůjdou nastavit plošná uvolnění. Jak tento problém vyřešit je popsáno v následující kapitole.

#### 4.1.2 Plošná uvolnění

Jak je uvedeno na začátku kapitoly, je nutné vzít v potaz následné řešení kontaktů. Sám jsem model několikrát dokola předělával a opravoval než samotný výpočet mohl být vůbec spuštěn. Například při tvorbě stojiny, v místech kde se nachází spoj, je nutné vytvořit otvor o velikosti příložky. Právě proto, že budeme řešit kontakt mezi stojinou a příložkami, bude se nám to následně hodit při nastavování kontaktních ploch.

Jak tedy na to? Najdeme požadovaná tělesa, kde chceme nastavit tzv. plošné uvolnění. Tím programu řekneme, že nechceme, aby na dané ploše uvažoval tělesa jako jedno, ale každé zvlášť a s jistým typem uvolnění. Ještě před samotným výběrem ploch je ale zapotřebí nastavit Typ plošného uvolnění, to najdeme v levém okně o údajích o modelu. Pravým tlačítkem myši vybereme možnost Nový typ plošného uvolnění. V nově otevřeném okně po nás program chce nastavit tuhosti v jednotlivých směrech tělesa.

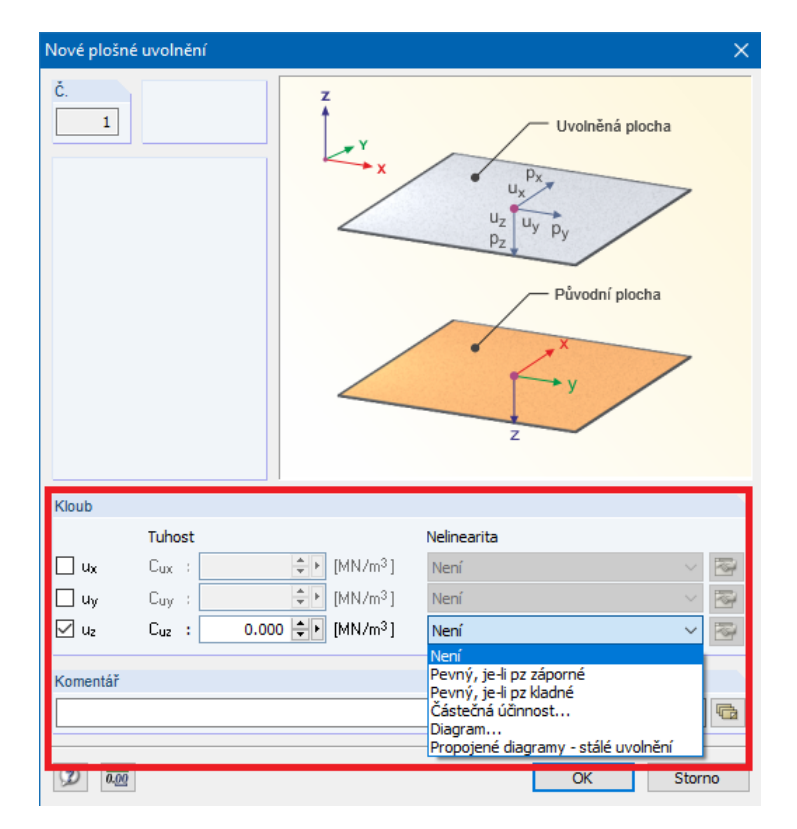

Obrázek 57: Nové plošné uvolnění

Tuhost vybereme na základně uvolnění, které chceme daným tělesům umožnit. V našem případě vybereme možnost  $u<sub>z</sub>$  a zadáme vhodnou nelinearitu. Výběr nelinearit je celkem široký, opět na základě předpokladů vybereme vhodnou možnost.

V tomto konkrétním případě, kdy jsem nastavoval nelinearitu na kontaktu příložky a stojiny pásnice, vybraná možnost byla Pevný, je-li pz záporné.

Poté, co nastavím typ plošného uvolnění, můžeme už vybrat možnost Nové plošné uvolnění. Otevře se nám okno, kde máme do programu zadat jaké plochy se to týká, zde je kontaktní plocha pásnice a příložky, takže vyberu ji. Dále vyberu Typ plošného uvolnění což je přesně ten, který jsem nastavil. Dále se mě program ptá na tělesa, kterých se to bude týkat, v mém případě je to těleso tvořící stojinu a těleso tvořící příložku. Stačí tedy vybrat a potvrdit.

Tímto jsme vytvořili plošné uvolnění mezi dvěma tělesy. To samé je potřeba vytvořit na ostatních částech. Aby toto bylo možné a program mohl udělat dané výpočty, je nutné rozdělit jednotlivé prvky na malé části, kde se bude moci nastavit plošné uvolnění. Vzhledem k tomu, že v jednom z modelů je i plošné uvolnění šroubu, tak je potřeba rozdělit i těleso tvořící šroub na jednotlivá malá tělesa, která budou mít potřebnou kontaktní plochu.

Jak vypadá rozdělení na menší prvky tak, aby výpočet proběhl správně, ukazuje obrázek 57, kde je názorně ukázáno, že při tvorbě modelu je nutné uvažovat velmi dopředu. Jak je vidět, je opravdu nutné vytvářet tělesa, která mají vhodné kontaktní plochy. K tomuto poznání mě vedlo nespočet nefunkčních modelů, které nakonec vyústili v toto řešení.

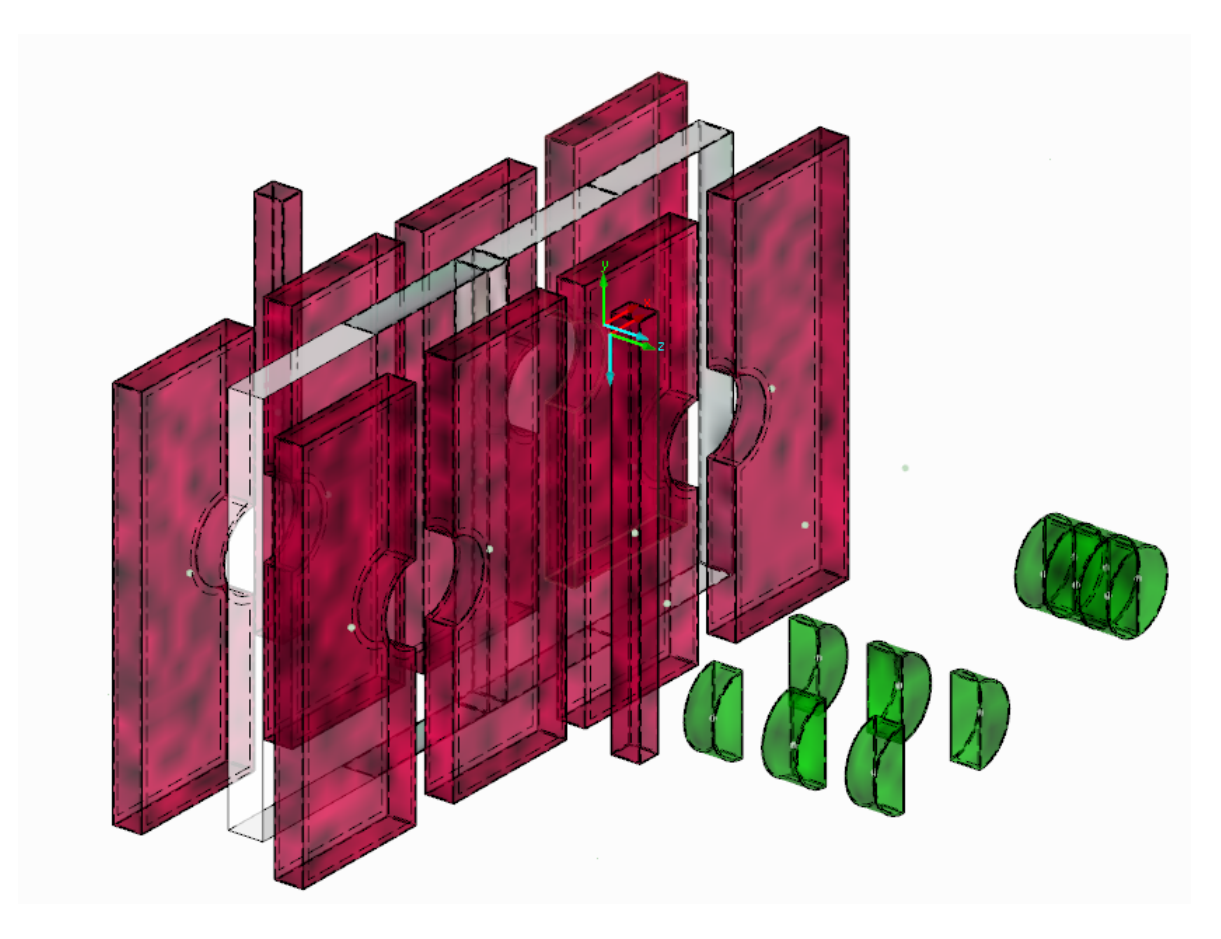

Obrázek 58: Výsledný 3D model spoje

Když to vše shrneme, bylo zde nutno nastavit plošná uvolnění na všech plochách, které přišli do kontaktu, to znamená mezi stojinou a příložkami, mezi stojinou a šroubem, mezi příložkami a šroubem žádné plošné uvolnění není, uvažujeme možnost plošného uvolnění pouze ve stojině. Z časových důvodů zde není vytvořena hlavice šroubu a matka, kde by se opět musel vytvořit kontakt. To ostatně ale není důležité, protože se na přenosu zatížení nijak nepodílí.

#### 4.1.3 Podpory

Podpory budeme volit stejně jako v modelu 2D, kdy podepřeme prolamovaný nosník na koncích. Opět zvolíme liniové podpory, kdy jedna bude neposuvná a druhá posuvná ve směru x. Jako podporové linie budeme volit krajní linie spodní pásnice.

#### 4.1.4 Zatížení

Jako zatížení zde budeme uvažovat vlastní tíhu, kterou si program vygeneruje sám. Vlastní tíhu ještě přenásobím koeficientem 1,35 abychom získali podobné výsledky. Dále jako proměnné zatížení budeme uvažovat zatížení na horní plochu horní pásnice stropnic, které převezmeme z projektu. V modelu C přidáme ještě zatížení na šroub, kdy budeme simulovat dotažení šroubu.

#### 4.1.5 Velikost sítě konečných prvků

V celém modelu tvořeném 3D prvky uvažujeme maximální velikost konečného prvku 25 mm, ovšem na příložkách a šroubech je toto změněno na hodnotu 5 mm. Důvod zjemnění sítě je kvůli poskytnutí přesnějších průběhů napětí na tělese. Byl tu i pokus na globálně jemnější síť než je 25 mm, ale vzhledem k tomu, že se jedná o tělesový model, tak výpočtový čas, který by k tomu byl potřebný, je značně vysoký.

## 4.2 Varianta A

Varianta A nám představí model konstrukce vytvořený pomocí 3D a 2D prvků, kdy ve spoji jako šroub budeme uvažovat prut s průřezem dříku šroubu, kdy na okrajích opět použijeme Vazba vetknutí-vetknutí. To nám umožní udělat porovnání s deskostěnovým modelem, kdy jsme uvažovali podobný předpoklad působení.

V tomto modelu není u šroubu uvažováno žádné plošné uvolnění, vzhledem k tomu, že šroub nám v modelu nahrazuje pouze prutový prvek. Plošné uvolnění je uvažování pouze na plochách příložek s stojiny nosníku.

## 4.3 Varianta B

Varianta B nám představí model konstrukce vytvořený pomocí 3D prvků, kdy budeme uvažovat šroub jako těleso. To znamená, že mu zadáme plošné uvolnění, konkrétně nelinearitu Pevný, je-li px záporné. Stejně tak budeme uvažovat plošné uvolnění u příložek a stojiny jako ve variantě A.

## 4.4 Varianta C

Varianta C nám představí model konstrukce vytvořený pomocí 3D prvků, kdy budeme uvažovat šroub jako prut, který je zatížený podélným posunem. To nám zdánlivě nasimuluje utažení šroubu. Opět budeme uvažovat stejné plošné uvolnění jako v modelu A.

Podobná úloha je řešena i v deskostěnovém modelu, později tak poskytnu porovnání těchto dvou variant, kdy příložky a stojinu uvažuji jednou jako model pomocí 2D prvků a jednou pomocí 3D prvků.

# 4.5 Zhodnocení výsledkù

V této kapitole se podíváme jaké rozdíly v průběhu napětí na stojině a příložkách nastanou, pokud jednou uvažujeme šroub jako prut a jednou jako těleso. Také si zobrazíme napětí na samotném šroubu, jednou modelovaném jako prut a jednou jako těleso. Opět porovnáme varianty A a B a variantě C se budeme věnovat až v následujících porovnání mezi jednotlivými modely. Následně vyvodíme závěry a odůvodnění.

### 4.5.1 Průběhy napětí na stojině nosníku

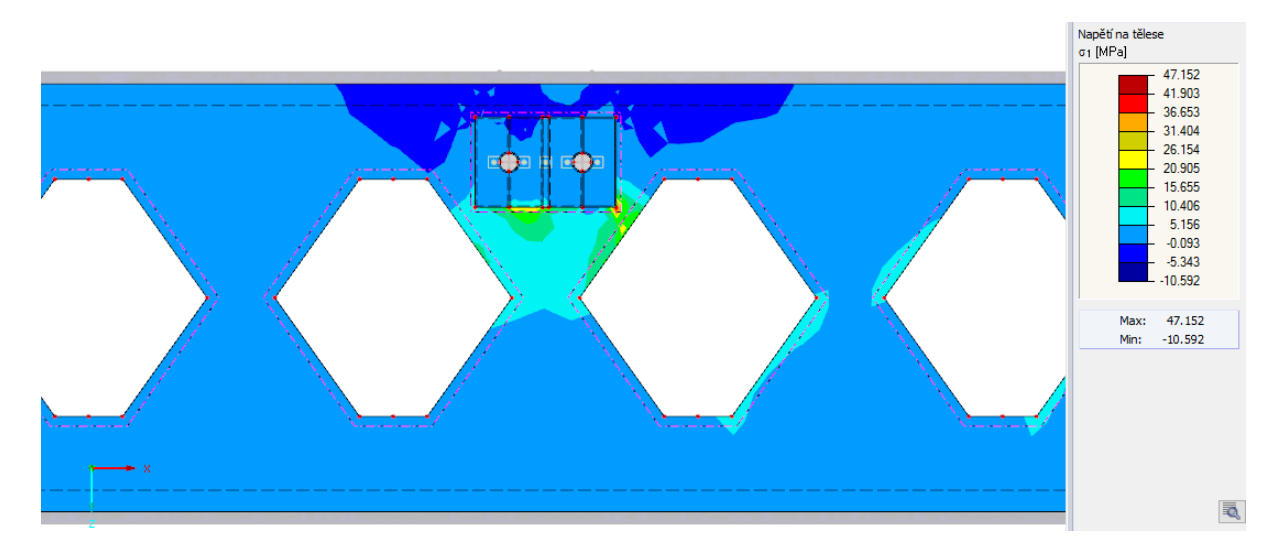

Obrázek 59: Průběh napětí $\sigma_1$ var. A

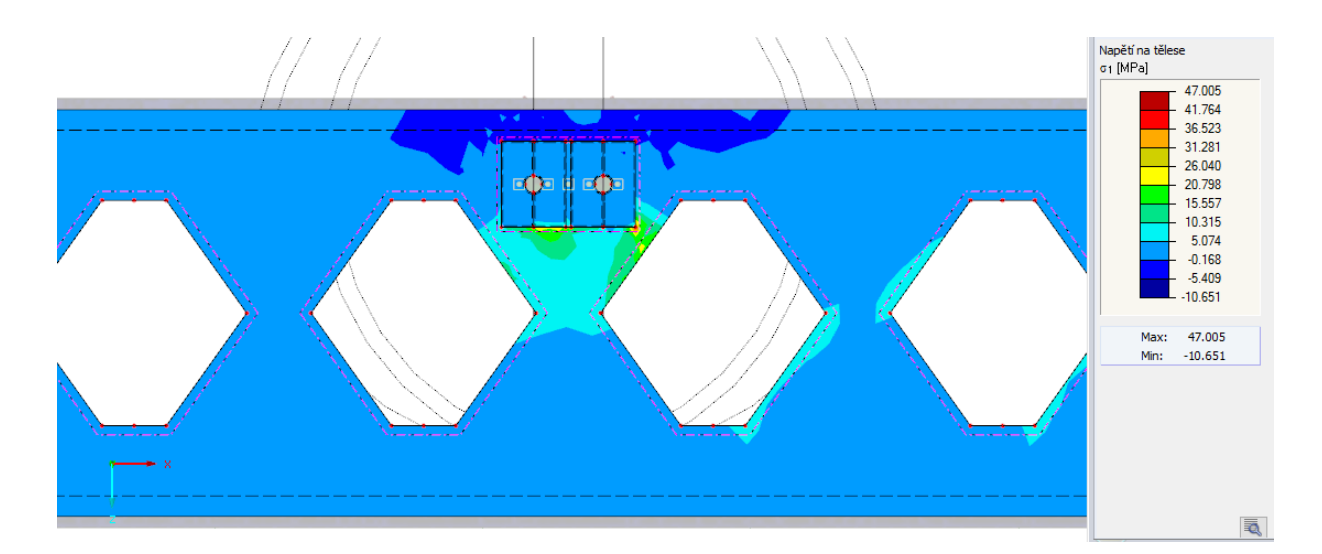

Obrázek 60: Průběh napětí $\sigma_1$ var. B

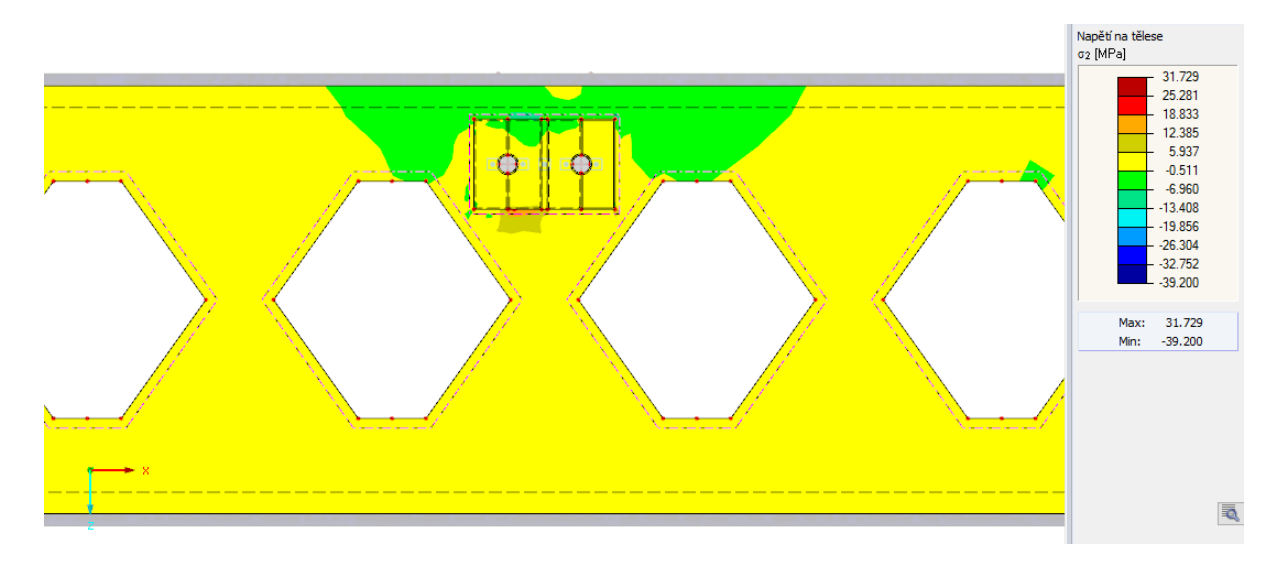

Obrázek 61: Průběh napětí $\sigma_2$ var. A

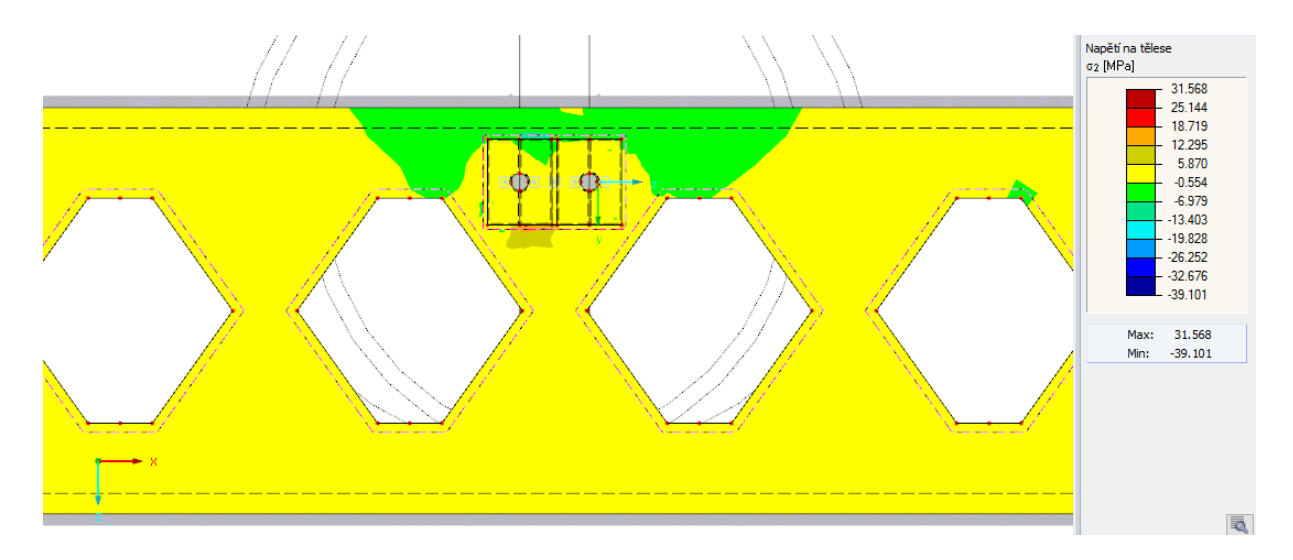

Obrázek 62: Průběh napětí $\sigma_2$ var. B

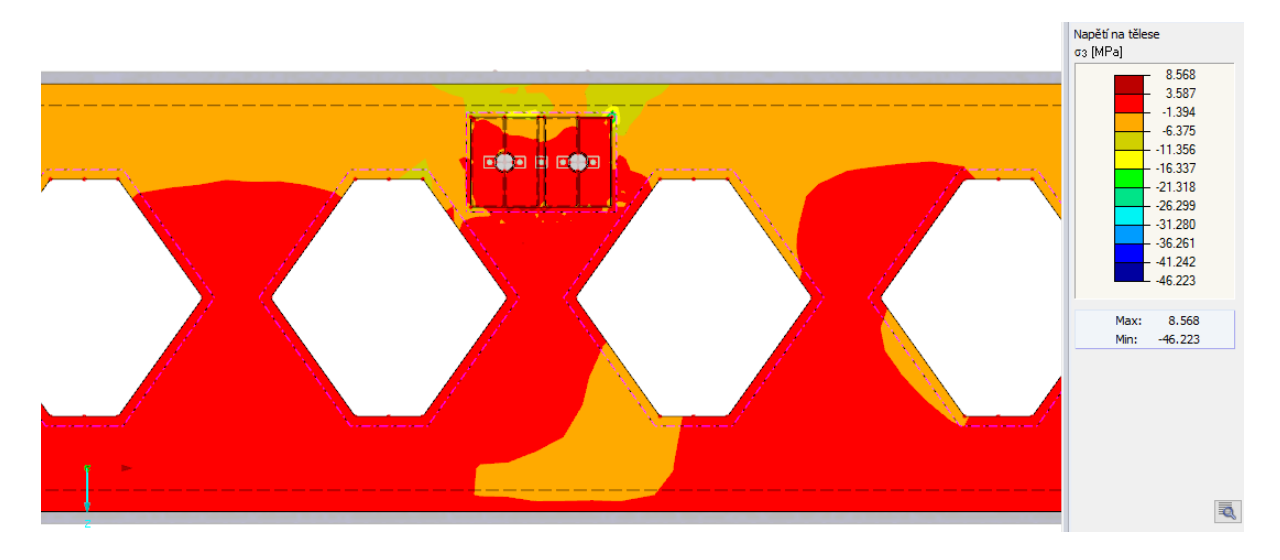

Obrázek 63: Průběh napětí $\sigma_3$ var. A

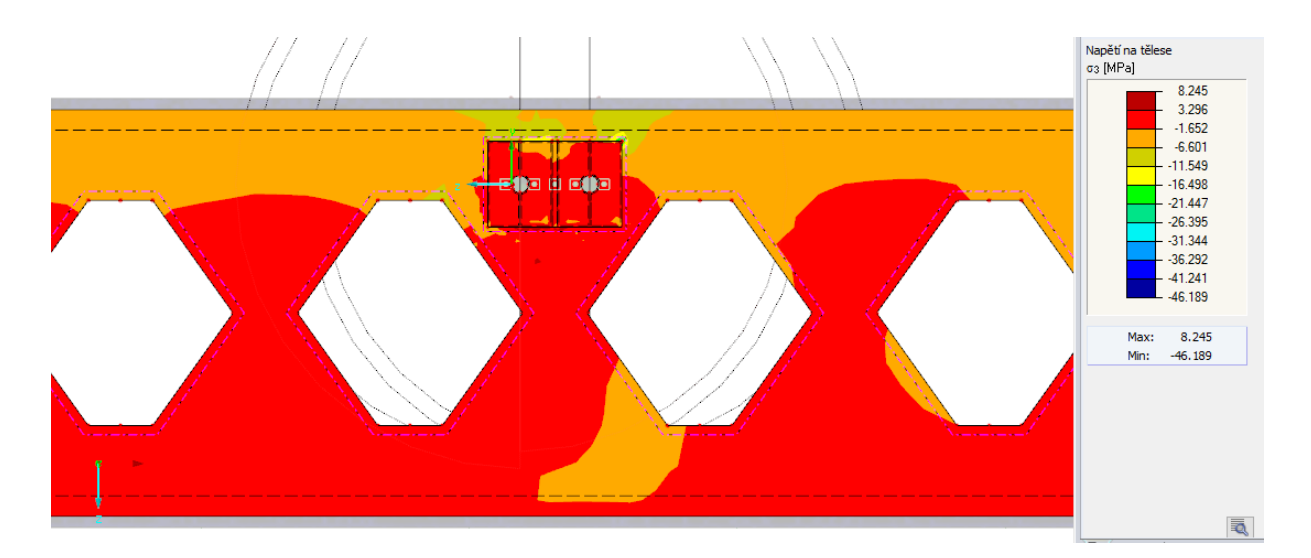

Obrázek 64: Průběh napětí $\sigma_3$ var. B

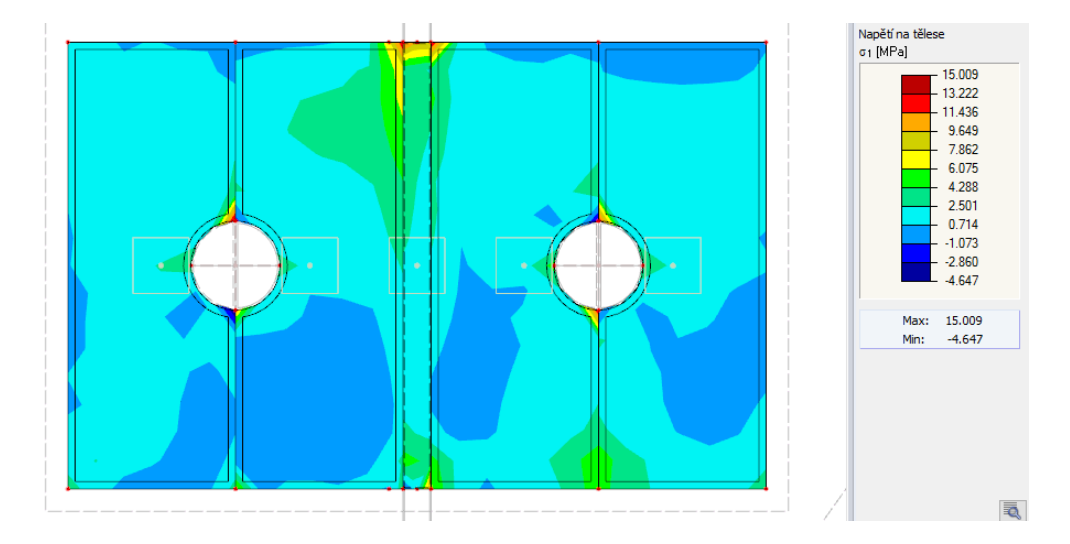

# 4.5.2 Výsledky napětí - vnitřní příložky

Obrázek 65: Průběh napětí $\sigma_1$ var. A

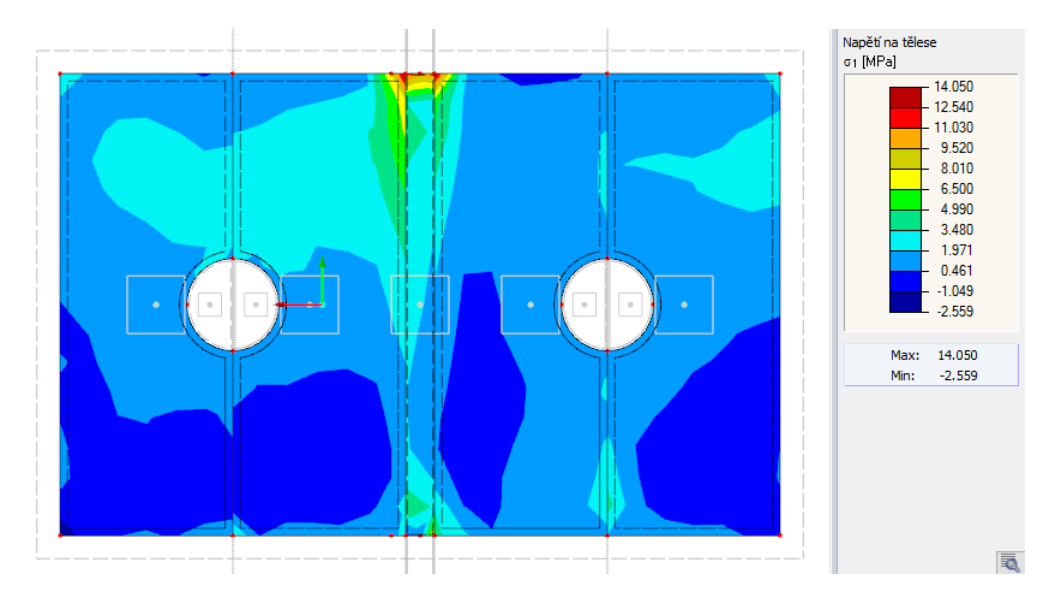

Obrázek 66: Průběh napětí $\sigma_1$ var. B

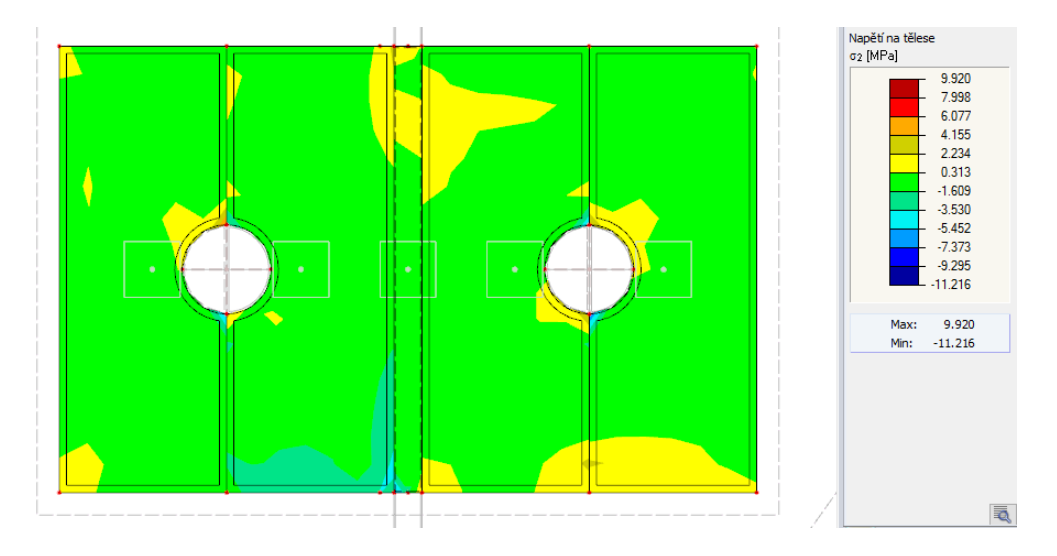

Obrázek 67: Průběh napětí $\sigma_2$ var. A

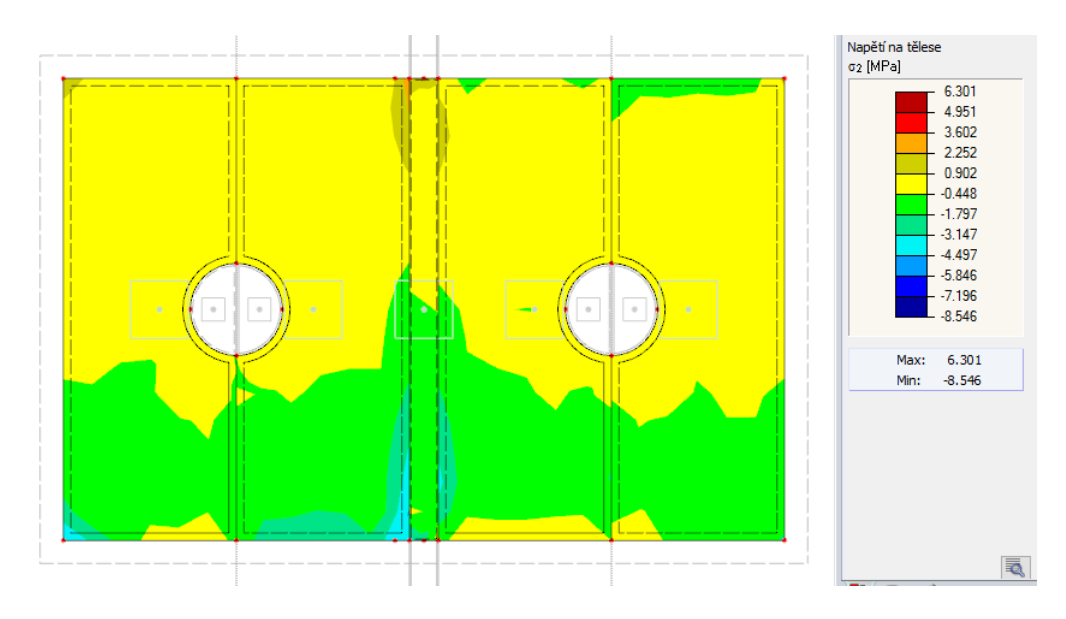

Obrázek 68: Průběh napětí $\sigma_2$ var. B

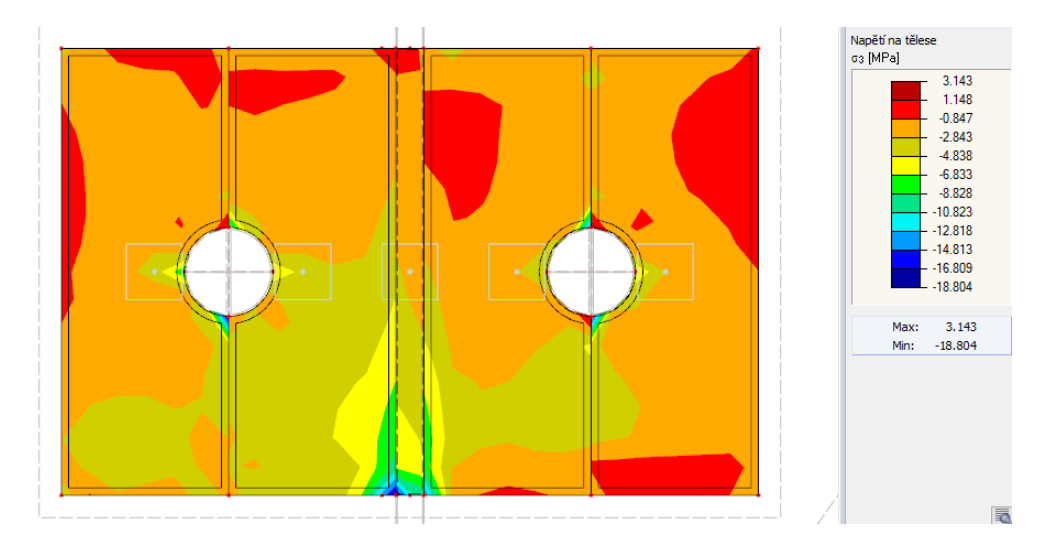

Obrázek 69: Průběh napětí $\sigma_3$ var. A

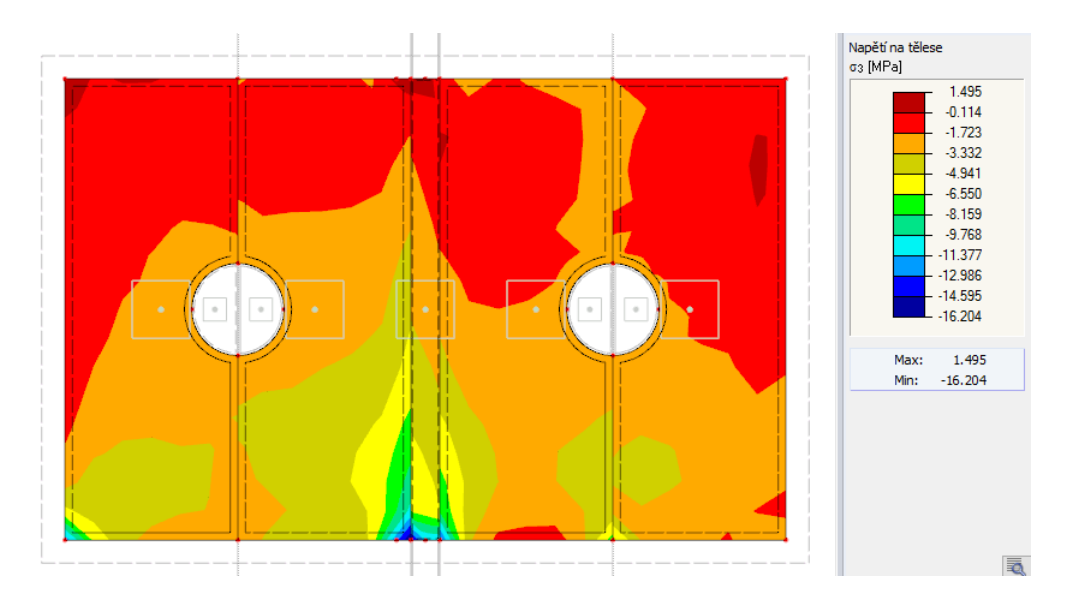

Obrázek 70: Průběh napětí $\sigma_3$ var. B

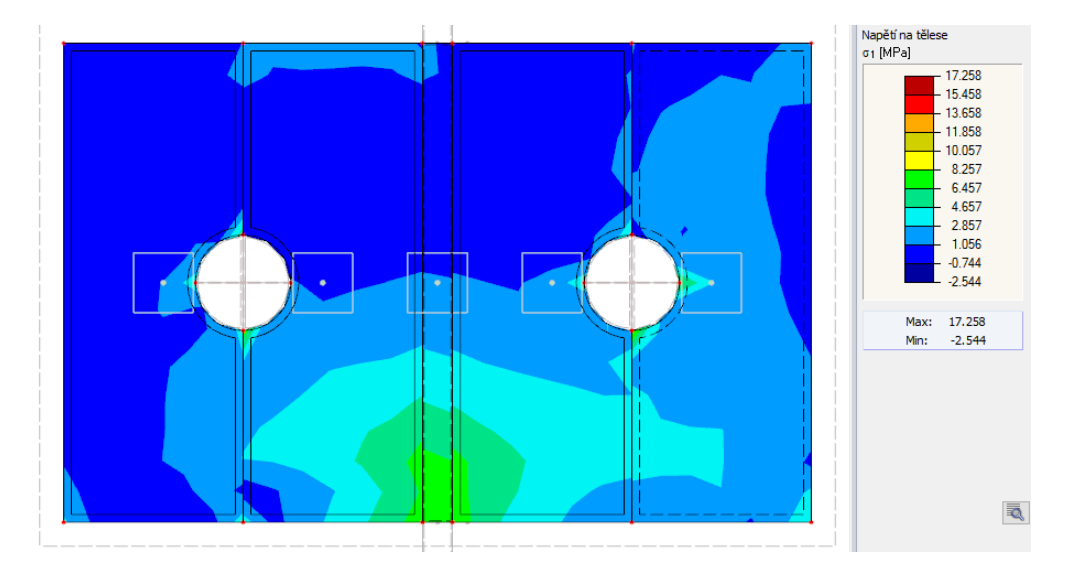

4.5.3 Výsledky napětí - vnější příložky

Obrázek 71: Průběh napětí $\sigma_1$ var. A

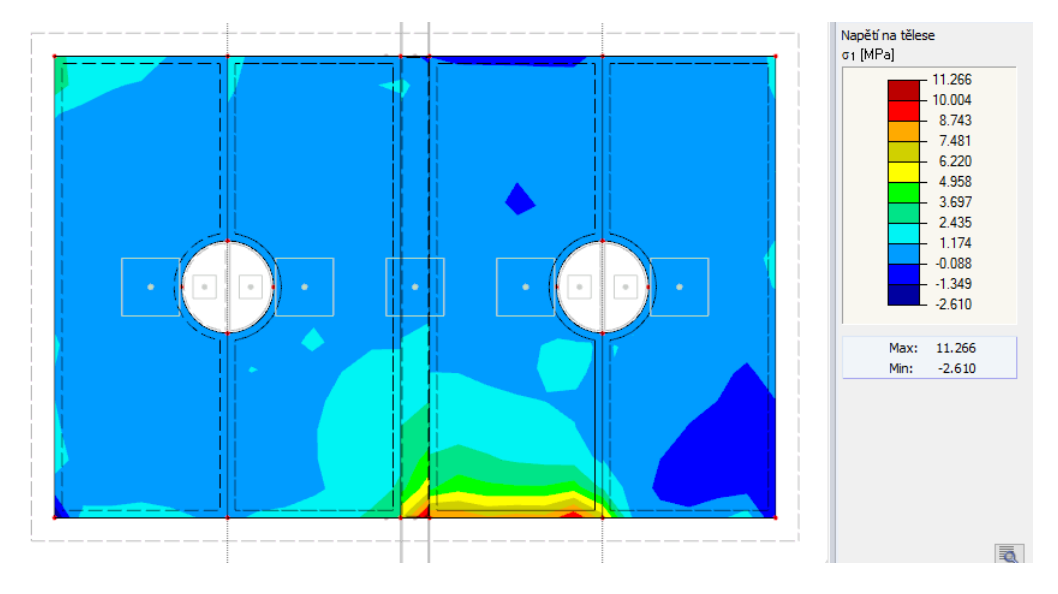

Obrázek 72: Průběh napětí $\sigma_1$ var. B

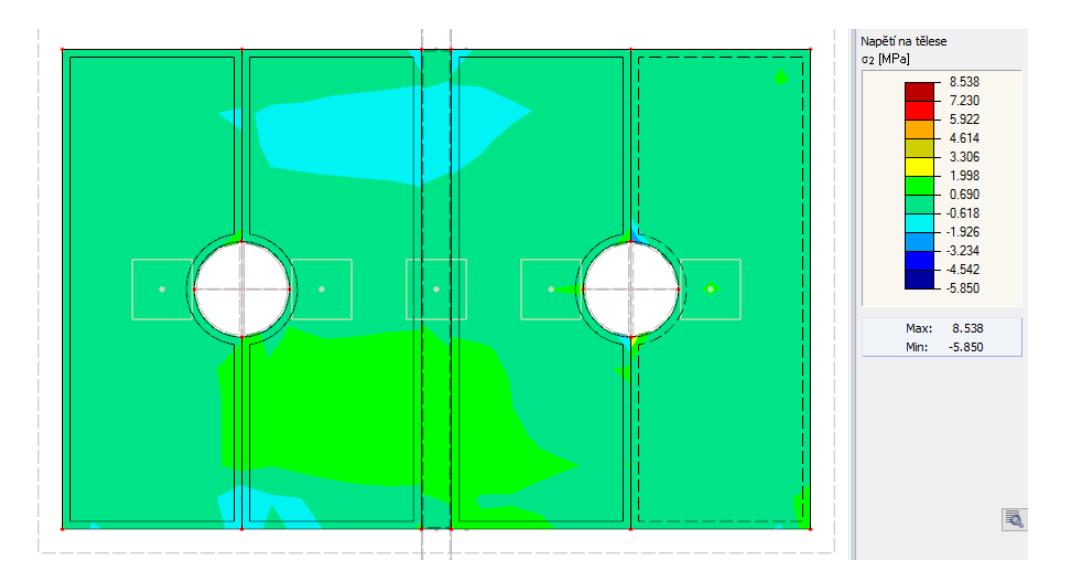

Obrázek 73: Průběh napětí $\sigma_2$ var. A

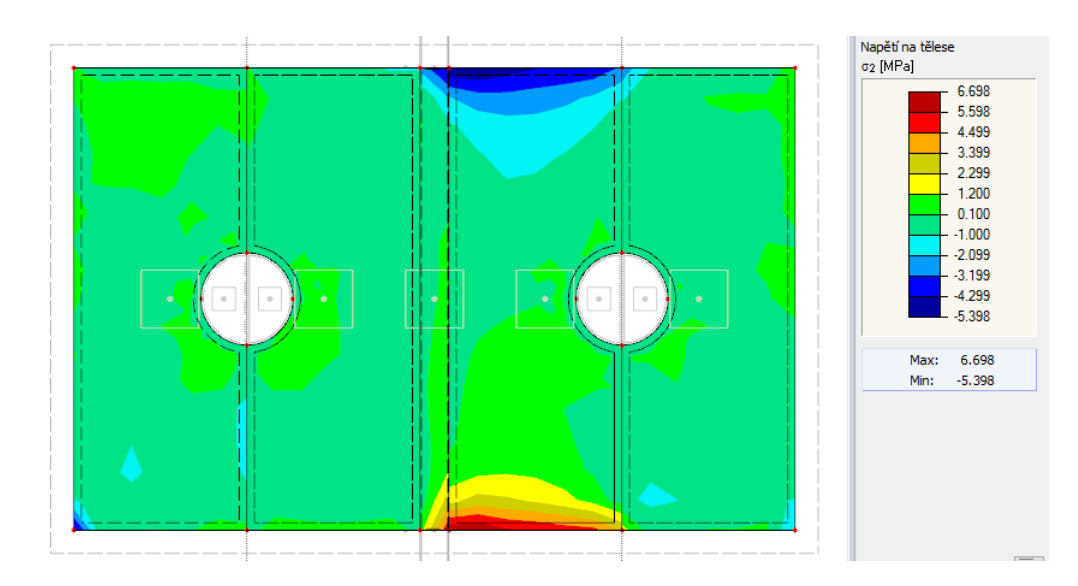

Obrázek 74: Průběh napětí $\sigma_2$ var. B

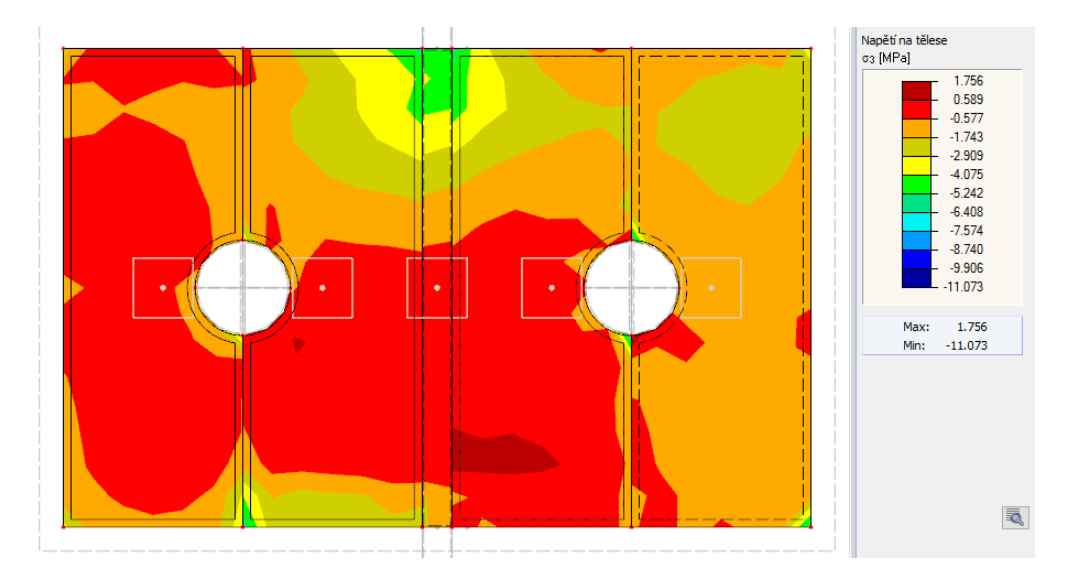

Obrázek 75: Průběh napětí $\sigma_3$ var. A

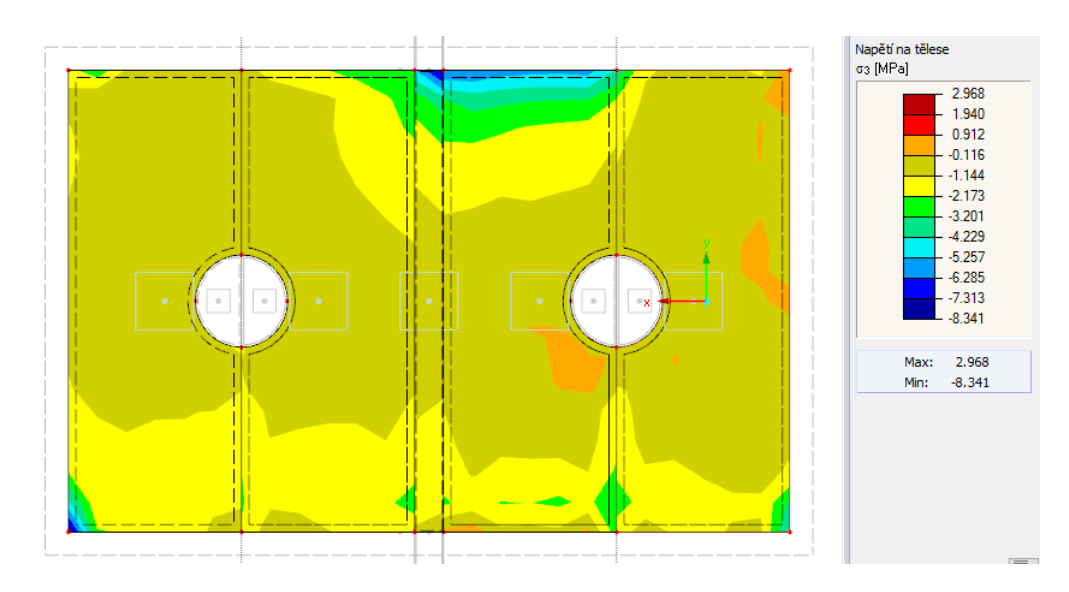

Obrázek 76: Průběh napětí $\sigma_3$ var. B

# 4.5.4 Výsledky napětí na příložkách - varianta C

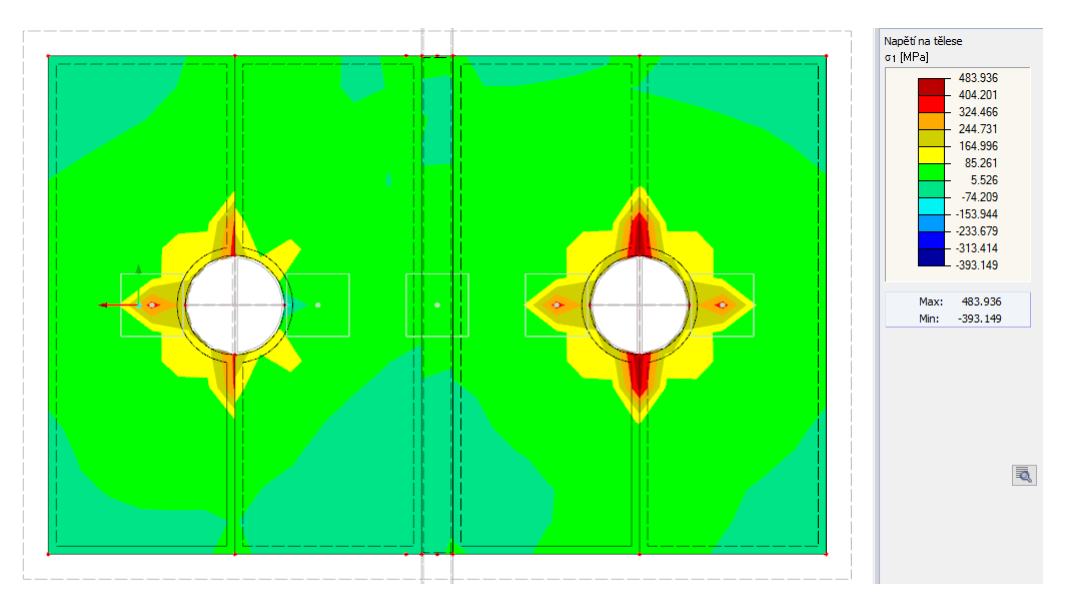

Hlavní napětí na příložce uvnitř spoje.

Obrázek 77: Průběh napětí $\sigma_1$ var. C

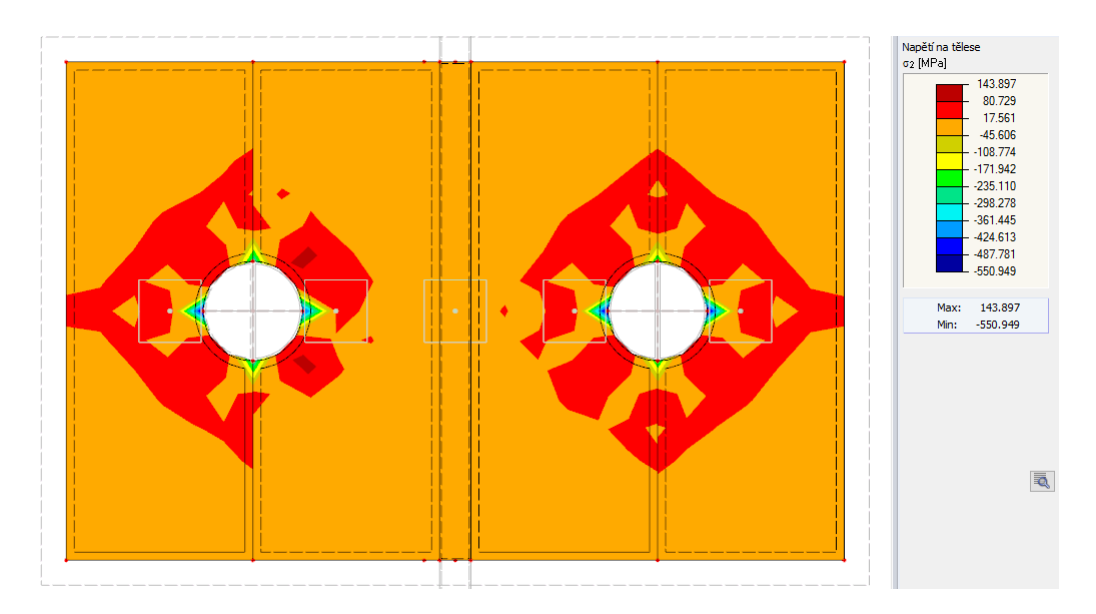

Obrázek 78: Průběh napětí $\sigma_2$ var. C

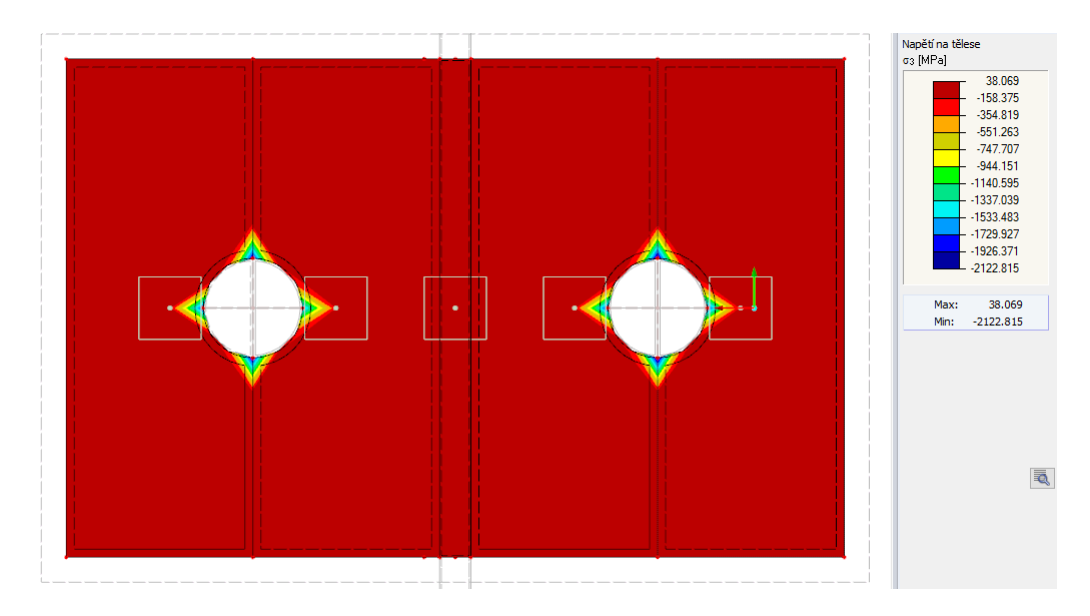

Obrázek 79: Průběh napětí $\sigma_3$ var. C

Hlavní napětí příložce vně spoje.

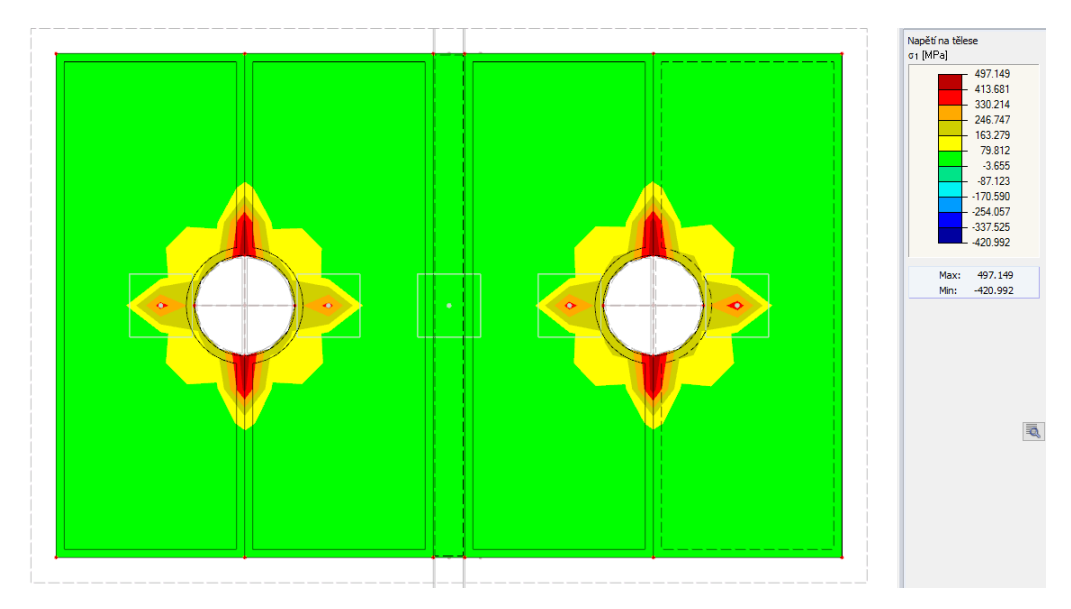

Obrázek 80: Průběh napětí $\sigma_1$ var. C

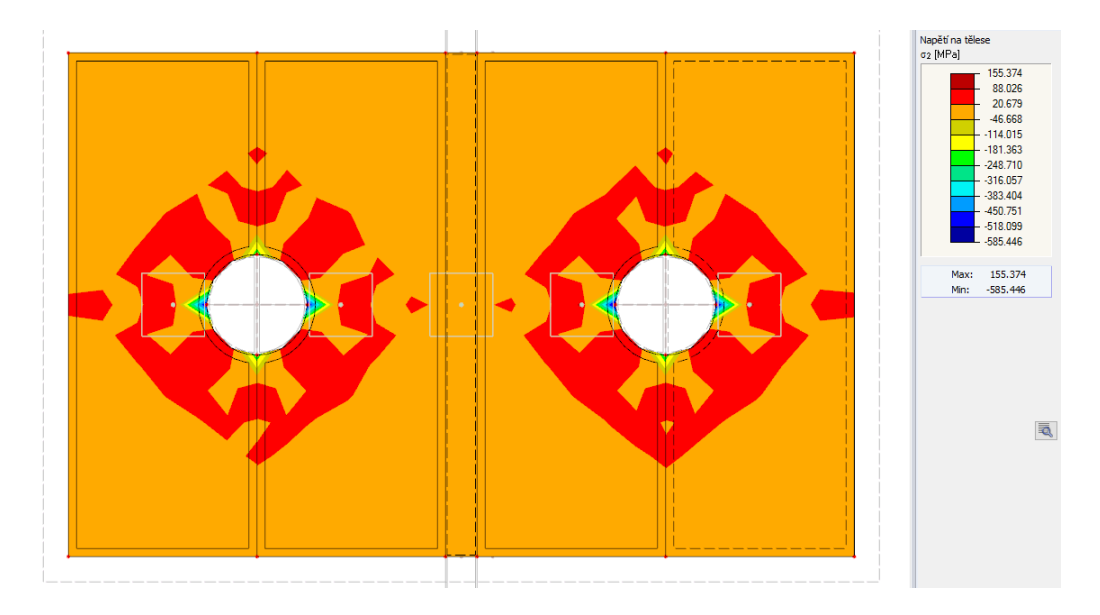

Obrázek 81: Průběh napětí $\sigma_2$ var. C

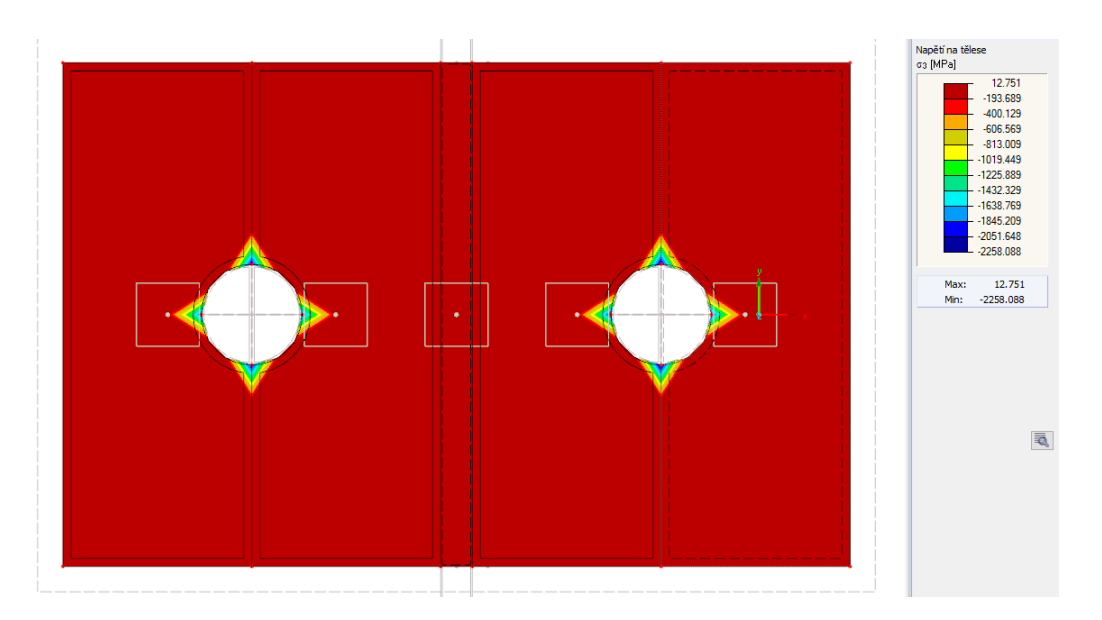

Obrázek 82: Průběh napětí $\sigma_3$ var. C
# 4.5.5 Vyvhodnocení variant

#### Varianta A

Není zde vidět takové značné rozdělení napětí u uzlů, kde jsme zavedli vazbu vetknutí-vetknutí jako u deskostěnového modelu. Dochází k lepšímu přerozdělení napětí na tělese než-li na ploše.

## Varianta B

Zde lze napsat podobný závěr jako u varianty A. Nejsou zde k nalezení nějaké markantní změny napětí ve srovnání s variantou A.

# Varianta C

U varianty C lze nádherně vidět vliv vazby vetknutí-vetknutí, napětí nám tak tvoří krásnou charakteristickou hvězdu kolem otvoru, jejíž vrcholy jsou právě zmíněné vazby. V předchozích variantách to není vidět, hlavní důvod bude malé zatížení.

#### Rozdíly tahového/tlakového napětí

Porovnáme-li variantu A, kde uvažujeme šroub jako prut, který je vetknutý do příložek, a variantu B, kde uvažujeme šroub jako těleso s danými plošnými uvolněními, zjistíme že rozdíly v maximálních hodnotách napětí nejsou nijak znaèné.

Prvně si ukážeme rozdíly v maximálních hodnotách tahového napětí  $\sigma_1$ . Opět zjistíme, že nedochází k markantním rozdílùm v hodnotách.

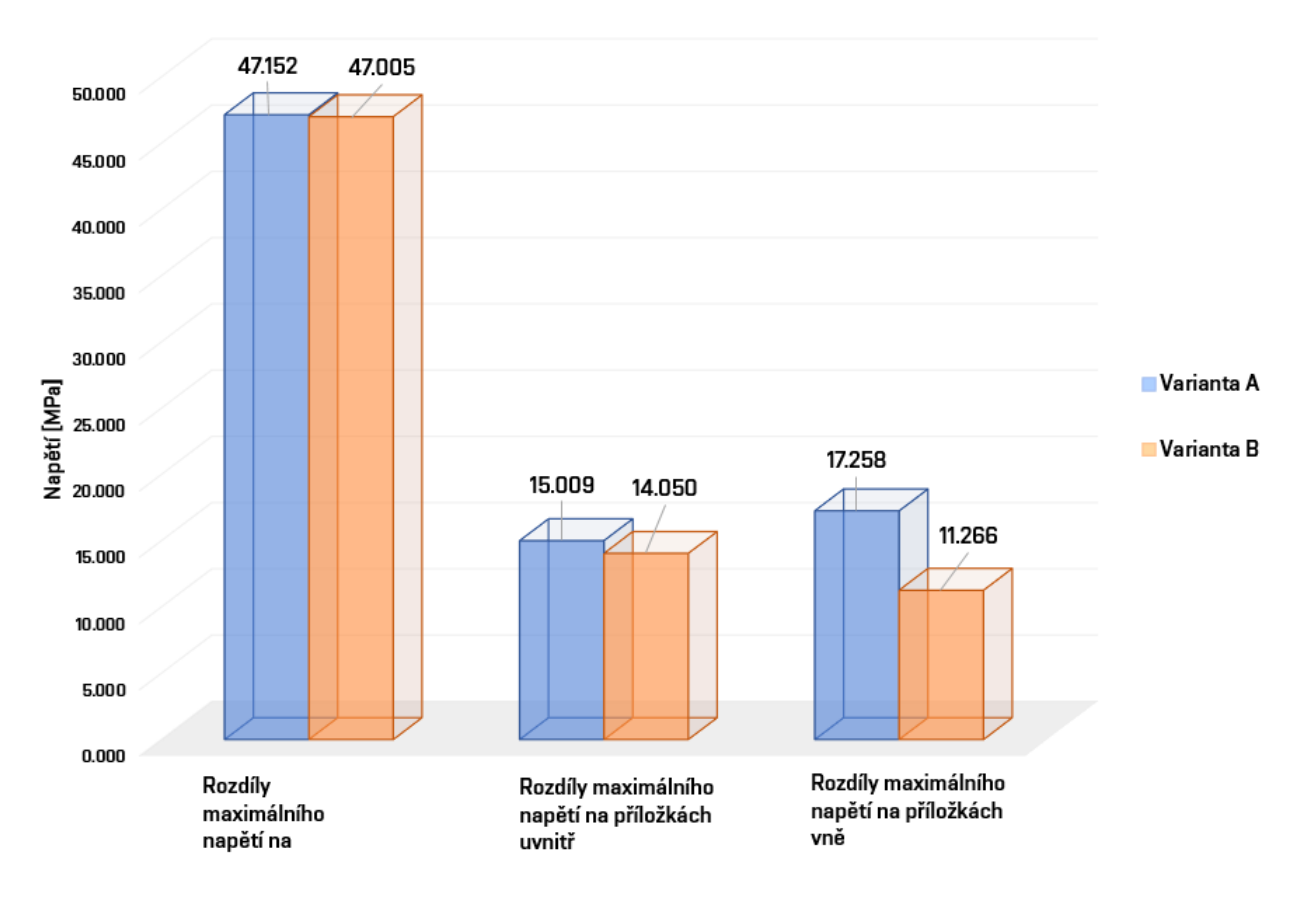

# Rozdíly maximálního tahového napětí  $\sigma_1$

Obrázek 83: Rozdíly maximálního takového napětí

Dále se podíváme na rozdíly maximálních hodnot tlakového napětí  $\sigma_1$ .

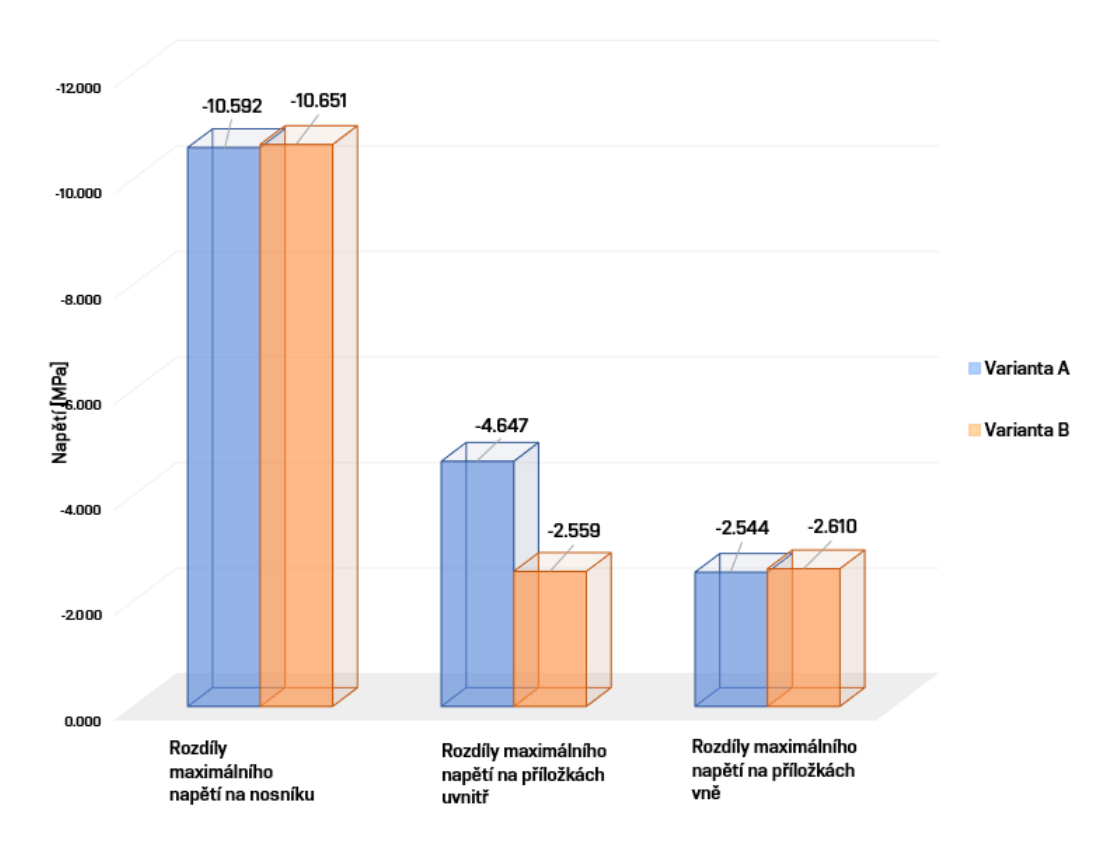

Rozdíly maximálního tlakového napětí  $\sigma_{1}$ .

Obrázek 84: Rozdíly maximálního tlakového napětí

Velmi podobně by vypadali grafy i v ostatních hlavních napětích. Při těchto variantách skutečně nedocházelo k nijak zvlášť velikým rozdílům. Lze z toho tedy usoudit, že námi zvolené varianty si odpovídají.

# 5 Porovnání 2D a 3D modelù

V této kapitole se budeme věnovat vzájemnému porovnání výsledků napětí a deformací 2D modelu a 3D modelu. Vše si zde ukážeme na přehledných grafech.

# Porovnání 1

Jako první porovnání v rámci modelů tvořených 2D a 3D prvky se podíváme na situaci, kdy budeme mít šroub tvořený jako prut a na každé straně vetknutý čtyřmi vazbami do příložek. Vybereme-li maximální dosažené napětí na ploše v modelu tvořeném 2D prvky a maximální napětí na tělese na modelu tvořeném 3D prvky, zjistíme jistý nepoměr.

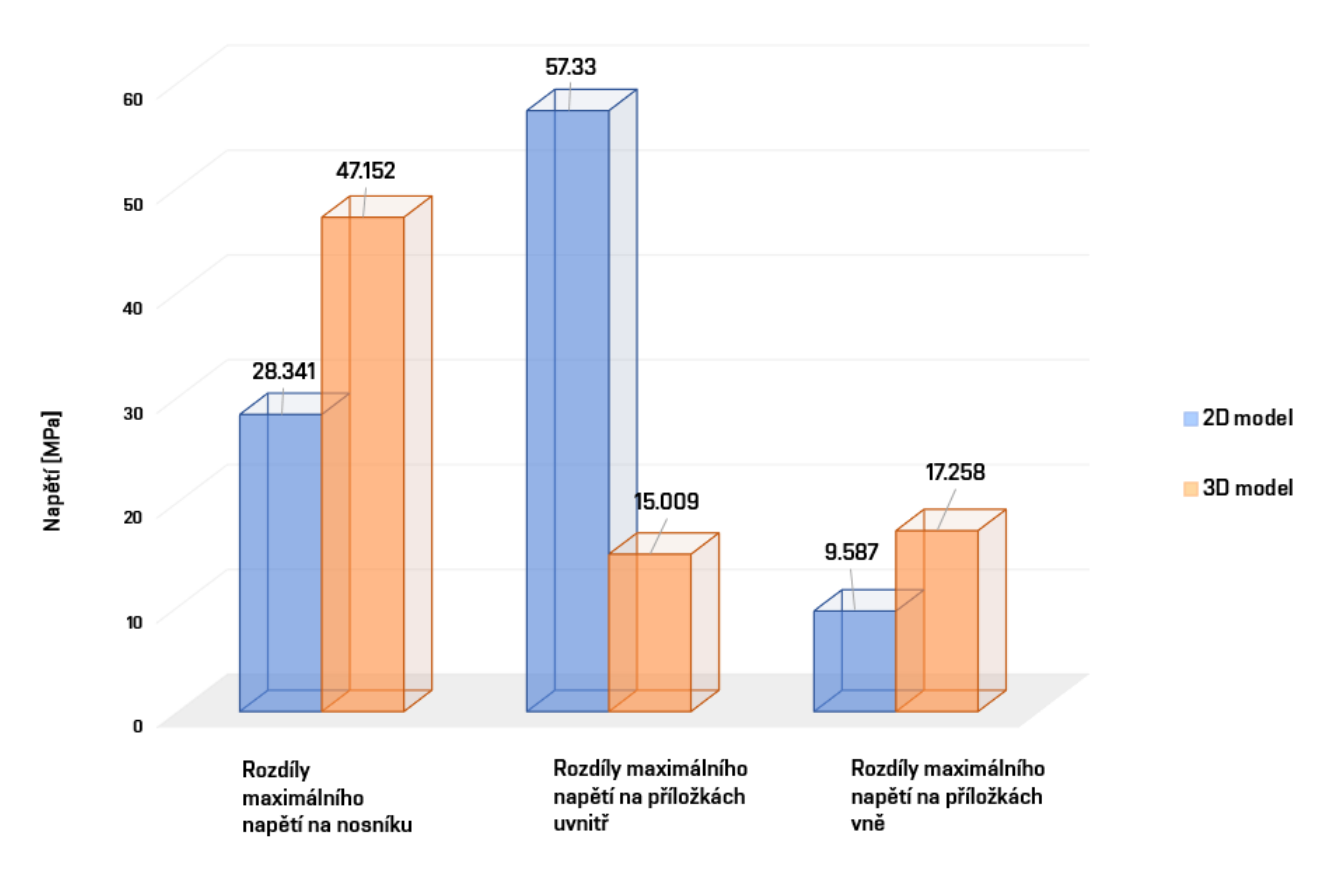

# Rozdíly maximálního tahového napětí 2D a 3D modelu

Obrázek 85: Rozdíly maximálního tlakového napětí 2D a 3D modelu

Podíváme-li se na výsledky, zjistíme že některé rozdíly jsou poměrně značné a určitě nemůžeme tedy říci, že by si modely nějakým způsobem odpovídali.

Podíváme-li se na maximální tlakové napětí, nebudeme na tom o moc lépe. Rozdíly jsou zde markantní. Například na příložkách uvnitř spoje, tedy na místě, kde je přivařena stojina stropnice, je rozdíl v napětí více než čtyřnásobný. To už nelze nijak zanedbat a je důležité vzít takovou věc v potaz.

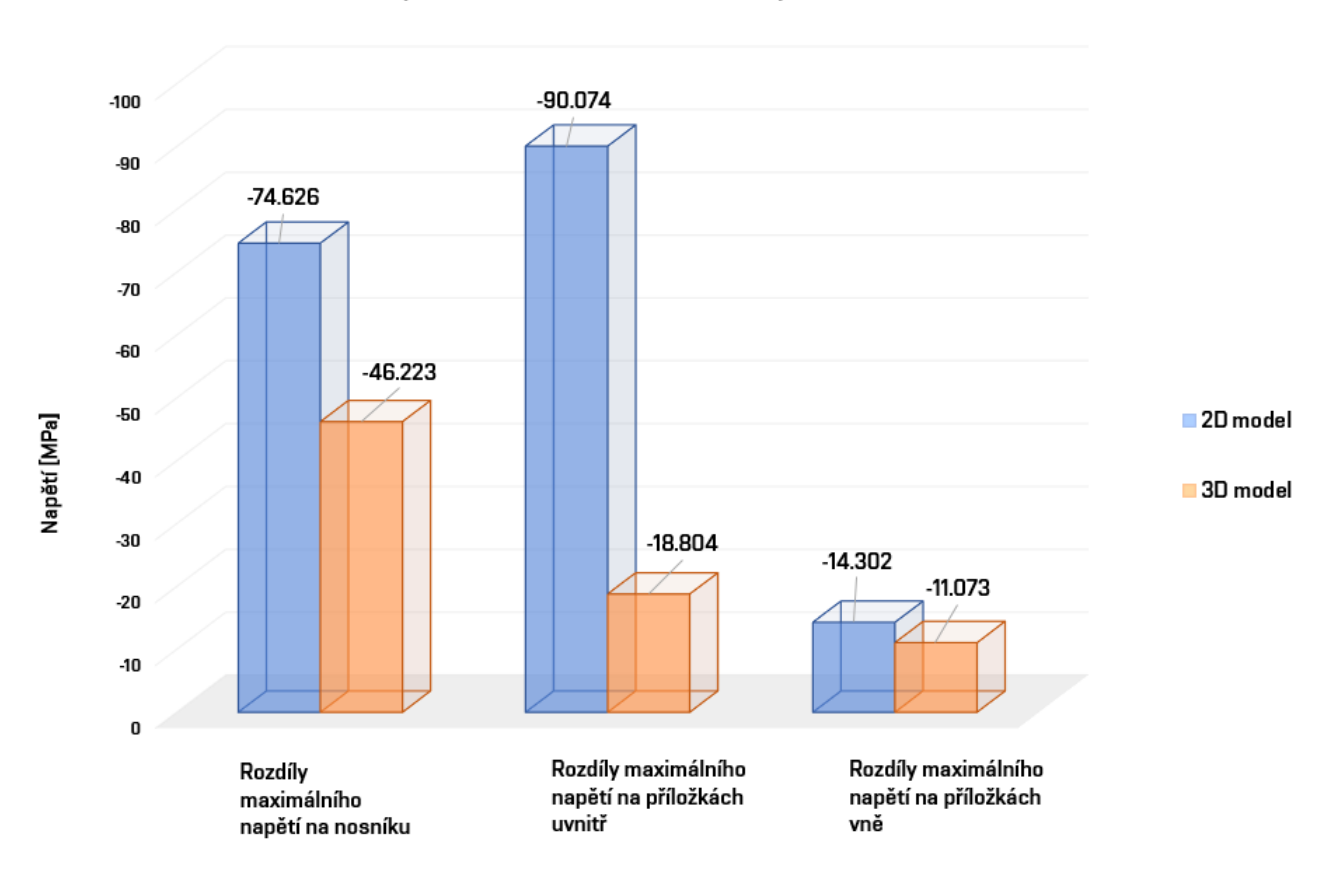

# Rozdíly maximálního tlakového napětí 2D a 3D modelu

Obrázek 86: Rozdíly maximálního tlakového napětí 2D a 3D modelu

# Porovnání 2

Dále se podíváme na podobnou situaci, kdy ovšem náš prut, zatížíme ještě podélným zkrácením.

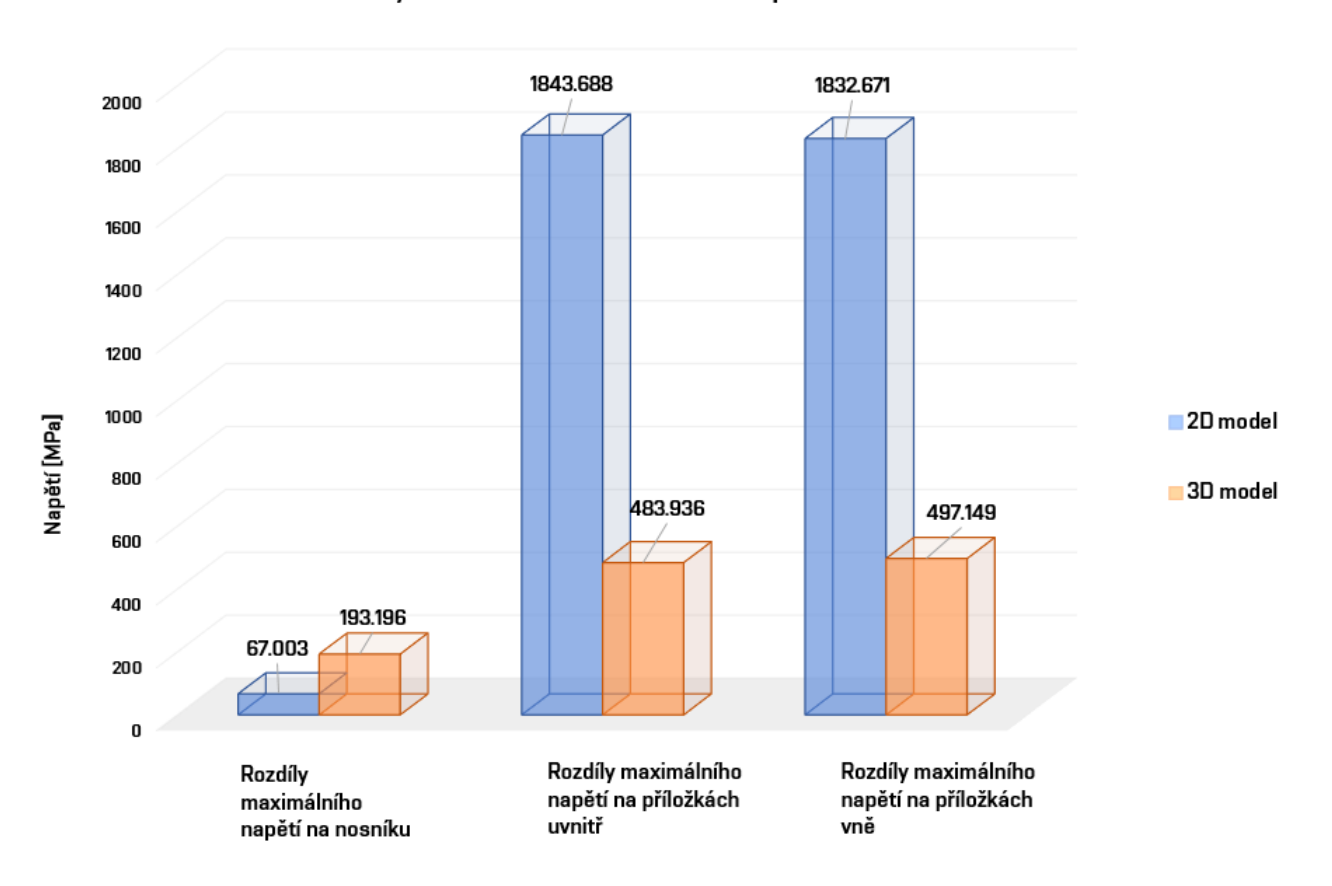

Rozdíly maximálního tahového napětí 2D a 3D modelu

Obrázek 87: Rozdíly maximálního tahového napětí 2D a 3D modelu

Rozdíly jsou zde opět velice rozmanité, dalo se to očekávat už jen z předchozího porovnání, ovšem je důležité zmínit tu tyto rozdíly, aby bylo zřejmé, jak důležité je při kontaktních úlohách brát zřetel na typ modelu.

Zajímavost, která se nám tu zrodí, je situace, kdy se podíváme na rozdíly maximálního tlakového napětí, které zde dosahuje téměř stejných hodnot.

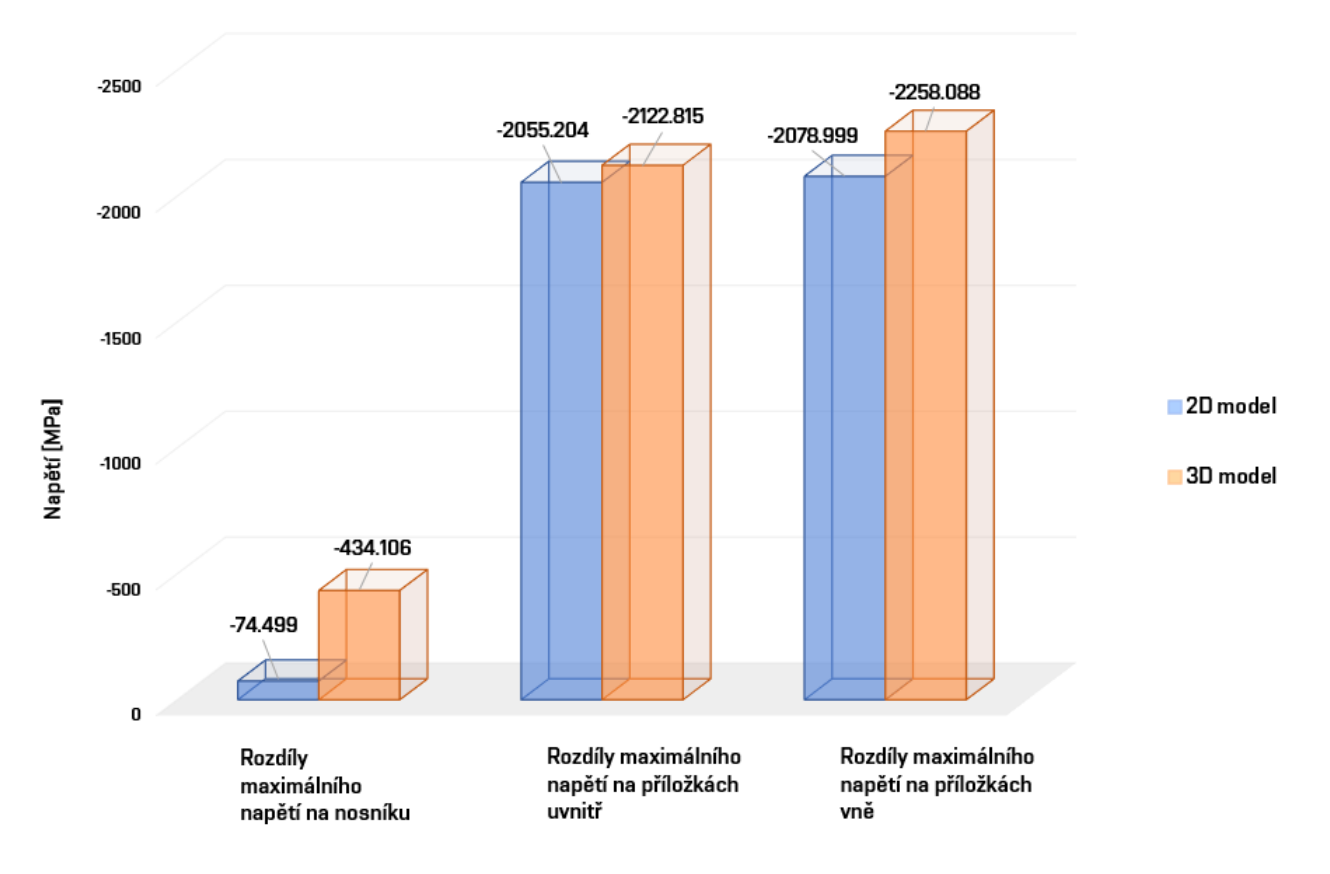

Rozdíly maximálního tlakového napětí 2D a 3D modelu

Obrázek 88: Rozdíly maximálního tahového napětí 2D a 3D modelu

#### Porovnání 3

V tomto porovnání se podíváme na samotný šroub. Ukážeme si zde dva modely, jeden je modelovaný jako 2D prvek (prut) a druhý je modelovaný pomocí 3D prvků (těleso).

Takto vypadá model šroubu pomocí 2D prvků a napětí  $\sigma_x$  v modelu tvořeném 2D prvky.

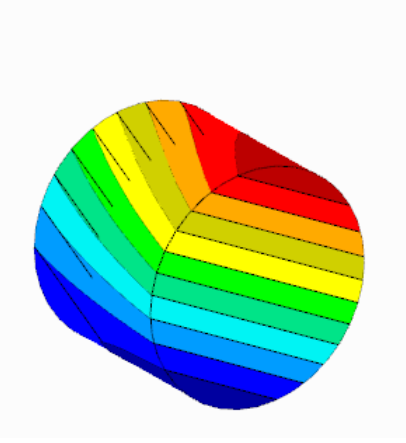

Obrázek 89: 2D model šroubu - napětí $\sigma_x$ 

| Napětí<br>$\sigma_X$ [MPa] |              |                                                                                                    |
|----------------------------|--------------|----------------------------------------------------------------------------------------------------|
|                            |              | 8.671<br>7.472<br>6.274<br>5.075<br>3.876<br>2.677<br>1.478<br>0.279<br>$-0.920$<br>$-2.118$<br>$-3.317$<br>$-4.516$ |
|                            | Max:<br>Min: | 8.671<br>$-4.516$                                                                                                    |

Obrázek 90: Hodnoty napětí 2D šroubu

Takto vypadá šroub modelovaný pomocí 3D prvků a napětí $\sigma_x$ v modelu tvořeném 3D prvky.

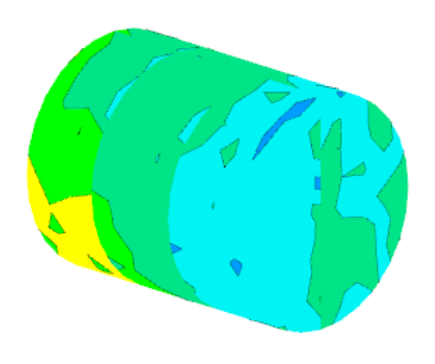

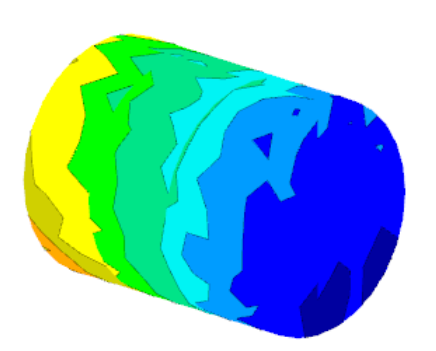

Obrázek 91: 3D model šroubu - napětí $\sigma_x$ 

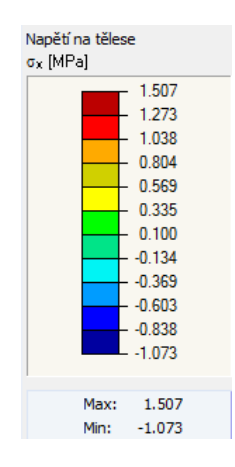

Obrázek 92: Hodnoty napětí 3D šroubu

Porovnáme-li napětí  $\sigma_x$  na šroubech, dochází i zde k jistým rozdílům v hodnotách. U deskostěnového modelu nám vychází značně vyšší hodnoty. Opět se tedy potvrzuje, že při kontaktních úlohách je nutno brát zřetel jako druh modelu. V této práci je poukázáno na rozdíly jen v několika málo ukázkách, ale při důkladné analýze bychom určitě objevili i další rozdíly.

# 6 Závěr

V rámci této bakalářské práce byla provedena statická analýza detailu kovového spoje. Byly použity dva modely pro srovnání výsledků. Model tvořený pomocí 2D prvků a model tvořený pomocí 3D prvků. Během hodnocení výsledků byly zjištěny značné rozdíly a v práci na ně je poukázáno.

V obou modelech byly vytvořeny i tři varianty, které dávali modelům různé okrajové podmínky pro sestavování rovnic rovnováhy. Tímto jsme simulovali různé uvažování projektanta a snažili se tak co nejvíce přiblížit skuteènosti.

V kapitole číslo 2 byl proveden i ruční výpočet podle platné dané normy a všechny výsledky vyhovovaly na po¾adovanou mez únosnosti.

V závěru této práce bych rád zdůraznil, že při řešení kontaktních úloh je velmi důležité brát ohledy na typ modelu. V této práci jsem se snažil poukázat na značné rozdíly, které mohou vznikat při modelování kontaktních úloh.

Většinou nám vycházely vyšší hodnoty u modelů tvořeného z 2D prvků. Z hlediska rozdělení napětí je to příznačné, že těleso bude napětí lépe roznášet do prostoru, než když ho roznášíme pouze do plochy. Proto můžeme napsat, že navrhování kontaktních těles pomocí modelů tvořených 2D prvky se zdá být bezpečnější variantou na stranu projektanta. Není to ovšem zaručeno ve všech typech namáhání. Tento typický ocelářský spoj byl pouze jedním z mnoha příkladů, které bychom mohli rozvíjet.

Jistě i tento model by šlo nadále rozšiřovat, abychom nasimulovali co nejrealističtější chování konstrukce. Tomuto problému se určitě lze věnovat v následujícím studiu, jelikož kontaktní úlohy jsou poměrně složité na nastavení všech proměnných v daném programu a představu projektanta, který musí vzít v potaz značné množství fyzikálních jevù, které mohou nastat.

Bìhem modelování jsem narazil na spoustu komplikací, které jsem ani neoèekával. Seznamoval jsem se s programem a neustále hledal nová řešení, která by mohla odpovídat realitě konstrukci. Bohužel z časových důvodů již nebylo možné více rozebrat danou tématiku a vytvořit tak nové a přesnější modely.

# Seznam obrázkù

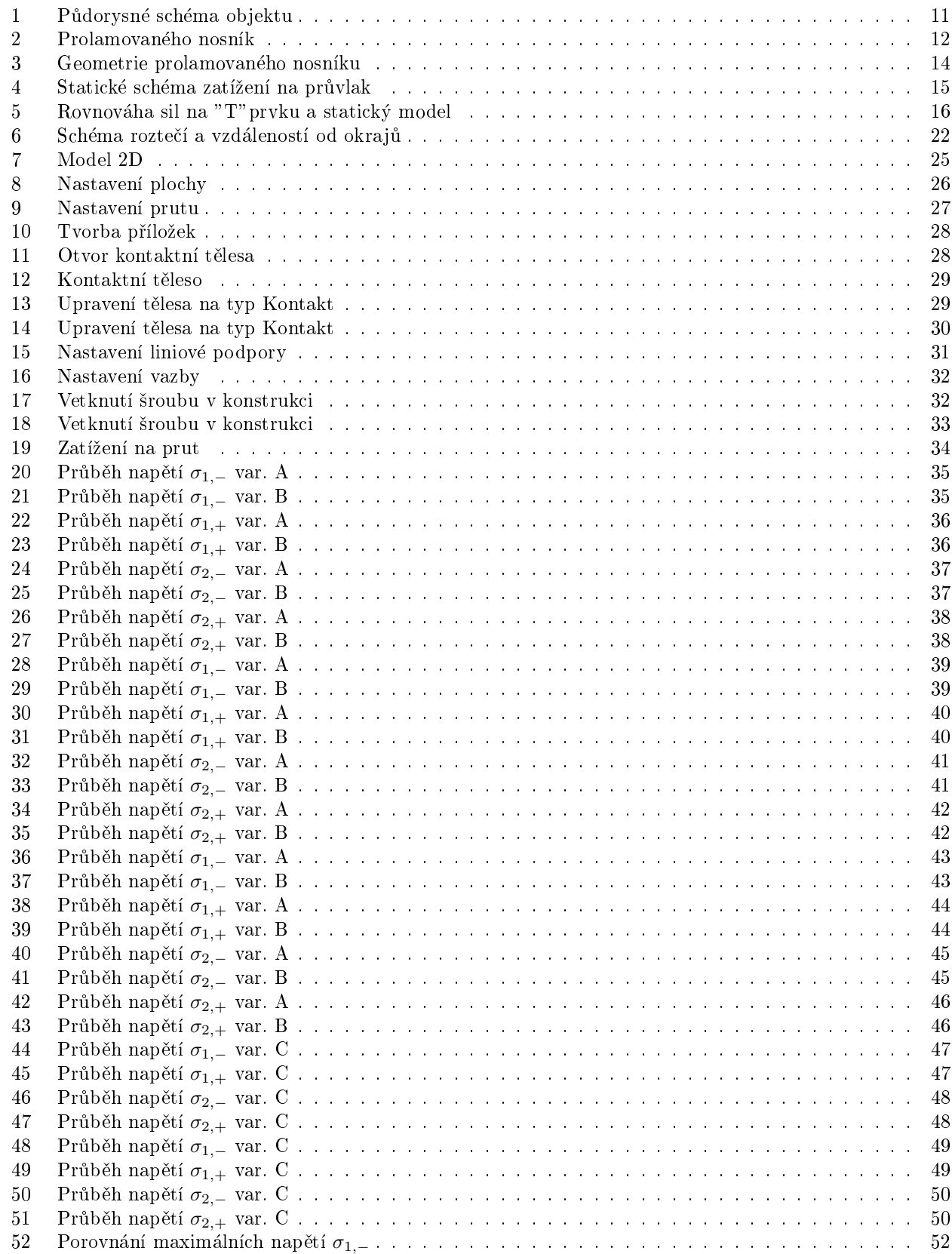

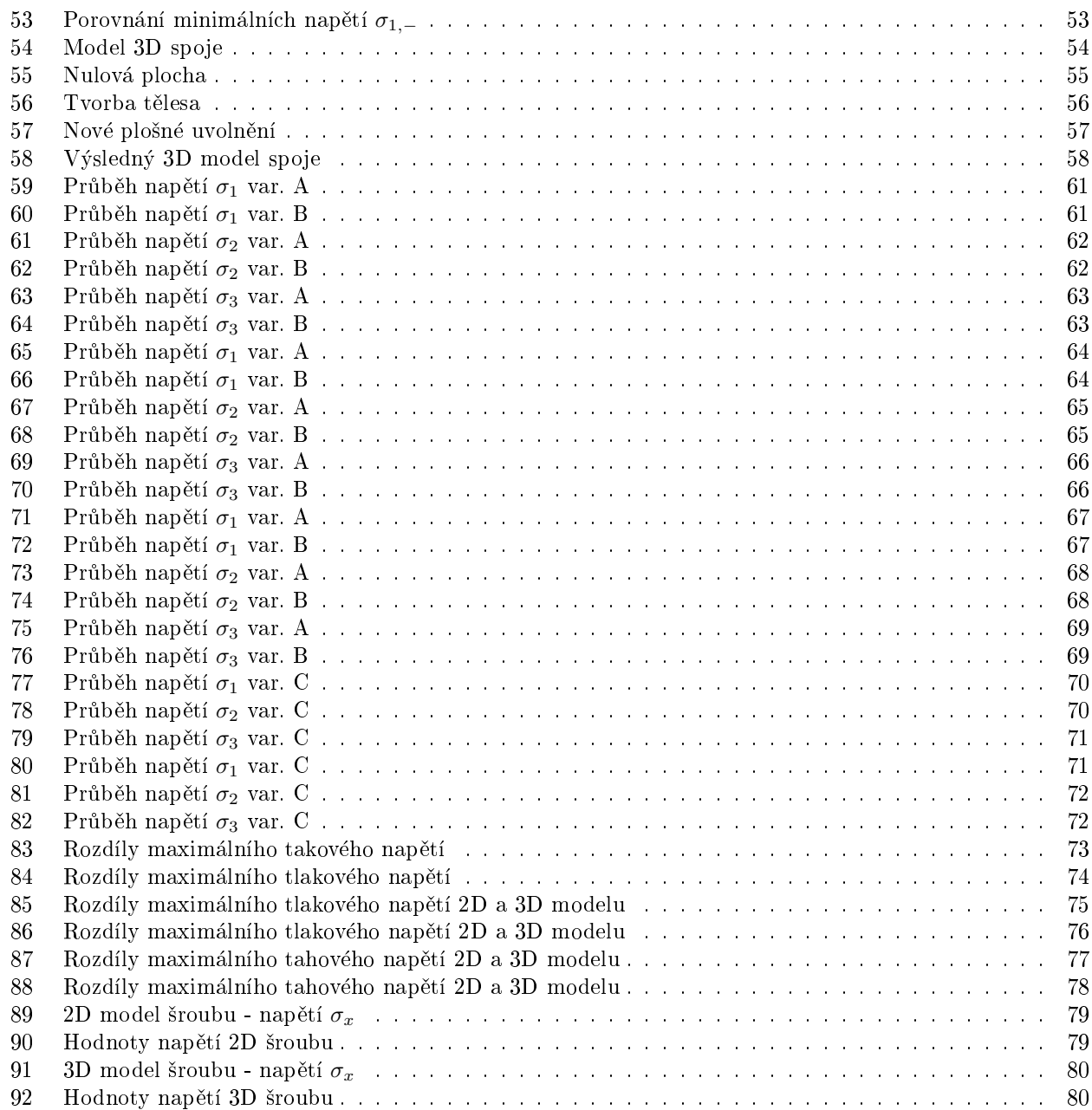

# Literatura a normy

ČSN EN 1991-1-1 Eurokód 1: Zatížení konstrukcí - Část 1-1: Obecná zatížení - objemové tíhy, vlastní tíha a užitná zatížení pozemních staveb. Praha: Český normalizační institut, 2004

ÈSN EN 1993-1-1 Eurokód 3: Navrhování ocelových konstrukcí - Èást 1-1: Obecná pravidla a pravidla pro pozemní stavby. Praha: Èeský normalizaèní institut, 2006

Manuály k programu RFEM dostupné z: https://www.dlubal.com/cs/stahovani-a-informace/dokumenty/manualy?category=rfem